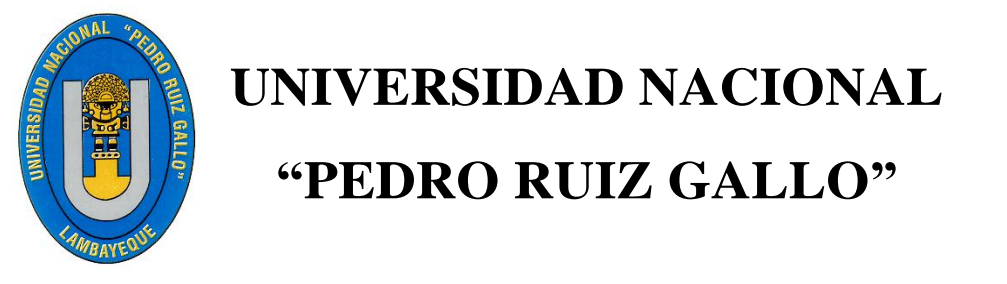

# **FACULTAD DE CIENCIAS FÍSICAS Y MATEMÁTICAS**

# **ESCUELA PROFESIONAL DE INGENIERÍA ELECTRÓNICA**

# **DISEÑO DE UN SISTEMA REMOTO PARA UN RÁPIDO ACCESO A ESTACIONES BASE DE CLARO DE LIMA**

# **TESIS**

# **PARA OPTAR EL TÍTULO PROFESIONAL DE INGENIERO ELECTRÓNICO**

**AUTORES:**

# **Bach. ROJAS CHÁVEZ WAGNER EDILBERTO Bach. SANTOS TAVARA CARLOS ENRIQUE**

**ASESOR:**

**Ing. SEGUNDO FRANCISCO SEGURA ALTAMIRANO**

**LAMBAYEQUE-PERÚ 2018**

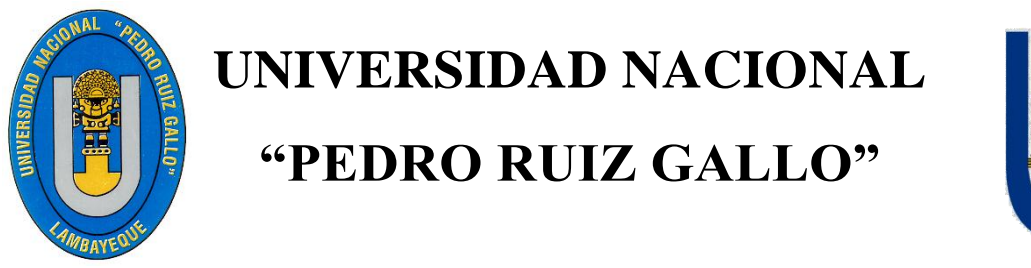

# **FACULTAD DE CIENCIAS FÍSICAS Y MATEMÁTICAS**

# **ESCUELA PROFESIONAL DE INGENIERÍA ELECTRÓNICA**

# **DISEÑO DE UN SISTEMA REMOTO PARA UN RÁPIDO ACCESO A ESTACIONES BASE DE CLARO DE LIMA**

# **TESIS**

# **PARA OPTAR EL TÍTULO PROFESIONAL DE INGENIERO ELECTRÓNICO**

**PRESENTADO POR:**

**\_\_\_\_\_\_\_\_\_\_\_\_\_\_\_\_\_\_\_\_\_\_\_\_\_\_\_\_\_\_\_\_\_\_\_\_\_\_\_\_\_\_\_\_ Bach. ROJAS CHÁVEZ WAGNER EDILBERTO AUTOR**

**\_\_\_\_\_\_\_\_\_\_\_\_\_\_\_\_\_\_\_\_\_\_\_\_\_\_\_\_\_\_\_\_\_\_\_\_\_\_\_\_\_\_\_\_ Bach. SANTOS TAVARA CARLOS ENRIQUE AUTOR**

**\_\_\_\_\_\_\_\_\_\_\_\_\_\_\_\_\_\_\_\_\_\_\_\_\_\_\_\_\_\_\_\_\_\_\_\_\_\_\_\_\_\_\_\_\_\_\_\_\_\_\_\_\_ Ing. SEGUNDO FRANCISCO SEGURA ALTAMIRANO ASESOR**

# **DEDICATORIA**

#### *A DIOS.*

Por darme la oportunidad de vivir y por estar conmigo en cada paso que doy, por fortalecer mi corazón e iluminar mi mente y por haber puesto en mi camino a aquellas personas que han sido mi soporte y compañía durante todo el periodo de estudio.

# *A MI MADRE GABY.*

Por darme la vida, quererme mucho, creer en mí y porque siempre me apoyaste en todos los pasos que doy en la vida. Mamá gracias por todo el amor que me brindas cada día.

#### *A MI PADRE EDILBERTO.*

Por qué siempre me has enseñado el valor del trabajo y por los valores inculcados desde pequeño y por apoyarme en todo paso que doy en la vida.

## *A MIS HERMANAS.*

Jannet, Enia, Jovana, por estar conmigo y apoyarme siempre en cualquier cosa que he necesitado, los quiero mucho.

**Wagner Edilberto Rojas Chavez**

# **DEDICATORIA**

Mi tesis la dedico con toda felicidad amor y cariño a mis queridos padres el **Sr. Enrique Santos Sandoval** y **Sra. Dalila Tavara Pupuche** la cual estoy muy conforme con el apoyo y las enseñanzas que me dieron, la cual es para mí una gran satisfacción tenerlos siempre y poder dedicarles a ellos que con mucho esfuerzo, esmero y trabajo lo he logrado, ellos son la motivación de mi vida mi orgullo de ser lo que seré.

## **Santos Tavara Carlos Enrique**

# **AGRADECIMIENTO**

En primer lugar doy infinitamente gracias a Dios, por haberme dado la fuerza y valor para culminar esta etapa de mi vida.

Agradezco también la confianza y el apoyo brindado por parte de mi madre, **Gaby Chavez Fernández** que sin duda alguna en el trayecto de mi vida me has demostrado su amor, corrigiendo mis faltas y celebrando mis triunfos.

A mi padre, **Edilberto Rojas Paucar** que siempre lo he sentido presente en mi vida, y sé que está orgulloso de la persona en la cual me ha convertido y eso gracias a sus valores que me inculco desde pequeño.

A mis hermanas, **Jannet Rojas, Enia Rojas, Jovana Rojas**, ya que con sus consejos me ha ayudado a afrontar los retos que se me han presentado a lo largo de mi vida.

Agradezco a mi enamorada **Tania Ruiz Céspedes** por su comprensión incondicional en el transcurso de mi carrera universitaria y por compartir momentos de alegría, tristeza y demostrarme poder siempre contar con ella.

Al Ing. Segundo Francisco Segura Altamirano por toda la colaboración brindada, durante la elaboración de este proyecto.

#### **Wagner Edilberto Rojas Chavez**

# **AGRADECIMIENTO**

Es una felicidad terminar mi tesis la cual agradezco el apoyo mutuo y continuó de mi compañero Rojas Chavez Wagner por permitirme trabajar este proyecto la cual se agradece también al Ing. Segundo Francisco Segura Altamirano por darnos el apoyo constante para que nuestro proyecto de tesis finalice de forma correcta y completa cumpliendo nuestro objetivo de obtener el grado de ingeniero.

## **Santos Tavara Carlos Enrique**

# ÍNDICE

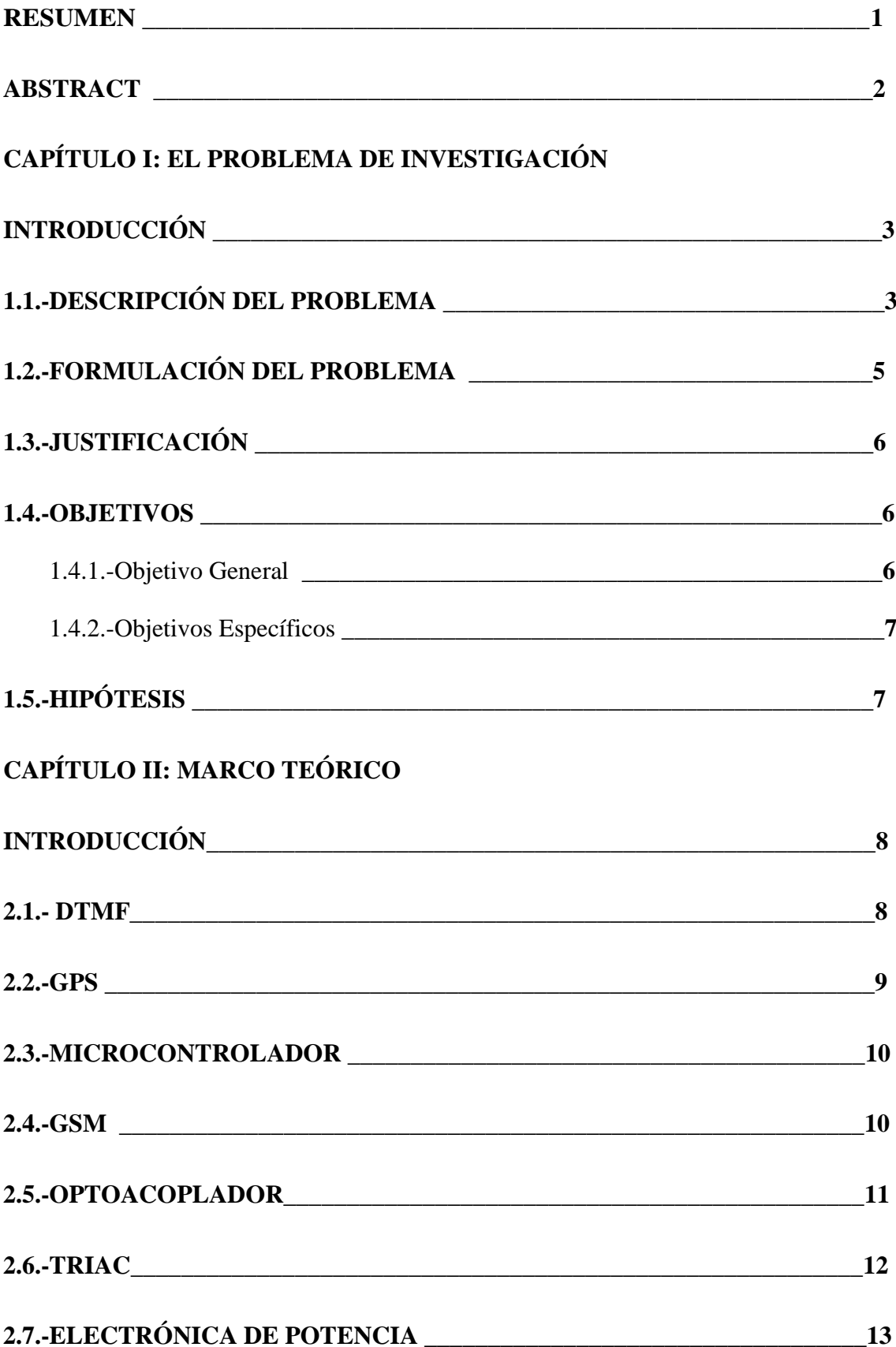

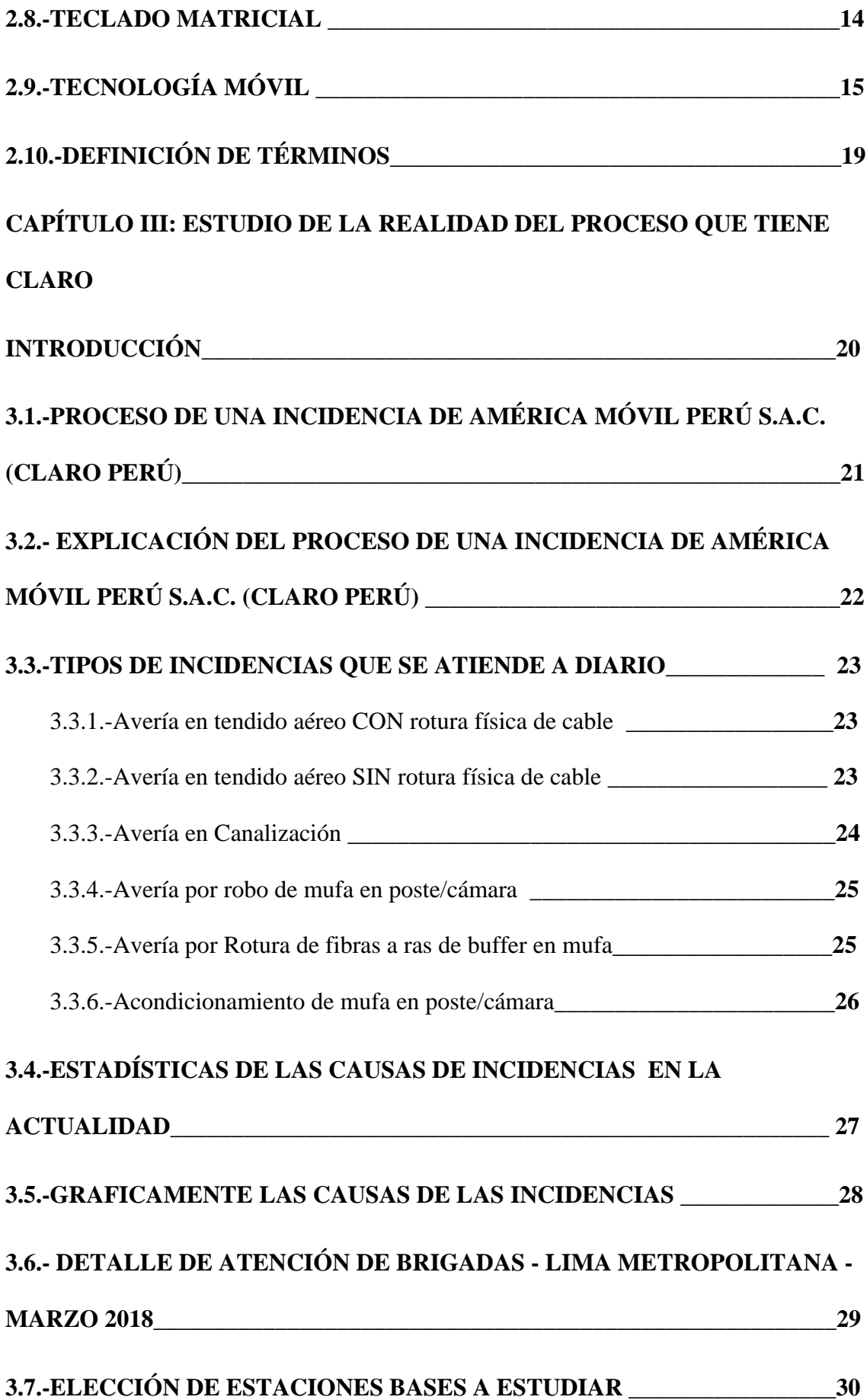

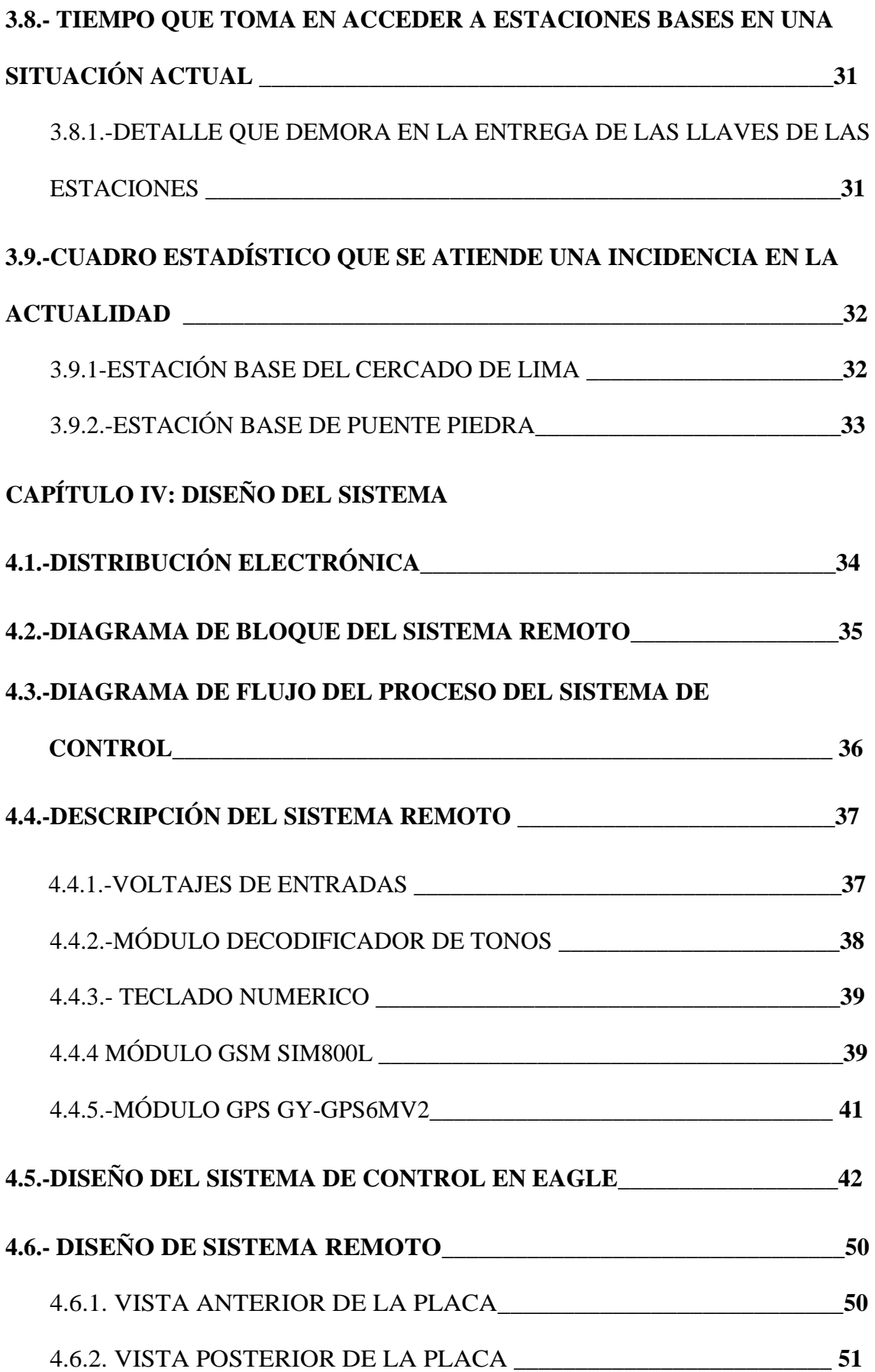

# **[CAPÍTULO V: RESULTADOS](#page-66-0)**

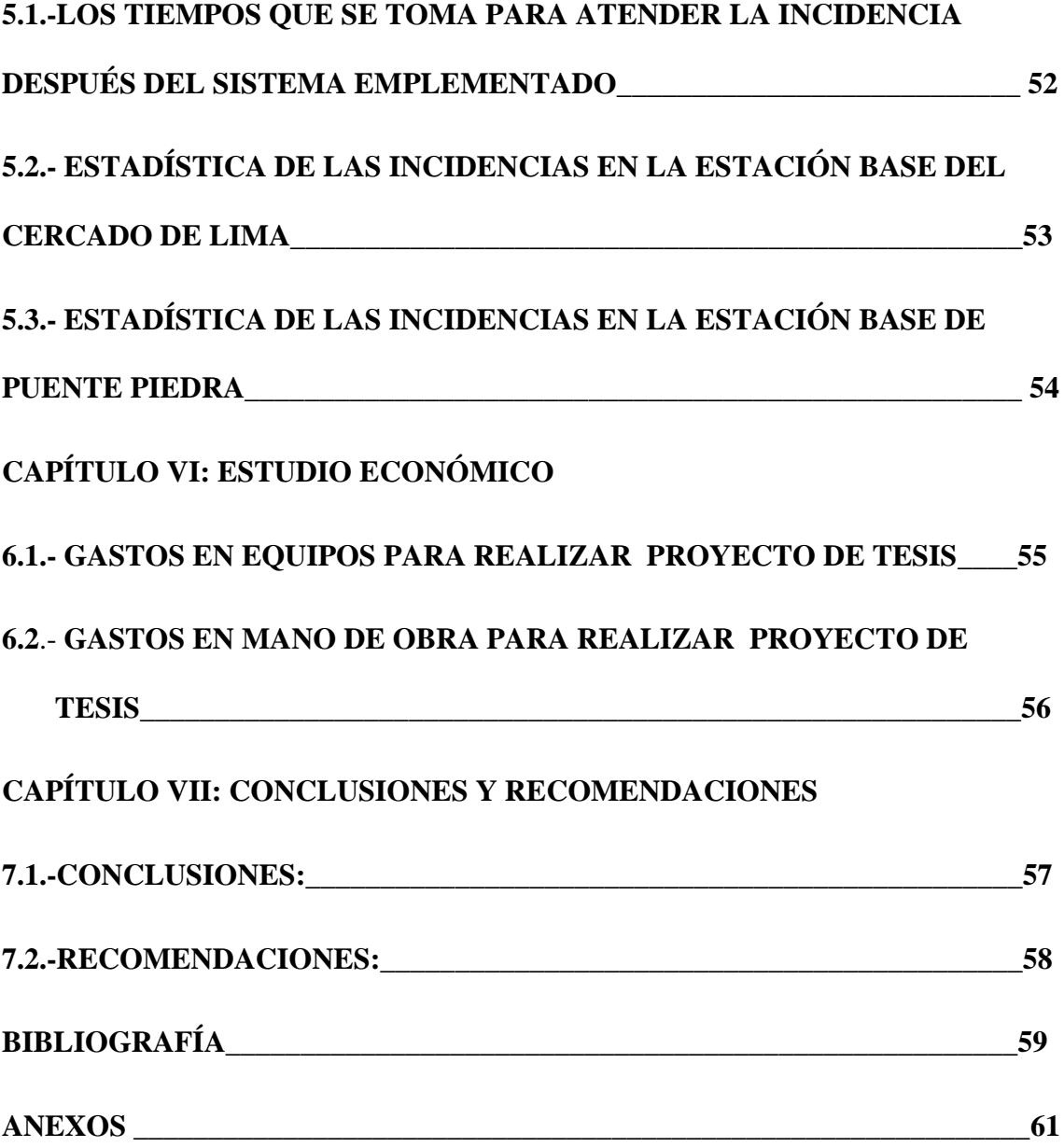

# **ÍNDICE DE CUADROS**

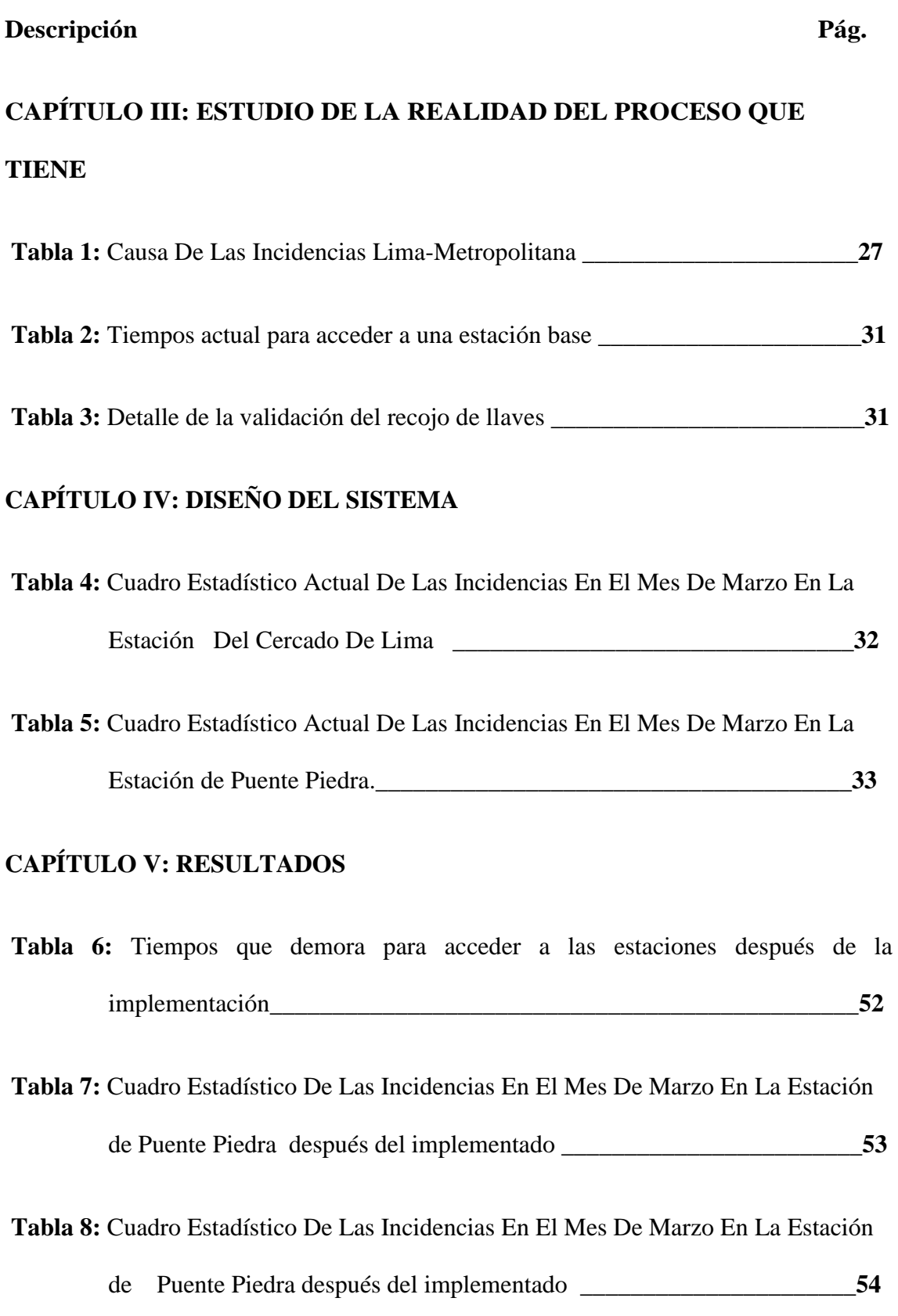

# **CAPÍTULO VI: ESTUDIO ECONÓMICO**

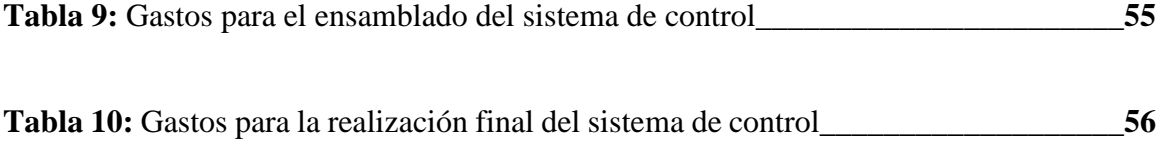

# **ÍNDICE DE GRÁFICOS Y FIGURAS**

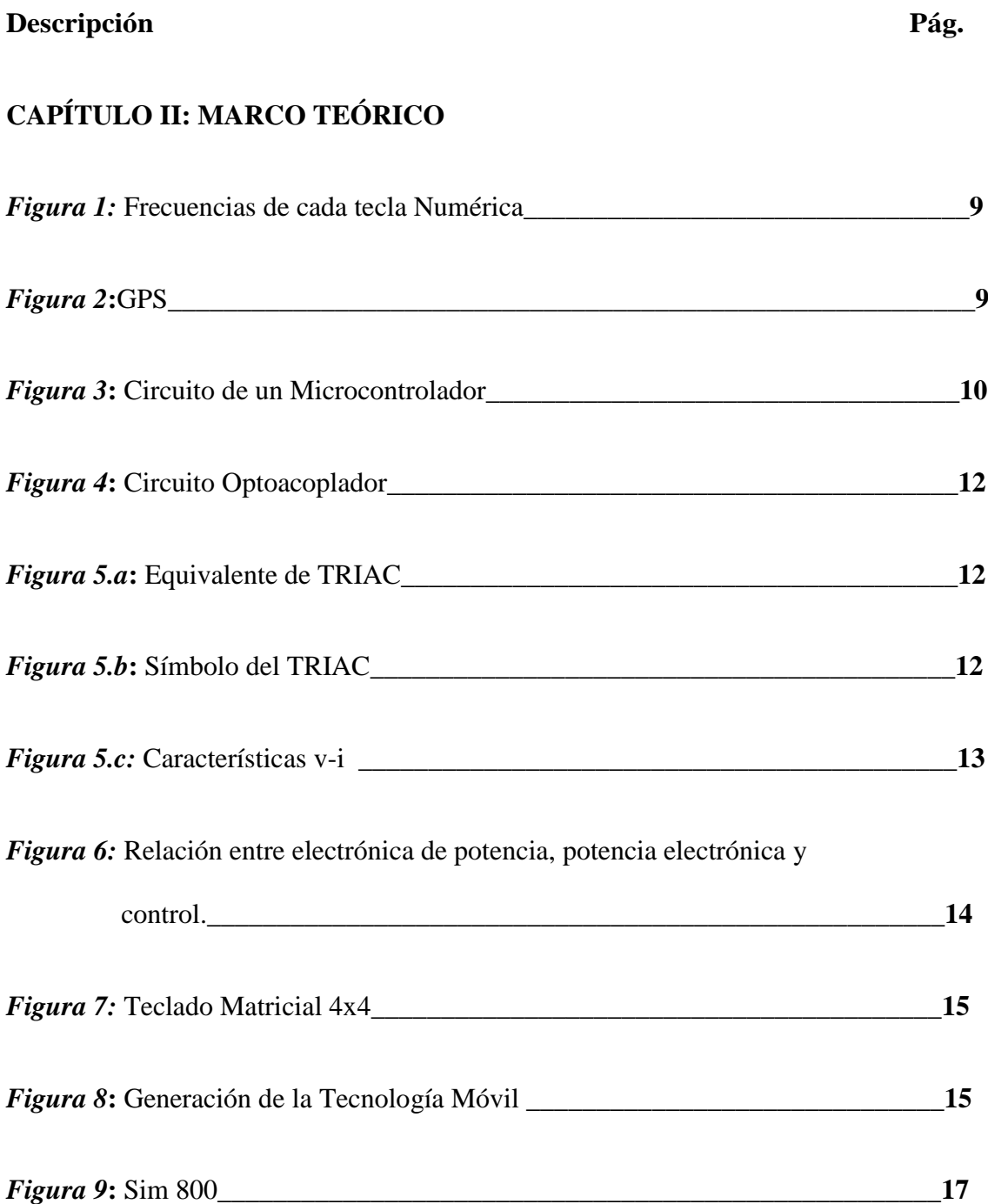

# **CAPÍTULO III: ESTUDIO DE LA REALIDAD DEL PROCESO QUE TIENE CLARO**

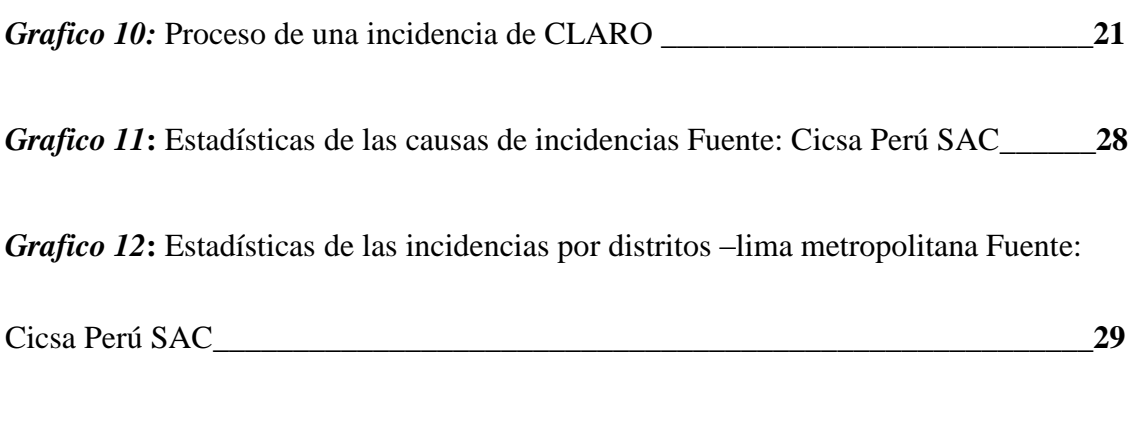

# **CAPÍTULO IV: DISEÑO DEL SISTEMA**

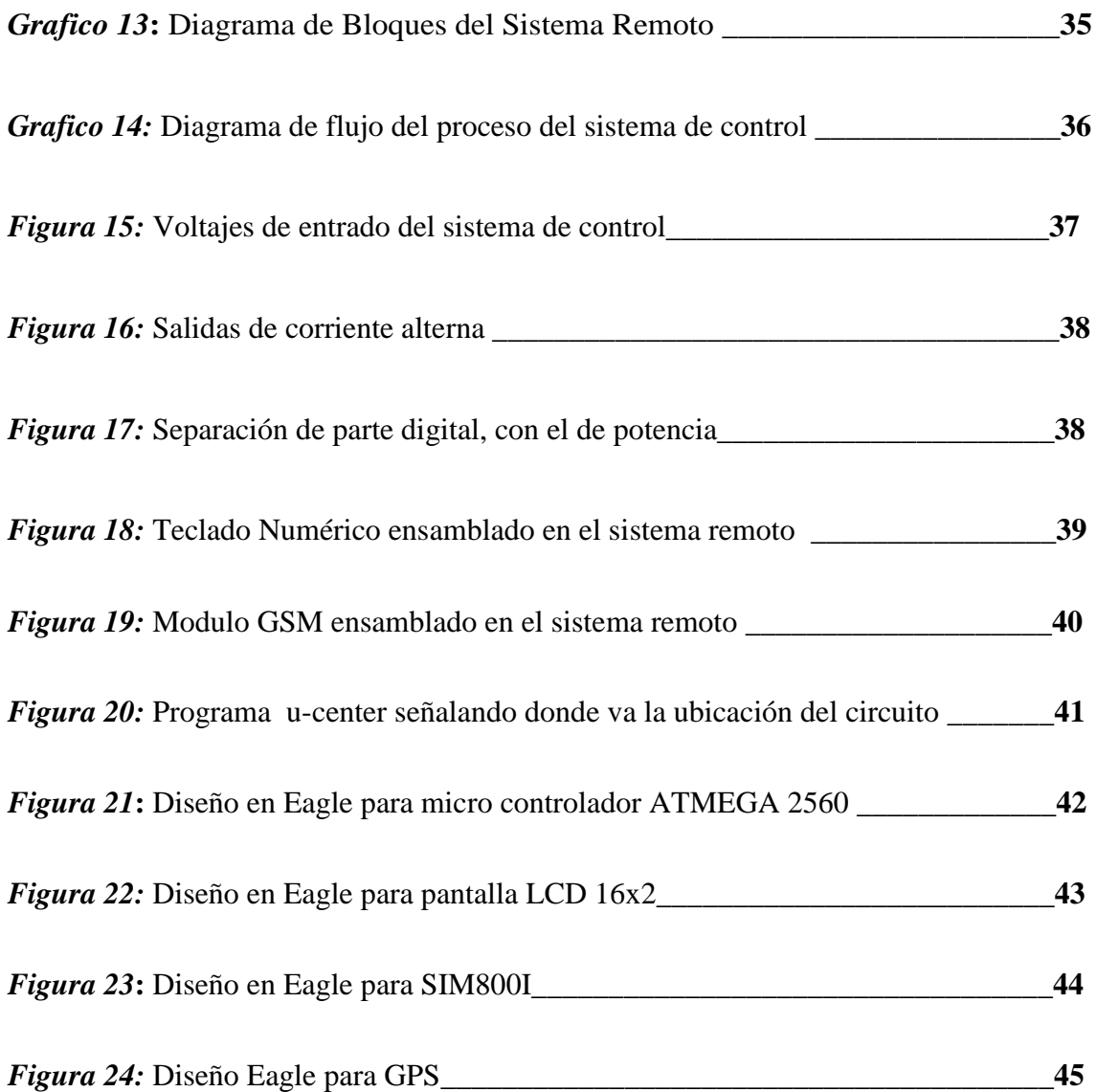

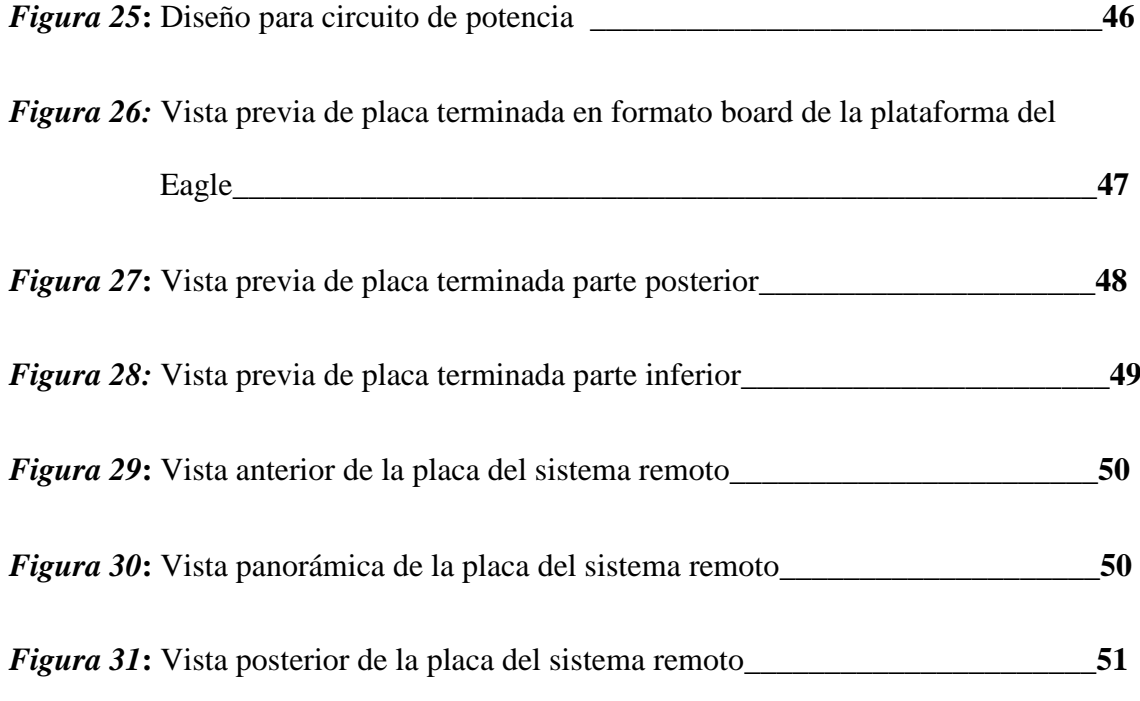

#### **RESUMEN**

<span id="page-15-0"></span>En la presente Tesis se diseñó un sistema remoto seguro para un rápido acceso a estaciones bases de CLARO. En el primer capítulo de la investigación, hemos estudiado la problemática que tiene la empresa CLARO en resolver las incidencias. Por lo cual hemos fijado nuestros objetivos para el desarrollo del mismo.

En el segundo Capítulo se recopiló toda la información necesaria sobre las tecnologías móviles, GPS, decodificador de tonos, etc. Para poder aplicarlo en la creación del sistema remoto.

Por otra parte en el tercer capítulo se estudió la situación actual que presenta la empresa CLARO en dar solución a las incidencias de sus clientes, en la que se obtuvo demora en acceder a las estaciones bases, demorando este proceso aproximadamente 3 horas y 10 min.

En el cuarto capítulo se diseñó el sistema remoto de acceso rápido sin afectar las políticas de la empresa CLARO, donde tenemos un GPS que envía la ubicación de la estación base y gracias a un mensaje de texto que el sistema envía a través del GSM el personal autorizado de CLARO, realiza una llamada telefónica al sistema, teniendo una respuesta automática, y gracias a un decodificador de tonos abre la puerta de la estación base.

Finalmente en el quinto capítulo gracias al estudio realizado del sistema remoto, hemos obtenido disminuir los tiempos de acceso a las estaciones bases de la empresa CLARO, teniendo como resultado 50 min para el acceso a una estación base. Con ello también se mejora la calidad de servicio que brinda la empresa CLARO, la cual se refleja en la solución de las incidencias en el menor tiempo posible.

#### **ABSTRACT**

<span id="page-16-1"></span><span id="page-16-0"></span>In this thesis, a secure remote system was designed for quick access to CLARO base stations. In the first chapter of the investigation, we have studied the problems that the CLARO Company has in solving the incidents. For which we have set our goals for the development of it.

In the second Chapter, all the necessary information on mobile technologies, GPS, tone decoder, etc., was compiled. To be able to apply it in the creation of the remote system.

On the other hand, in the third chapter the current situation presented by the company CLARO was studied in order to solve the incidents of its clients, in which there was a delay in accessing the base stations, delaying this process approximately 3 hours and 10 minutes.

In the fourth chapter the remote rapid access system was designed without affecting the policies of the company CLARO, where we have a GPS that sends the location of the base station and thanks to a text message that the system sends through the GSM staff CLARO authorized, makes a phone call to the system, having an automatic response, and thanks to a tone decoder opens the door of the base station.

Finally, in the fifth chapter, thanks to the study conducted on the remote system, we have obtained a reduction in the access times to the base stations of the CLARO Company, resulting in 50 minutes for access to a base station. This also improves the quality of service provided by the company CLARO, which is reflected in the solution of the incidents in the shortest possible time.

# **CAPÍTULO I: EL PROBLEMA DE INVESTIGACIÓN**

## <span id="page-17-0"></span>**INTRODUCCIÓN:**

<span id="page-17-1"></span>La investigación realizada tiene como propósito principal, mejorar el tiempo de acceso a las estaciones bases de CLARO. Por ende mejoraría la atención de incidencias que se presenta en todo Lima Metropolitana.

De este modo, todo el planteamiento y desarrollo de esta tesis de investigación se fundamenta en una interrogante ¿Qué podemos hacer para mejorar los tiempos que toma en solucionar las incidencias de Claro?

Esta pregunta se presentará a múltiples respuestas y a variados planteamientos, pero en el caso que nos ocupa cabe destacar un tratamiento de ello que procede de nuestra formación como profesionales de Ingeniería.

Así el sentido final de esta tesis es lograr la conformidad del cliente y disminuir las bajas de los servicios mejorando el tiempo de solución de las incidencias de dichos clientes.

# **1.1.-DESCRIPCIÓN DEL PROBLEMA**

<span id="page-17-2"></span>América Móvil Perú S.A.C. (Claro Perú) opera en el sector de las telecomunicaciones del Perú desde 2005 con servicios de telefonía, internet, y televisión fija y móvil. Con sede en Lima, Claro Perú es subsidiaria de la empresa de comunicaciones Mexicana América Móvil. En la actualidad el objetivo principal de dicha empresa es, tener una excelente cobertura en las zonas donde brinda su servicio y ser la empresa líder del mercado de las telecomunicaciones en el Perú.

En el rubro de las telecomunicaciones es muy común encontrarse con incidencias, fallas en el servicio ya sea por desperfectos en los equipos que presentan averías; estas pueden ser lógicas o por el tiempo de uso o factores climáticos, es por ello que se cuenta con un personal técnico de mantenimiento con el propósito de solucionar dichos problemas, y así ser eficientes en la calidad de servicio que se brinda Claro. La modalidad de trabajo en el área de mantenimiento es muy estricta ya que, se debe cumplir con los requisitos necesarios que Claro solicita a las empresas contratas ante cualquier incidencia que se presenta, el personal de Claro tiene un área que recauda toda la información de las incidencias llamados CNOC, ellos indica a la contrata que se haga el desplazamiento del personal y solución de la incidencia en el menor tiempo posible.

Luego de que la contrata cuenta con los datos, ellos asignan al personal técnico para que visiten las instalaciones en la sede del cliente para hacer descartes de algún equipo averiado de las estaciones bases (BTS). El personal técnico debe ser capaz de solucionar el problema y tener todo bajo control, aquí se presentan dos casos: el servicio puede ser restablecido o puede que siga en estado caído; cuando el servicio se restablece el personal informa al CNOC y hacen la validación con el cliente, de no ser restablecido aún dejando todo conforme con el cliente, el personal técnico debe desplazarse a lado Claro (estaciones bases (BTS)) para hacer las pruebas y descartes finales.

Es allí donde surge el problema para poder acceder a las instalaciones ya que se debe hacer un registro de los datos del personal técnico que ingresará, para ello la contrata y Claro deben gestionar los permisos con otra empresa de seguridad; es ahí donde los tiempos en solucionar una incidencia demoran y generan en el cliente disconformidad y molestia con el servicio.

En la actualidad se busca ganar tiempos con esa gestión manteniendo siempre las políticas de Claro y la seguridad de que personal que ingresa es calificado para el trabajo generando confianza de parte de Claro. El personal técnico autorizado se tendrá que acercar a la empresa de seguridad para el recojo de las llaves de dicha estación, después del recojo de llaves se debe dirigir a la estación base y recién el técnico tendrá acceso para realizar las pruebas de dicha incidencia. Al terminar dicha incidencia en la estación base de Claro el personal técnico tiene un tiempo determinado para la devolución de las llaves, que es un tiempo estimado de 06 horas después de la entrega de las llaves, de no cumplir con esa entrega se procede con una penalidad por parte de Claro a contrata.

Hemos visto que todo el proceso anterior toma un determinado tiempo, donde el cliente aún sigue sin servicio y sin saber el proceso que toma para acceder a dichas estaciones, es por ello que el cliente refleja su incomodidad con el servicio que brinda Claro. Son muchas las contratas que trabajan para Claro y las incidencias por día también, por ello con la presente tesis se busca dar solución a las averías en menos tiempo proponiendo usar un control remoto seguro a distancia con tecnología móvil para optimizar la eficiencia de solución de cualquier incidencia.

#### **1.2 FORMULACION DEL PROBLEMA**

¿De qué manera un sistema remoto seguro permitirá el rápido acceso a estaciones base de Claro de Lima. Reduciendo el tiempo de atención de las incidencias en los clientes corporativos y aumentando la calidad de servicio?

## <span id="page-20-0"></span>**1.3 JUSTIFICACIÓN**

<span id="page-20-1"></span>Se propone el diseño de un sistema de acceso remoto seguro a las estaciones base de Claro de Lima, reduciendo el tiempo que toma en solucionar una incidencia; ya que se estaría obviando el tema de coordinación de desplazamiento del personal técnico asignado desde su base a contrata de seguridad para el recojo de llaves de dicha estación base, después del proceso anterior el personal técnico podrá aperturar la estación base y dar solución a la incidencia corporativa.

Actualmente debido a la demora en las coordinaciones para los accesos a las estaciones bases de Claro, el tiempo de solución de una incidencia excede a las 2 horas en promedio lo cual se refleja en la disconformidad en los clientes corporativos y que en más de un caso, han optado por cambiarse de operador. Como profesionales nos sentimos conforme con nuestra aportación brindada a la empresa, ya que gracias a nuestra investigación hemos podido solucionar la problemática que se viene dando actualmente en mantenimiento en la red de Claro, área en la cual laboramos. La satisfacción de implementar un sistema remoto seguro usando los conocimientos adquiridos en la etapa universitaria nos llena de felicidad, de que todo lo aprendido en nuestro centro de estudios ha dado frutos, y ahora tenemos la capacidad de solucionar las problemáticas que nos presenta la vida en nuestro entorno laboral.

#### **1.4 OBJETIVOS**

#### <span id="page-20-2"></span>**1.4.1 Objetivo General**

Diseñar un sistema remoto seguro, usando tecnologías móviles, que cumpla las políticas de Claro, para permitir un rápido acceso a estaciones base de CLARO de Lima. Reduciendo el tiempo de atención de las incidencias en los clientes corporativos y aumentando la calidad de servicio.

## <span id="page-21-0"></span>**1.4.2 Objetivos Específicos**

- **1.** Realizar el estudio de la situación actual de atención de reclamos de cliente corporativos para determinar la causa de las bajas de servicios.
- **2.** Estudiar las tecnologías más apropiadas que permitan el acceso remoto, rápido, seguro y que cumplas las políticas de Claro.
- **3.** Diseñar una arquitectura de acceso remoto y realizar las pruebas de validación y funcionamiento en campo.

# <span id="page-21-1"></span>**1.5 HIPÓTESIS**

Al diseñar un sistema seguro remoto seguro, usando tecnologías móviles y que cumpla las políticas de Claro permitirá un rápido acceso a estaciones base de Claro de Lima, reduciendo el tiempo de solución de las incidencias en los clientes corporativos y aumentando la calidad de servicio.

# **CAPÍTULO II: MARCO TEÓRICO**

# <span id="page-22-1"></span><span id="page-22-0"></span>**INTRODUCCIÓN:**

El marco teórico que fundamenta esta investigación, proporcionara al lector una idea más clara acerca de este tema. Se encontrarán los conceptos muy básicos, los complementarios y específicos.

Se definirá los términos, se conocerán sus etapas y los tipos de investigación involucrados en el estudio, con el fin de conocer las diferentes formas de llevar a cabo una investigación como esta.

Con este marco teórico se podrá comprender el desarrollo del proyecto que se detalla más adelante.

## <span id="page-22-2"></span>**2.1.- DTMF:**

Es el acrónimo de Señalización multifrecuencia de tono dual que se utiliza en la señalización de telecomunicaciones, básicamente es una señal que se envía al centro de conmutación (compañía telefónica) cuando se presionan las teclas del teléfono.

DTMF también se denomina señalización de frecuencia múltiple porque para cada tecla que presione se generan dos tonos de frecuencias específicas. Esto se hace para que una voz no pueda imitar los tonos. Un tono se genera a partir de un grupo de alta frecuencia y el otro de un grupo de baja frecuencia. En total hay 16 tonos DTMF, pero actualmente solo se utilizan 12 tonos en nuestros teléfonos, por lo que solo los estudiaremos aquí.

(«INTERFACING 8870 DTMF DECODER» [sin fecha])

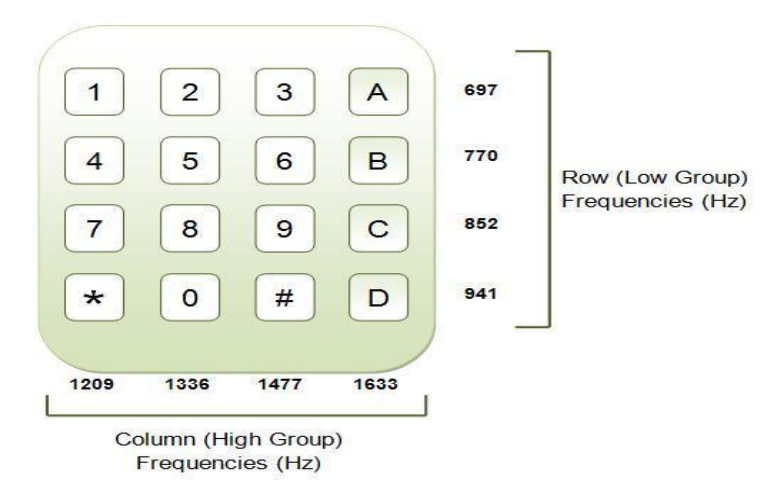

*Figura 1.*Frecuencias de cada tecla Numérica

(«DTMF - Buscar con Google» [sin fecha])

### <span id="page-23-0"></span>**2.2.-GPS:**

Es un sistema que permite determinar en toda la Tierra la posición de un objeto (una persona, un vehículo) con una precisión de hasta centímetros (si se utiliza GPS diferencial), aunque lo habitual son unos pocos metros de precisión. El sistema fue desarrollado, instalado y empleado por el Departamento de Defensa de los Estados Unidos. Para determinar las posiciones en el globo, el sistema GPS se sirve de 24 a 32 satélites y utiliza la trilateración.

(«GPS» 2018)

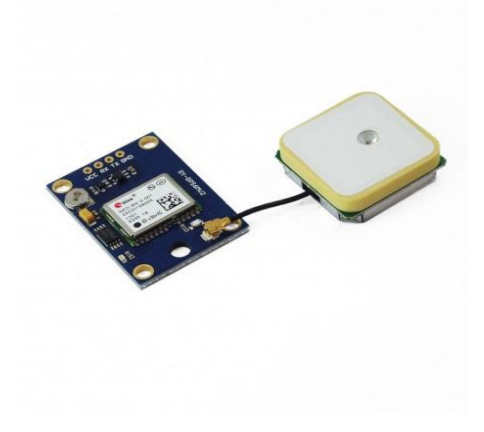

*Figura 2*.GPS

(«GPS - Buscar con Google» [sin fecha])

### <span id="page-24-0"></span>**2.3.-MICROCONTROLADOR:**

Un microcontrolador es un circuito integrado digital que puede ser usado para muy diversos propósitos debido a que es programable. Está compuesto por una unidad central de proceso (CPU), memorias (ROM y RAM) y líneas de entrada y salida (periféricos).

(Monografias.com [sin fecha])

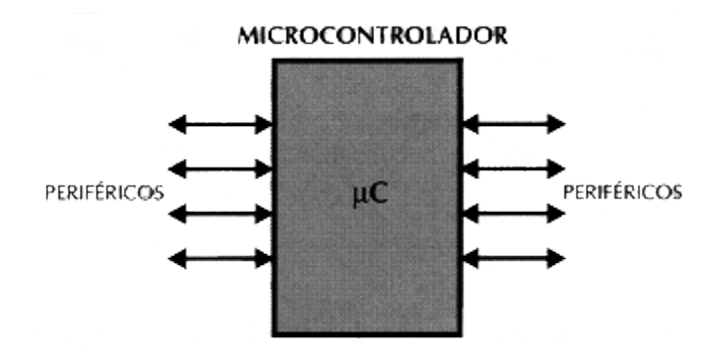

*Figura 3*.Circuito de un Microcontrolador

(«MICROCONTROLADOR - Buscar con Google» [sin fecha])

### <span id="page-24-1"></span>**2.4.-GSM:**

El sistema global para las comunicaciones móviles (del inglés Global System for Mobile communications, GSM, y originariamente del francés groupe spécial mobile) es un sistema estándar, libre de regalías, de telefonía móvil digital.

Un cliente GSM puede conectarse a través de su teléfono con su computador y enviar y recibir mensajes por correo electrónico, faxes, navegar por Internet, acceder con seguridad a la red informática de una compañía (red local/Intranet), así como utilizar otras funciones digitales de transmisión de datos, incluyendo el servicio de mensajes cortos (SMS) o mensajes de texto.

GSM se considera, por su velocidad de transmisión y otras características, un estándar de segunda generación (2G). Su extensión a 3G se denomina UMTS y difiere en su mayor velocidad de transmisión, el uso de una arquitectura de red ligeramente distinta y sobre todo en el empleo de diferentes protocolos de radio (W-CDMA).

(«Sistema global para las comunicaciones móviles» 2017)

## <span id="page-25-0"></span>**2.5.-OPTOACOPLADOR:**

Un optoacoplador combina en una misma base, un LED y un fotodetector. En la figura muestra un acoplador formado por un LED y un fotodiodo: el primero está a la izquierda y el segundo, a la derecha. El voltaje que alimenta al LED fuerza la circulación de la corriente a través del LED .la luz que este emite incide en el fotodiodo y crea una corriente inversa que pasa por el resistor R2.el voltaje del fotodiodo es:

$$
Vsal=Vss-IR2
$$

Este voltaje de salida dependerá de la magnitud de la corriente inversa. Si se modifica el voltaje que alimenta al LED, varían la intensidad luminosa, la corriente del fotodiodo y, en consecuencia, Vsal .si la corriente del LED tiene una variación de ca.

La principal ventaja del optoacoplador es el aislamiento eléctrico entre el circuito del LED y el circuito del fotodiodo; Es común que la resistencia entre el circuito de entrada y el de salida sea mayor a los 1010 Ω.por ello, el optoacoplador también se conoce como "optoaislador"; el único contacto entre los circuitos de entrada y de salida es el haz luminoso.

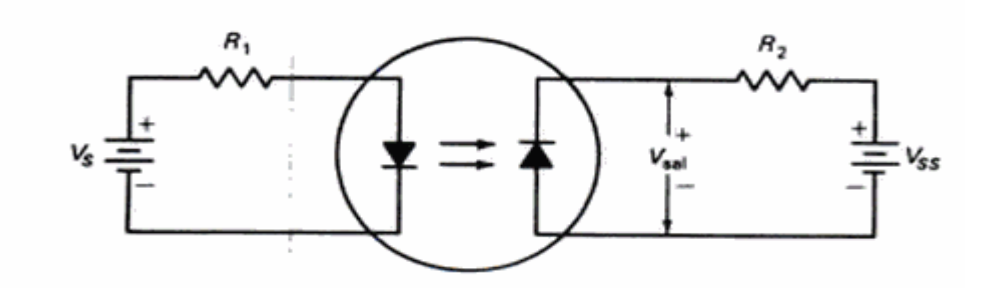

*Figura 4*.Circuito Optoacoplador

(Zbar, Malvino y Miller 2001)

## <span id="page-26-0"></span>**2.6.-TRIAC:**

Un TRIAC puede conducir en ambas direcciones, y se usa normalmente para control por fase.se puede considerar como dos SCR conectados en antiparalelo con una conexión de compuerta común, como se ve en la figura 5.a. Las características vi se ve en la figura 5.c.

Como un TRIAC es un dispositivo bidireccional, no se puede decir que sus terminales sean ánodo y cátodo la terminal MT2 es positiva con respecto a la terminal MT1,el TRIAC se puede encender aplicando una señal positiva entre la compuerta G y la terminal MT1,Si la terminal MT2 es negativa con respecto a la terminal MT1, se enciende aplicando una señal negativa entre la compuerta G y la terminal MT1.No es necesario tener las dos polaridades de señal de compuerta, y un TRIAC se puede encender con una señal de compuerta que puede ser positiva o negativa.

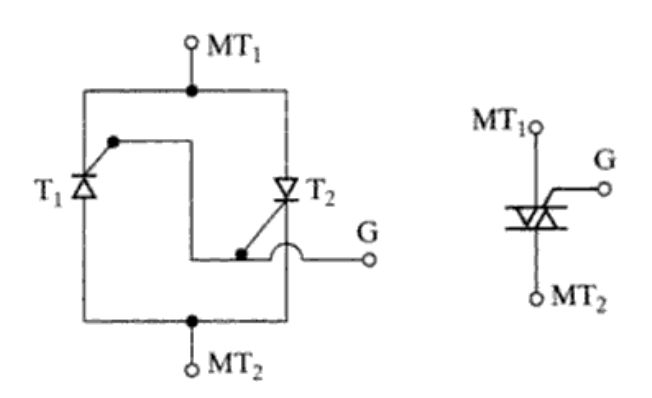

*Figura 5.a*.Equivalente de TRIAC *Figura 5.b*.Simbolo del TRIAC

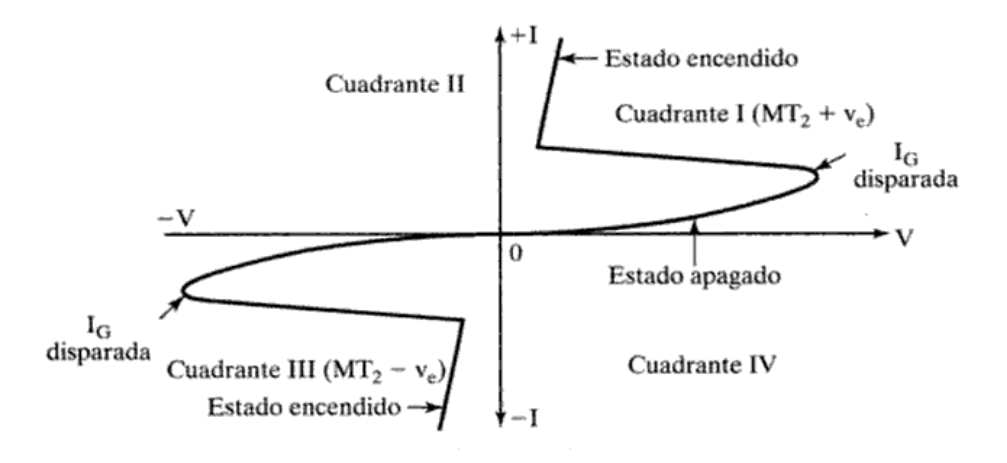

*Figura 5.c.*Caracteristicas v-i

(Rashid 2004)

## <span id="page-27-0"></span>**2.7.- ELECTRÓNICA DE POTENCIA:**

En la electrónica de potencia se combinan la potencia, la electrónica y el control. El control tiene que ver con las características de estado estable y dinámicas de sistemas de lazo cerrado. La potencia tiene que ver con el equipo estático y rotatorio para la generación, transmisión y distribución de la energía eléctrica. La electrónica tiene que ver con los dispositivos y circuitos de estado sólido para el procesamiento de señales que cumplan con los objetivos deseados en el control. Electrónica de potencia se puede definir como las aplicaciones de la electrónica de estado sólido para el control y la conversión de la energía eléctrica. La interrelación entre la electrónica de potencia con potencia. Electrónica y control se muestra en la figura 6.

La electrónica de potencia se basa principalmente en la conmutación de dispositivos semiconductores de potencia. Con el desarrollo de la tecnología de los semiconductores de potencia, las capacidades de manejo de potencia y la rapidez de conmutación de los dispositivos de potencia ha mejorado en forma considerable. El desarrollo de los microprocesadores y la tecnología de las microcomputadoras tienen un gran impacto sobre el control y la sintetización de la estrategia de control para los dispositivos semiconductores de potencia.

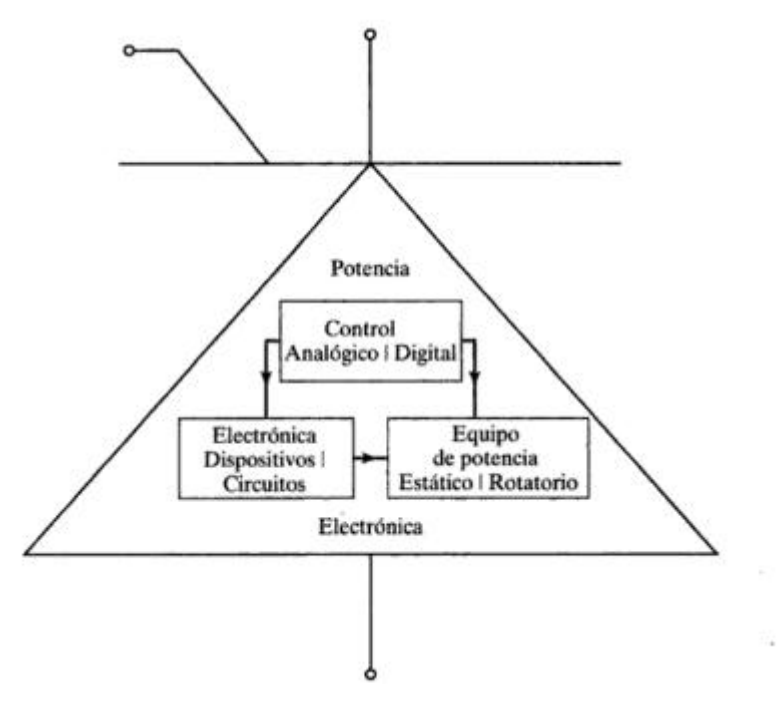

*Figura 6.* Relación entre electrónica de potencia, potencia electrónica y control.

(Rashid 2004)

# <span id="page-28-0"></span>**2.8.-TECLADO MATRICIAL:**

Un teclado matricial es un simple arreglo de botones conectados en filas y columnas, de modo que se pueden leer varios botones con el mínimo número de pines requeridos. Un teclado matricial 4x4 solamente ocupa 4 líneas de un puerto para las filas y otras 4 líneas para las columnas, de este modo se pueden leer 16 teclas utilizando solamente 8 líneas de un microcontrolador. Si asumimos que todas las columnas y filas inicialmente están en alto (1 lógico), la pulsación de un botón se puede detectar al poner cada fila a en bajo (0 lógico) y checar cada columna en busca de un cero, si ninguna columna está en bajo entonces el 0 de las filas se recorre hacia la siguiente y así secuencialmente.

(«Teclado Matricial 4x4.» [sin fecha])

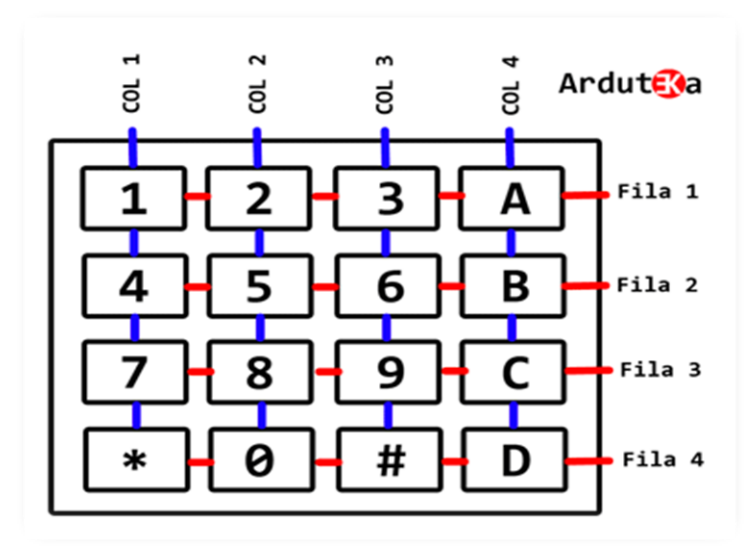

*Figura 7.*Taclado Matricial 4x4.

(«Teclado matricial 4x4 - Buscar con Google» [sin fecha])

# <span id="page-29-0"></span>**2.9.-TECNOLOGÍA MÓVIL:**

La telefonía móvil o telefonía celular es un medio de comunicación inalámbrico a través de ondas electromagnéticas. Como cliente de este tipo de redes, se utiliza un dispositivo denominado teléfono móvil o teléfono celular. En la mayor parte de Hispanoamérica se prefiere la denominación teléfono celular o simplemente celular, aunque en Cuba se dice de ambas formas, y mientras que en España es más común el término teléfono móvil o simplemente móvil.

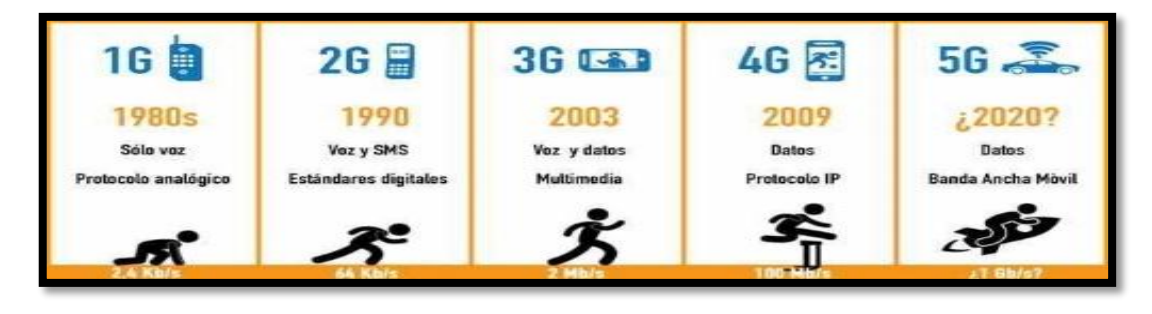

*Figura 8*.Generacion de la Tecnología Móvil.

(«1G 2G 3G 4G - Buscar con Google» [sin fecha])

Si bien es cierto que la tecnología móvil está con nosotros desde la década de los '70, ha sufrido cambios fundamentales que hacen que la que hoy conocemos no tenga mucho de la original.

Así es, en los 40 años que lleva ha sufrido una importante evolución, mayormente transparente para nosotros, los usuarios.

Los cambios tecnológicos nos han pasado bastante desapercibidos, excepto por la reducción de los costes del servicio, por el significativo incremento de sus funcionalidades y por el cambio de las siglas: 1G, 2G, 3G, 4G.

## **1G: PRIMERA GENERACIÓN**

La primera generación de telefonía móvil estaba basada en un conjunto de celdas o células interconectadas, que daban servicio a los dispositivos que se encontraban dentro de su amplia zona de cobertura. De ahí el nombre con el que se los conoció inicialmente, "celulares".

No todas las redes estaban basadas en los mismos protocolos, dependían bastante de sus fabricantes, no era fácil interconectarlas ni utilizar los mismos terminales en distintas redes.

La calidad de la voz era relativa, la capacidad para transmitir datos era baja (del orden de los Kilo bits por segundo), las baterías duraban pocas horas; pero aun así, el servicio de telefonía móvil despegó y alcanzó cerca de 20 millones de usuarios en 1990.

#### **2G Y PRIMER STANDARD, GSM**

A principios de los '90 se introducen las primeras redes basadas en un protocolo estándar que tenía como principales objetivos la interconexión de las redes y la posibilidad de conectarse a ellas con un mismo terminal, apareciendo el primer concepto de roaming.

Este protocolo es nuestro conocido GSM (Groupe Spécial Mobile o Global System for Mobile Communications).

También trajo otras ventajas como una mejor calidad de voz, mayor velocidad para transmitir datos, transmisión de faxes y los famosos SMS.

Con esta segunda generación, los servicios de telefonía móvil se vuelven populares.

Una posterior mejora permitió la transmisión de datos a mayor velocidad (56 kilo bits por segundo), el intercambio de imágenes y la posibilidad de navegar por Internet. Esta mejora se debe a la implantación de la tecnología GPRS (General Packet Radio Service) sobre las redes existentes y favorece la aparición de las "Blackberries" y de los primeros "Smartphone".

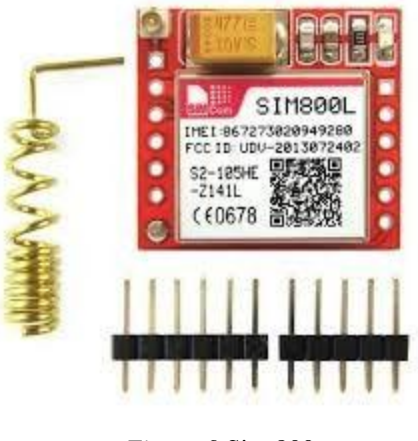

*Figura 9*.Sim 800

(«Sim 800 - Buscar con Google» [sin fecha])

# **3G, INTERNET MÓVIL**

Esta nueva generación es una clara evolución de la anterior y mantiene uno de sus principios básicos: un estándar sobre el que continuar los desarrollos.

Se mejora la potencia de las antenas, permitiendo más conexiones, mayor calidad de voz y mayor velocidad para transferir datos, alcanzándose hasta 2 Mega bits por segundo bajo condiciones determinadas.

Esa mayor velocidad contribuyó a la aparición de aplicaciones de audio, imágenes, comunicaciones y vídeo en tiempo real, aunque a veces limitadas por la capacidad de la red o de las antenas a través de las que se conecta el móvil.

Se facilita la Movilidad dentro de la zona de cobertura de un Operador, pero también entre distintos Operadores y países, ampliándose el roaming de voz y mensajes para incluir la transferencia de datos.

Su integración con Internet, mediante el uso de protocolos comunes (IP / TCP-IP), le permitió mantener la velocidad de crecimiento de los servicios móviles.

## **4G, ALTA VELOCIDAD**

La evolución continúa y se introducen mejoras en las antenas, en su capacidad, cobertura y calidad de señal.

Esto ya lo vemos como una mejora en la velocidad para transferir datos. La velocidad de conexión a Internet empieza a ser comparable con la de una fibra óptica. Podemos navegar utilizando dispositivos móviles a velocidades de hasta 20 Mega bits por segundo. Podemos ver películas o partidos de fútbol en tiempo real, es decir mientras se están jugando y con una calidad muy comparable con la que podríamos verlos en nuestro televisor.

(Mayo y 2018 2014)

# <span id="page-33-0"></span>**2.10.-DEFINICIÓN DE TÉRMINOS:**

**ESTACIONES BASES (BTS):** También es conocido como POP, Es donde se encuentra los equipos de trasmisión de parte de Claro, es por ello que es necesario ir a dicho establecimiento para las respectivas mediciones y realizar los descartes cuando ocurre cualquier incidencia.

**INCIDENCIA:** Una incidencia es un desperfecto que pasa en la red ya sea en la planta externa o planta interna de Claro.

**PLANTA INTERNA:** Es el establecimiento donde se encuentra equipos de Claro que son accesibles para el cliente donde el acceso solo lo puede dar dicha persona.

**PLANTA EXTERNA:** Es el establecimiento donde se encuentran los equipos de todos los clientes de dicha zona correspondiente donde los accesos solo los da los supervisores de Claro.

<span id="page-33-1"></span>**CLIENTES CORPORATIVOS:** Empresas como: Los bancos, Entidades del Estado, etc.

# **CAPÍTULO III: ESTUDIO DE LA REALIDAD DEL PROCESO QUE TIENE CLARO**

# <span id="page-34-0"></span>**INTRODUCCIÓN:**

América Móvil Perú S.A.C. (Claro Perú) es la filial peruana de la compañía latinoamericana de telecomunicaciones Claro. Es la segunda empresa más grande entre las cuatro empresas de telefonía celular en el país y forma parte del Grupo América Móvil. Opera en el sector de las telecomunicaciones de Perú desde 2005 con servicios de telefonía, internet, y televisión fija y móvil. Con sede en Lima, Claro Perú es subsidiaria de la empresa de comunicaciones Mexicana América Móvil.

América Móvil Perú S.A.C. (Claro Perú), cuenta con la ayuda de varias contratas que atienden las diversas incidencias en el Perú, donde la empresa Cicsa Perú SAC es su principal contrata.

Cicsa Perú SAC se centra en el rubro de las telecomunicaciones donde presta servicios a América Móvil Perú S.A.C. (Claro Perú), atendiendo las averías de planta externa en todo el Perú y averías de planta interna en lo que es Provincias.

Hoy en día en la parte de telecomunicaciones es muy común presentar con incidencias a diario, ya sea por fallas de equipos, fallas por terceros o por factores climáticos, y por consecuencia el servicio del cliente este caído.

**3.1.-PROCESO DE UNA INCIDENCIA DE AMÉRICA MÓVIL PERÚ S.A.C. (CLARO PERÚ)** 

<span id="page-35-0"></span>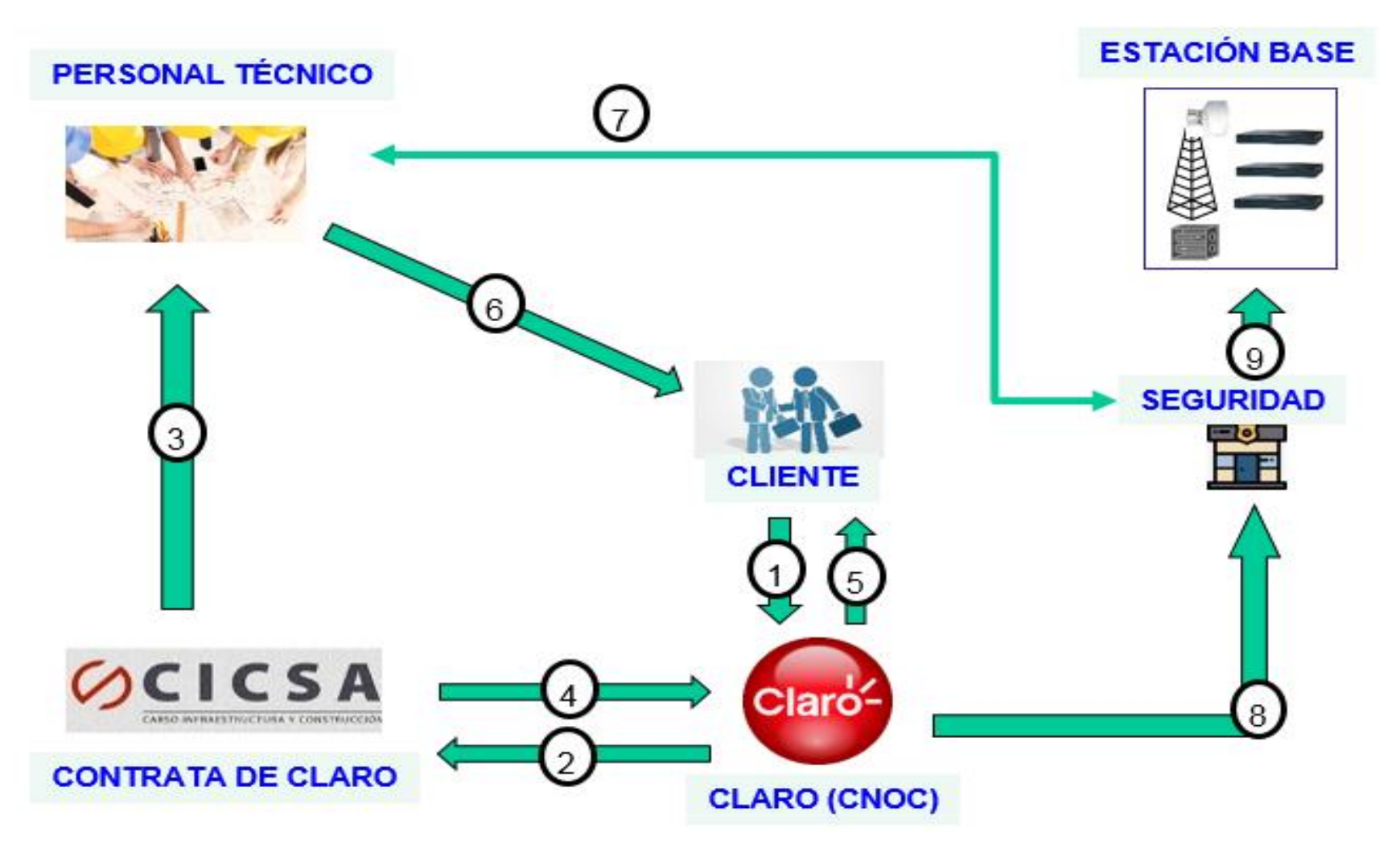

*Grafico 10.*Proceso de una incidencia de CLARO.
# **3.2.- EXPLICACION DEL PROCESO DE UNA INCIDENCIA DE AMÉRICA MÓVIL PERÚ S.A.C. (CLARO PERÚ)**

**1.-** Cliente llama a un representante de Claro (CNOC) para que solucione alguna incidencia dada.

**2.-** CNOC llama a la contrata (Cicsa) para que brinde algún técnico para la solución de dicha avería.

**3.-** Contrata (Cicsa) se contacta con el personal técnico que está disponible en esa zona.

**4.-** Contrata (Cicsa) confirma el personal que va a dicha zona.

**5.-** Claro (CNOC) se comunica con cliente para informarle de que personal ira a dicha avería.

**6.-** Técnico se dirige a la sede de la avería para descartar posibles problemas.

**7.-** De no encontrarse algún problema por el lado cliente, el técnico deberá dirigirse a la estación base de Claro.

**8,9.-** Es donde surge el problema para poder acceder a las instalaciones de Claro, ya que se debe hacer un registro de los datos del personal técnico que ingresara, para ello la contrata y Claro deben gestionar los permisos con otra empresa de seguridad, donde después de registrar dicho personal dan recién la autorización del recojo de la llave de dicha estación base, donde el personal técnico solo tiene como tiempo de 6 horas para la entrega de dicha llave.

#### **3.3.-TIPOS DE INCIDENCIAS QUE SE ATIENDE A DIARIO:**

### **3.3.1.-Avería en tendido aéreo CON rotura física de cable**

- $\checkmark$  Determinar causa de la avería y número de cables afectados
- $\checkmark$  Examinar en postes próximos si hay cable de reserva para liberar
- $\checkmark$  De no haber reserva disponible de cable se procede a instalar cable adicional
- $\checkmark$  Preparar los extremos de los cables.
- $\checkmark$  Solicitar prioridad de hilos a fusionar
- $\checkmark$  Iniciar el proceso de Fusión de fibras
- $\checkmark$  Fin de fusión,
- $\checkmark$  Instalar cruceta en poste
- $\checkmark$  Acondicionamiento de mufa en poste
- $\checkmark$  Validar con el Supervisor de Claro el levantamiento de los servicios.
- $\checkmark$  Solicitar a Supervisión Claro el retiro del personal en zona.

#### **3.3.2.-Avería en tendido aéreo SIN rotura física de cable**

- $\checkmark$  Ubicar próxima al punto de avería y efectuar mediciones para determinar con mayor precisión el punto.
- $\checkmark$  Determinar la causa de la avería, por ejemplo, mordedura de roedores, corte parcial con machete o alguna otra herramienta de poda.
- $\checkmark$  Examinar en postes próximos si hay cable de reserva para liberar
- $\checkmark$  De no haber reserva disponible de cable se procede a instalar cable adicional
- $\checkmark$  Preparar los extremos de los cables.
- $\checkmark$  Iniciar el proceso de fusión preliminar de algunas fibras para verificar si hay otro punto de afectación.
- $\checkmark$  Solicitar prioridad de hilos a fusionar
- $\checkmark$  Iniciar el proceso de Fusión de fibras
- $\checkmark$  Fin de fusión
- $\checkmark$  Instalar cruceta en poste
- $\checkmark$  Acondicionamiento de mufa en poste
- $\checkmark$  Validar con el Supervisor de Claro el levantamiento de los servicios.
- $\checkmark$  Solicitar a Supervisión Claro el retiro del personal en zona.

## **3.3.3.-Avería en Canalización**

- $\checkmark$  Remoción de escombros y material de excavación (enviar foto de sustento)
- $\checkmark$  Determinar si la solución será temporal o definitiva
- $\checkmark$  Identificación de cables y ductos afectados.
- $\checkmark$  Limpieza de ductos y área afectada
- $\checkmark$  Verificación de reservas de cables en cámaras adyacentes
- $\checkmark$  Si no hay reservas se procede a instalar cable adicional en la canalización
- $\checkmark$  Iniciar el proceso de fusión preliminar de algunas fibras para verificar si hay otro punto de afectación.
- $\checkmark$  Solicitar prioridad de hilos a fusionar
- $\checkmark$  Iniciar el proceso de Fusión de fibras
- $\checkmark$  Fin de fusión Temporal o Definitiva.
- $\checkmark$  Acondicionamiento de mufa en cámara
- $\checkmark$  En caso que sea temporal, para la solución definitiva se deberá definir y coordinar la fecha de ejecución.
- $\checkmark$  Validar con el Supervisor de Claro el levantamiento de los servicios.
- $\checkmark$  Solicitar a Supervisión Claro el retiro del personal en zona.

#### **3.3.4.-Avería por robo de mufa en poste/cámara**

- $\checkmark$  Examinar en postes/cámaras próximos si hay cable de reserva para liberar
- $\checkmark$  De no haber reserva disponible de cable se procede a instalar cable adicional
- $\checkmark$  Preparar los extremos de los cables.
- $\checkmark$  Verificar los diagramas de empalme
- $\checkmark$  En caso de no tener información, el técnico en el POP y/o CLIENTE enviara luz para identificar los hilos a fusionar
- $\checkmark$  Iniciar el proceso de fusión preliminar de algunas fibras para verificar si hay otro punto de afectación.
- $\checkmark$  Solicitar prioridad de hilos a fusionar
- $\checkmark$  Iniciar el proceso de Fusión de fibras
- $\checkmark$  Instalar cruceta en poste/cámara
- $\checkmark$  Acondicionamiento de mufa en poste/cámara
- $\checkmark$  Validar con el Supervisor de Claro el levantamiento de los servicios.
- $\checkmark$  Solicitar a Supervisión Claro el retiro del personal en zona.

#### **3.3.5.-Avería por Rotura de fibras a ras de buffer en mufa**

- $\checkmark$  Si la totalidad de servicios están contenidas en el buffer afectado, se procede a ejecutar las acciones previstas de acuerdo a:
- $\checkmark$  Verificar si otras fibras tienen continuidad hacia los clientes
- $\checkmark$  Solicitar a Claro el cambio temporal de cuentas
- $\checkmark$  Verificar los diagramas de empalme
- $\checkmark$  En caso de no tener información, el técnico en el POP y/o CLIENTE enviara luz para identificar los hilos a fusionar.
- $\checkmark$  Si en dado caso no es posible reparar puntualmente el cliente afectado, se enviará a la Supervisión Claro la información de todos los clientes que serán afectados por la reparación total del cable a fin de que coordine con el CNOC, previa coordinación de las partes operativas la Supervisión de Claro autorizará el corte de los servicios para iniciar la reparación del cable.
- $\checkmark$  En caso de intervenir totalmente el cable se procede a:
- $\checkmark$  Solicitar prioridad de hilos a fusionar
- $\checkmark$  Iniciar el proceso de Fusión de fibras
- $\checkmark$  Fin de fusión,
- $\checkmark$  Instalar cruceta en poste/cámara.

#### **3.3.6.-Acondicionamiento de mufa en poste/cámara**

- $\checkmark$  Cuando la solución haya sido temporal, se debe programar y coordinar con Supervisión de Claro la ventana de mantenimiento (CCR) para la restitución de fibras según orden y correspondencia.
- $\checkmark$  Validar con el Supervisor de Claro el levantamiento de los servicios.
- $\checkmark$  Solicitar a Supervisión Claro el retiro del personal en zona.

# **3.4.-ESTADISTICAS DE LAS CAUSAS DE INCIDENCIAS EN LA**

# **ACTUALIDAD**

#### Tabla 1

## *Causa De Las Incidencias Lima-Metropolitana*

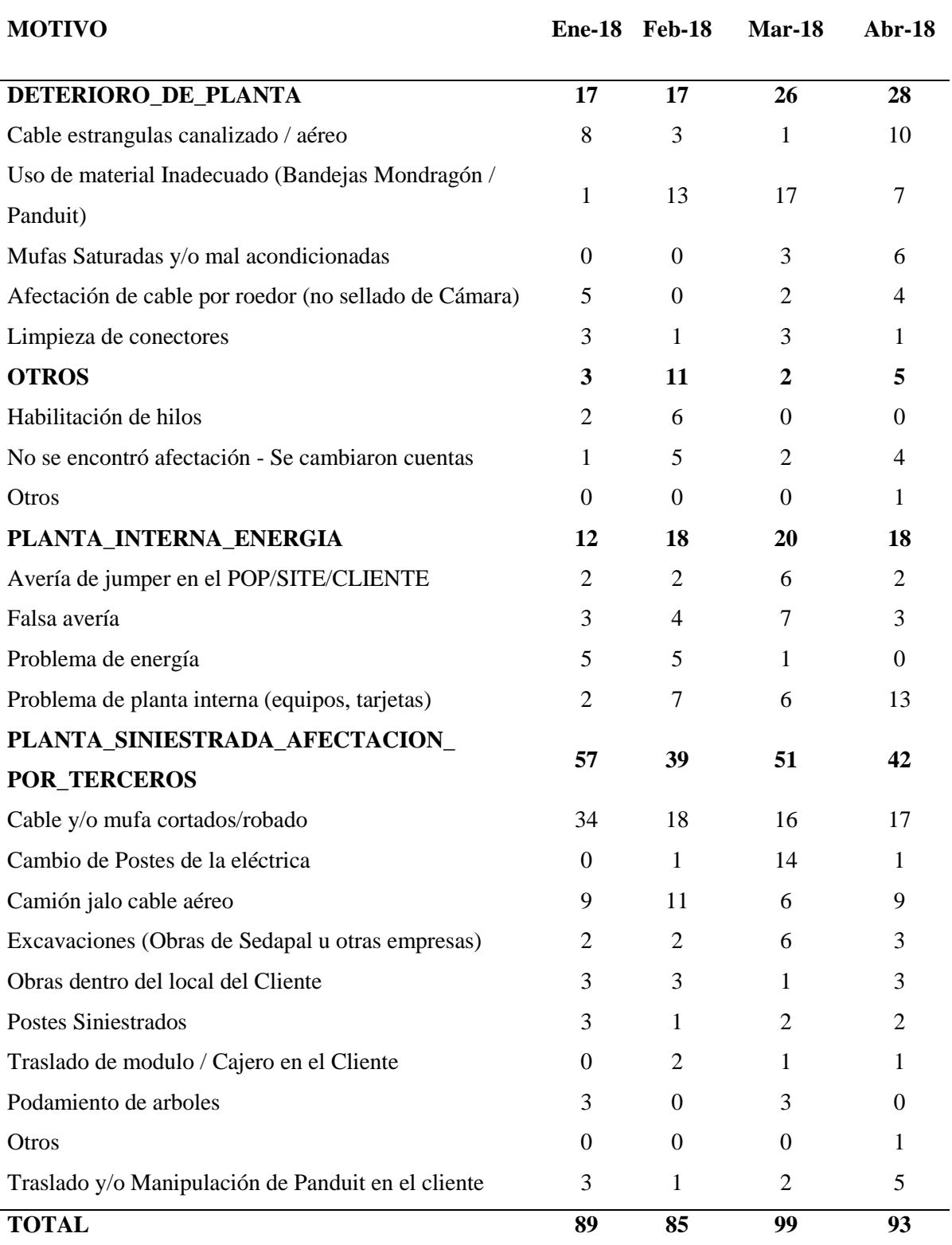

### **3.5.-GRAFICAMENTE LAS CAUSAS DE LAS INCIDENCIAS**

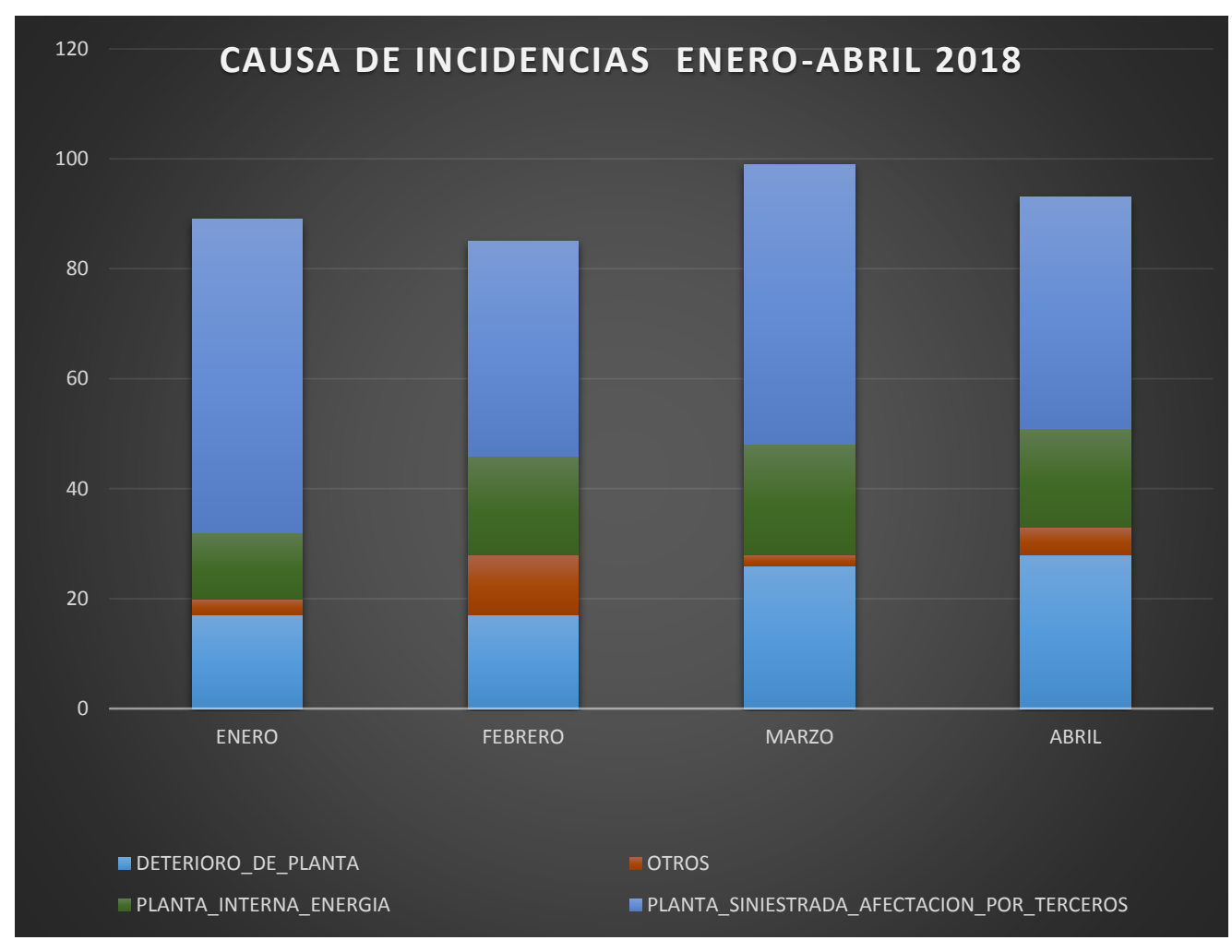

*Grafico 11*.Estadisticas de las causas de incidencias Fuente: Cicsa Perú SAC

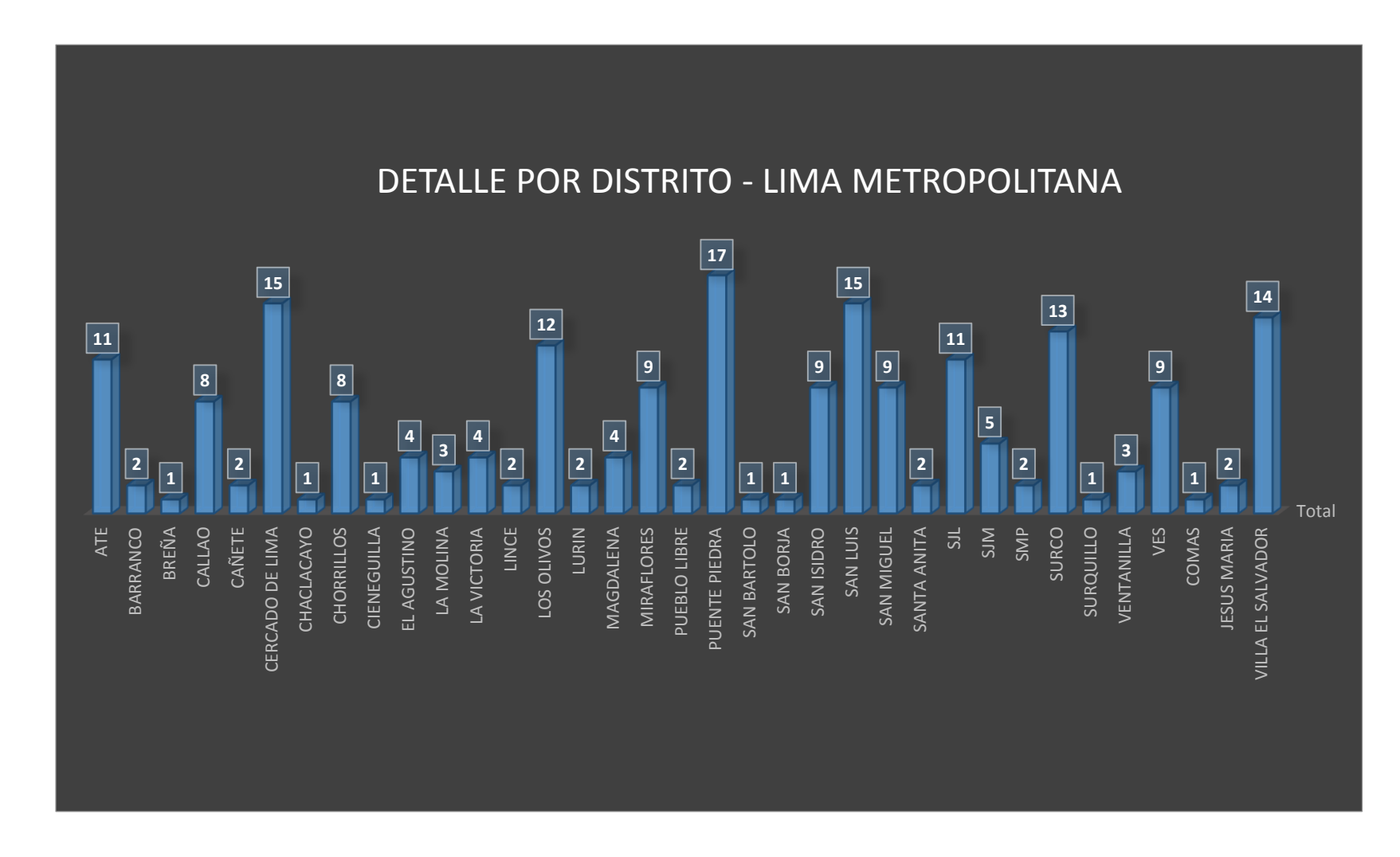

#### **3.6.- DETALLE DE ATENCION DE BRIGADAS - LIMA METROPOLITANA -MARZO 2018**

*Grafico 12*.Estadisticas de las incidencias por distritos –Lima Metropolitana Fuente: Cicsa Perú SAC

#### **3.7.-ELECCIÓN DE ESTACIONES BASES A ESTUDIAR**

Para el estudio de nuestro proyecto, hemos elegido las estaciones con más incidencias durante un mes, gracias a las estadísticas realizada hemos podido observar la mayor cantidad de incidencias que se presenta en la actualidad por cada estación base de Lima Metropolitana, luego hacer la comparativa después de la implementación de nuestro proyecto.

En nuestro proyecto elegiremos las estaciones bases (Claro) de puente piedra y la estación base (Claro) del cercado de Lima.

A estas estaciones se implementara el sistema de control para después sacar las estadísticas y compararlas con las estadísticas sacadas entes de la implementación del sistema de control.

# **3.8.-TIEMPO QUE TOMA EN ACCEDER A ESTACIONES BASES EN UNA SITUACIÓN ACTUAL**

Tabla 2

*Tiempos actual para acceder a una estación base* 

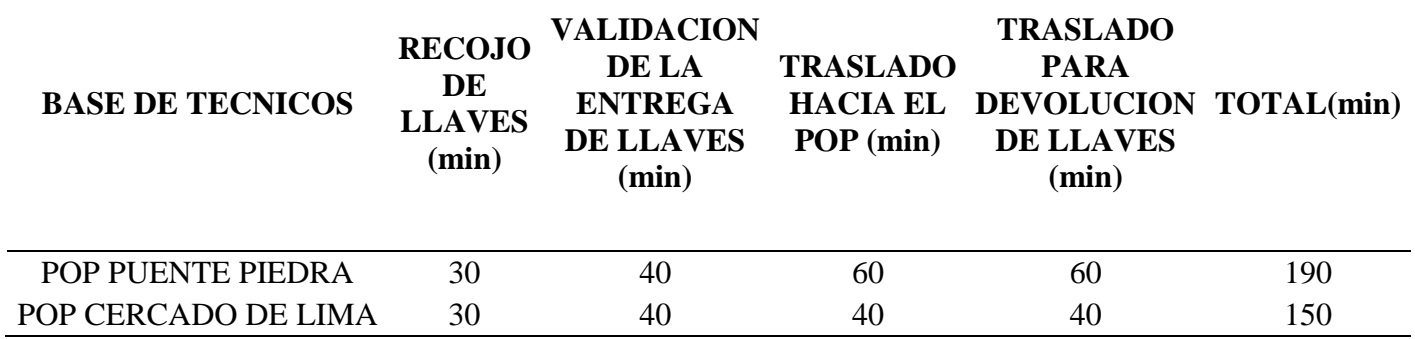

## **3.8.1.-DETALLE QUE DEMORA EN LA ENTREGA DE LAS LLAVES DE LAS ESTACIONES**

Tabla 3

*Detalle de la validación del recojo de llaves*

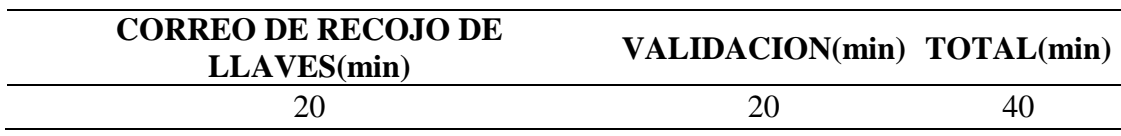

#### **3.9.-CUADRO ESTADISTICO QUE SE ATIENDE UNA INCIDENCIA EN LA ACTUALIDAD**

# **3.9.1-ESTACIÓN BASE DEL CERCADO DE LIMA:**

#### Tabla 4

*Cuadro Estadístico Actual De Las Incidencias En El Mes De Marzo En La Estación Del Cercado De Lima*.

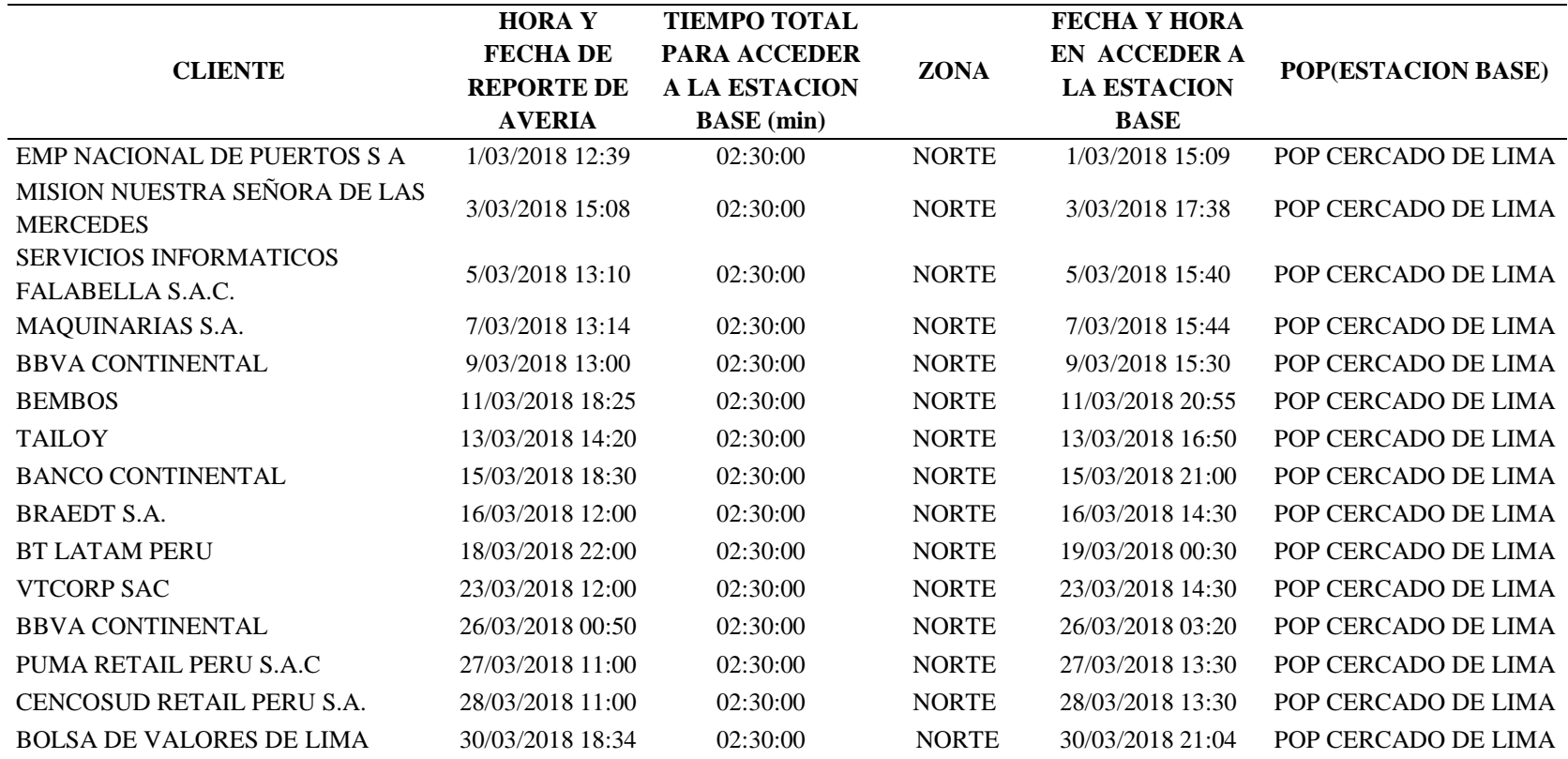

# **3.9.2.-ESTACIÓN BASE DE PUENTE PIEDRA:**

Tabla 5

*Cuadro Estadístico Actual De Las Incidencias En El Mes De Marzo En La Estación de Puente Piedra*

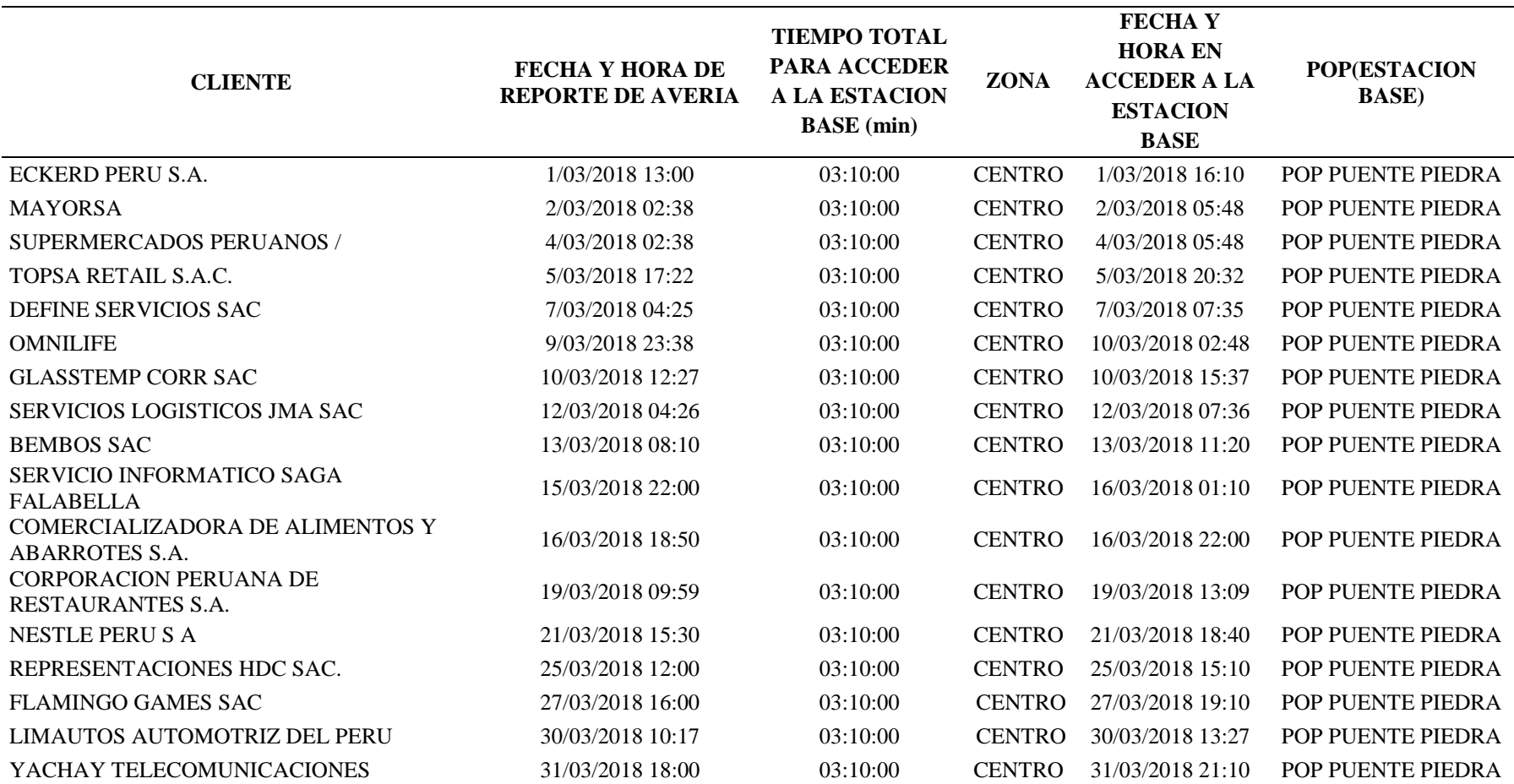

## **CAPÍTULO IV: DISEÑO DEL SISTEMA**

## **4.1.-DISTRIBUCIÓN ELECTRÓNICA**

El diseño de distribución electrónica se basa en las propiedades electrónicas físicas y eléctricas que se tiene en cuenta al realizar un diseño de placa electrónica.

Tenemos como alimentación de entrada dos tipos de voltaje, 12 voltios en corriente directa para la parte digital y una alimentación de 220 voltios en corriente alterna, que nos sirve para alimentar el circuito en la etapa de potencia.

El diseño agrupa de forma ordenada y bien distribuida las cargas de señal teniendo en cuenta las interferencias que pueda causar al trabajar con corriente directa y alterna, la cual nos da garantía de que es un diseño eficiente y optimizado para su trabajo que desempeñara.

El diseño de nuestro sistema remoto estará agrupado por etapas:

- **Etapa de control:** microcontrolador (µC), teclado 4x4, DTMF.
- **Etapa de potencia:** circuito de potencia (TRIAC's, MOC's).
- **Etapa de comunicación:** GSM.
- **Etapa de localización:** GPS.

#### **4.2.-DIAGRAMA DE BLOQUE DEL SISTEMA REMOTO**

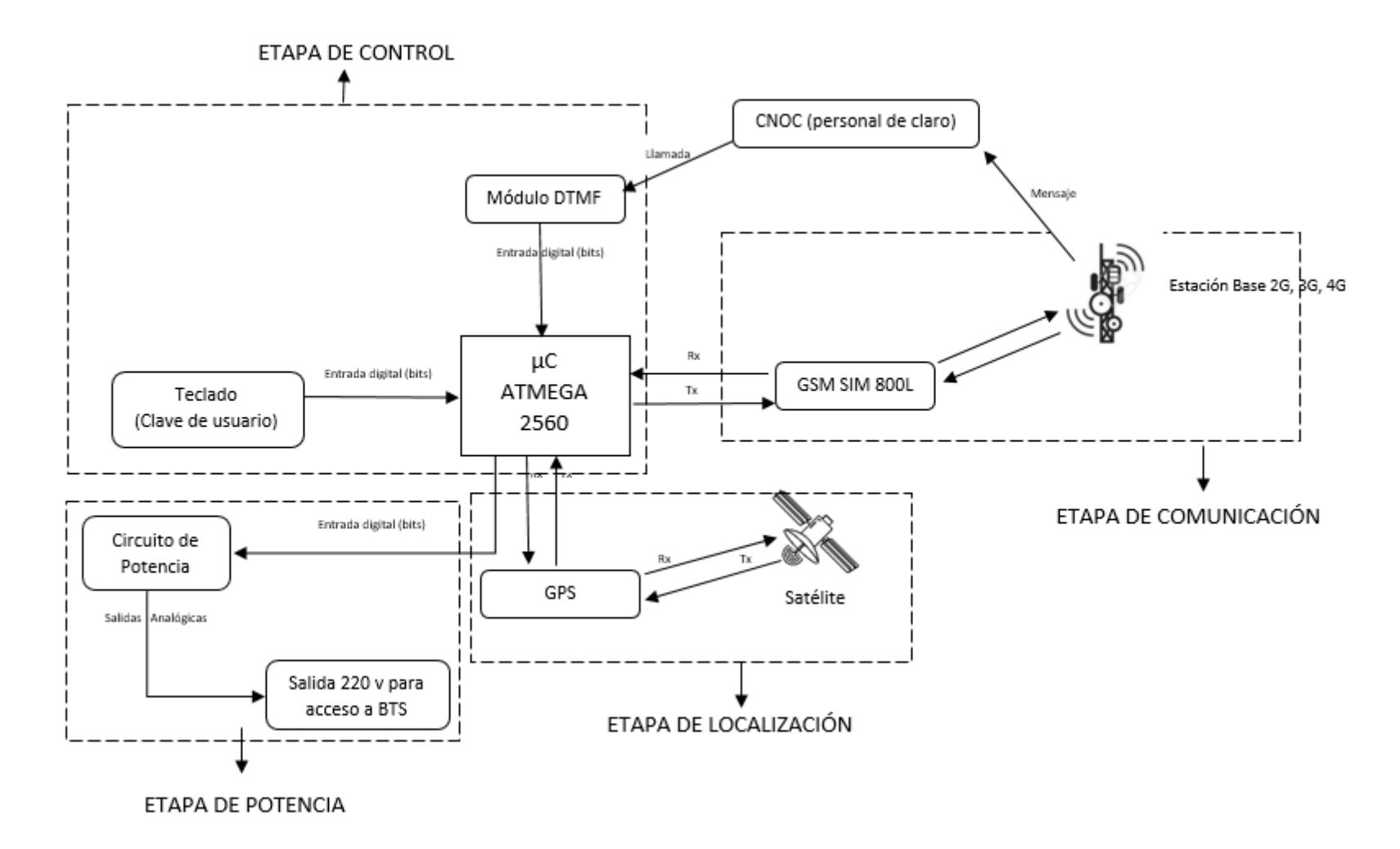

*Grafico 13*.Diagrama de Bloques del Sistema Remoto

## **4.3.-DIAGRAMA DE FLUJO DEL PROCESO DEL SISTEMA DE CONTROL**

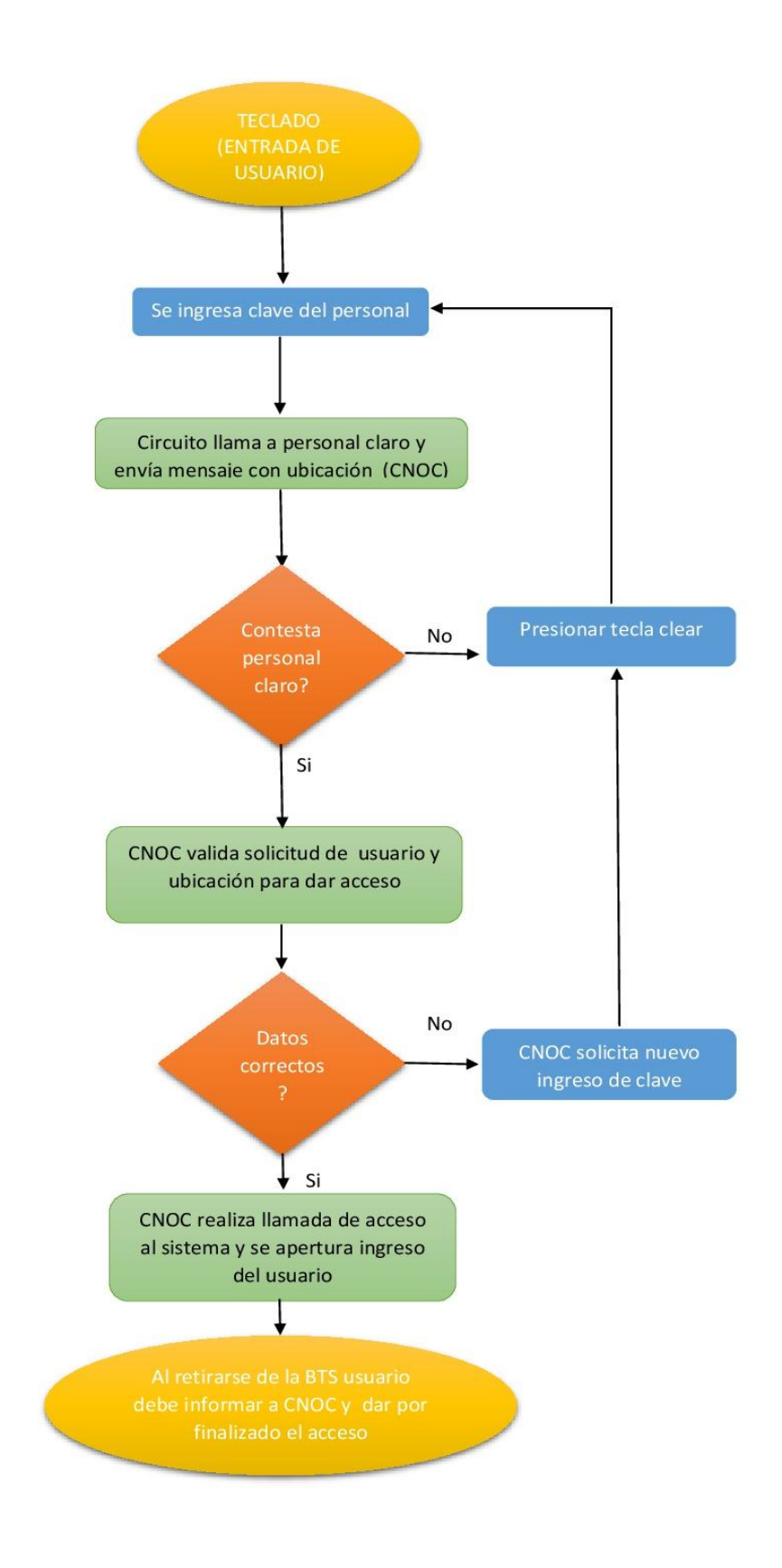

*Grafico 14.*Diagrama de flujo del proceso del sistema de control.

## **4.4.-DESCRIPCIÓN DEL SISTEMA REMOTO**

Comenzaremos a describir cada componente y como se comunica con los módulos contiguos, es por ello que a continuación veremos el trabajo que realiza modulo por modulo.

#### **4.4.1.-VOLTAJES DE ENTRADAS:**

Los voltajes de entrada en el circuito son dos, 12 voltios en corriente directa para parte digital del sistema y entrada de 220 voltios en corriente alterna para el control de la parte de potencia del circuito.

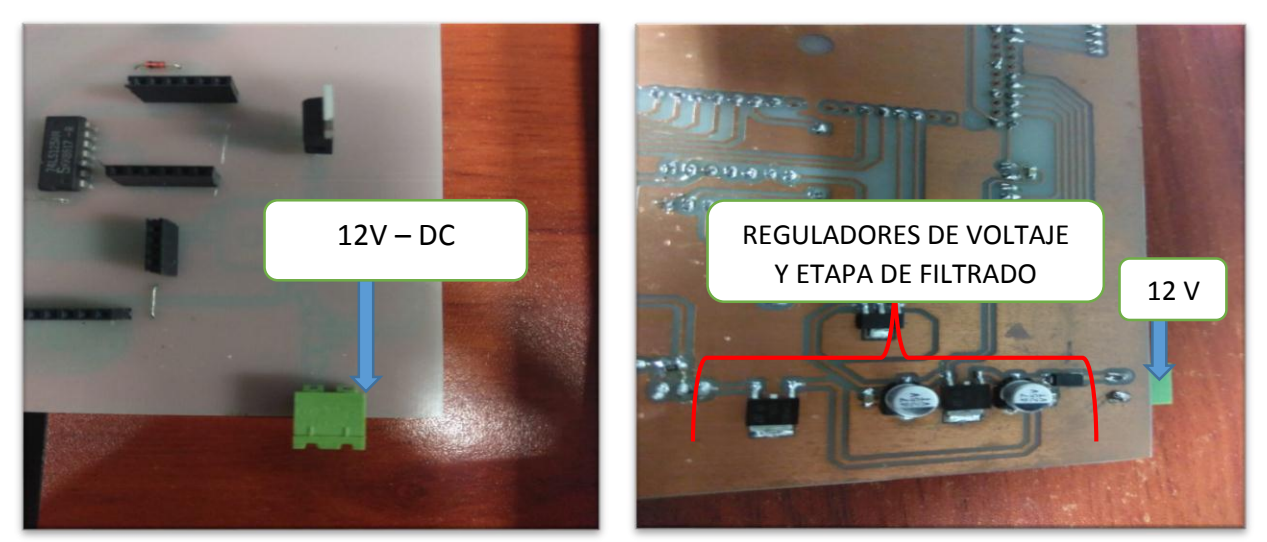

*Figura 15.*Voltajes de entrado del sistema de control.

Las funciones de esta etapa es regular el voltaje de entrada y filtrar la señal para no tener problemas y el trabajo sea óptimo, los reguladores de voltaje están para alimentar a los nódulos GPS, GSM ya que necesitan una corriente y un voltaje de acuerdo a sus características.

Tenemos la entrada de voltaje 220V – AC la cual por criterio se hace un diseño de acuerdo al trabajo, con el motivo de no ocasionar fallas de interferencia de señal.

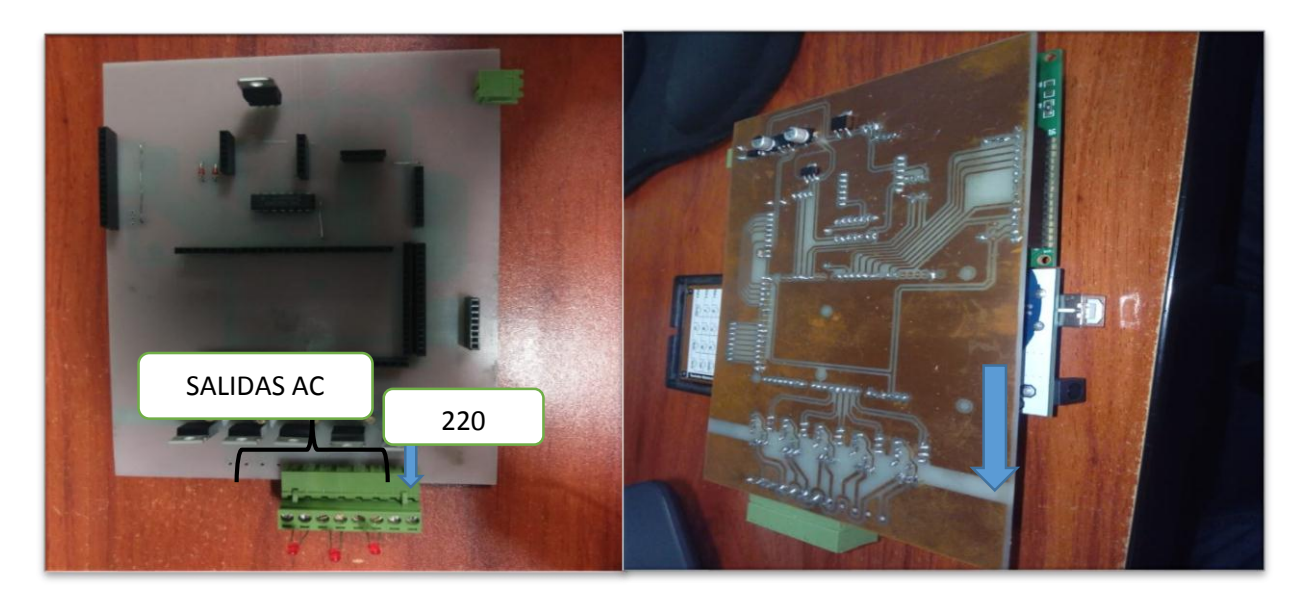

potencia

*Figura 16.* Salidas de corriente alterna *Figura 17.* Separación de parte digital, con el de

Hay que tener en cuenta que nuestra señal de entrada para el circuito de potencia debe estar estabilizada a 220 v – AC con porcentaje +- 5%, ya que una subida o baja de tensión puede que nuestro circuito no funcione, acotar que donde se instalara este diseño, los suministros de voltaje se encuentran rectificados y regulados a condiciones estándares.

Teniendo en cuenta las entradas de nuestro sistema podemos explicar el funcionamiento y comunicación de cada módulo que tiene nuestro diseño.

### **4.4.2.-MÓDULO DECODIFICADOR DE TONOS**

Para este módulo se usó el IC 8870 DTMF, la cual ayuda a decodificar las entradas de frecuencia en tonos , a la vez las convierte en bit y estos serán las entradas digitales al microcontrolador atmega2560, están asociadas a los pines 31,29,27,25,21 .

La llamada entrante por personal de Claro trabajara directamente con el módulo DTMF haciendo llegar sus tonos de acceso para que el modulo lo convierta a bits y luego los envié por los pines mencionado del microcontrolador para dar el acceso remoto (etapa de potencia).

## **4.4.3. - TECLADO NUMÉRICO**

El teclado numérico (matriz 4x4) nos ayuda a interactuar con el sistema, sirve como primer paso para dar funcionamiento al microcontrolador, la cual lee el código (usuario) que cada persona ingrese, lo guarda y envía al registro de datos para hacer la comparación una vez que el microcontrolador reconoce al usuario.

Envía una señal al módulo GSM, dando por inicio al funcionamiento de dicho modulo.

Este módulo de teclado está asociado a las entradas digitales del micro controlador atmega2560, en los pines 53, 51, 49, 47, 45, 43, 43, 41,39.

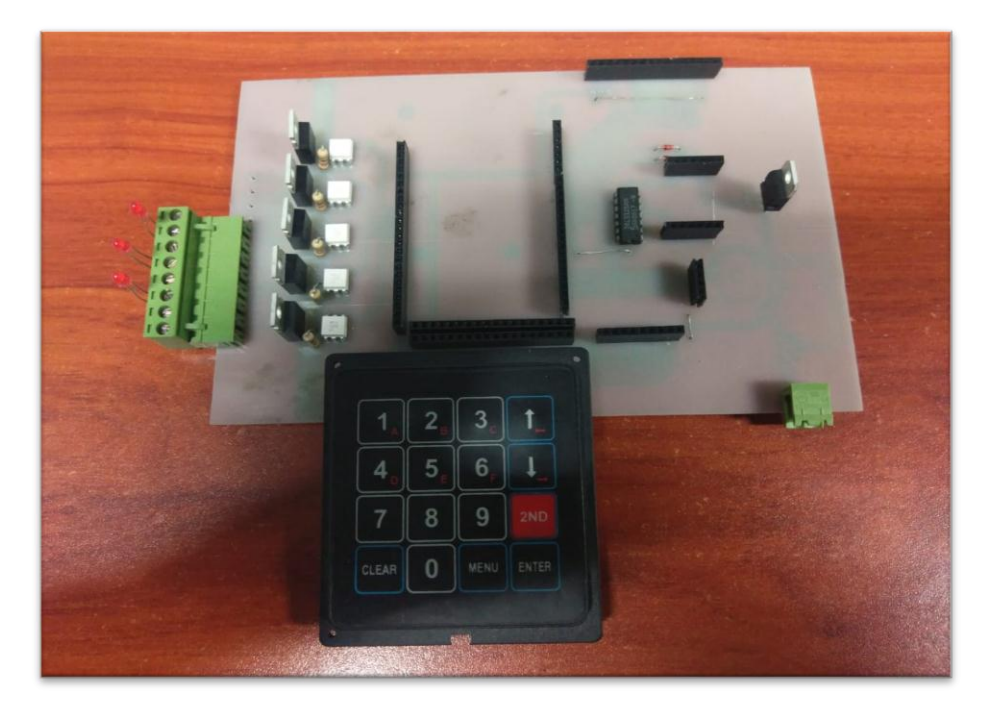

*Figura 18.*Teclado Numérico ensamblado en el sistema remoto

## **4.4.4 MÓDULO GSM SIM800L**

Al activar el módulo GSM sim 800l, realiza la acción de enviar un mensaje de texto con la petición de acceso y la ubicación de donde se encuentra el usuario que va a requerir de accesos, al recibir el mensaje se verifica que usuario es correcto y que se puede dar acceso de forma inmediata, personal autorizado realizara una llamada y activara el modulo decodificador de tonos.

Para poder hacer posible el correcto funcionamiento de este módulo, se requiere que el voltaje este bien regulado y seguir las especificaciones que nos brinda el datasheet. Está asociado a los pines de transmisión del microcontrolador ATMEGA 2560, pines Tx2, Rx2 y al pin 2 digital para el envío de datos.

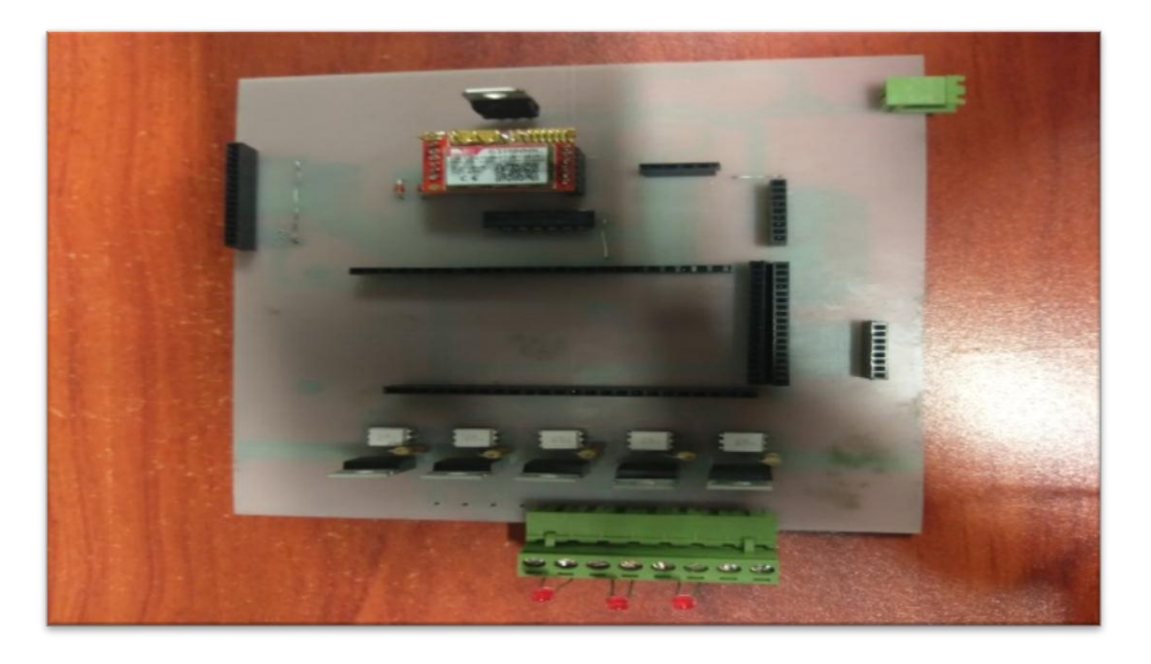

*Figura 19.*Modulo GSM ensamblado en el sistema remoto

#### **4.4.5.-MODULO GPS GY-GPS6MV2**

El modulo GPS trabaja de manera constante, a un voltaje de 3.3v DC para ello se usó el regulador IC1117, que está asociado a los pines Tx1, Rx1, el módulo GSM recopila los datos cuando envié el mensaje.

El módulo se conecta a un satélite libre para ello se hace un mapeo con el programa u-center la cual recopila información de satélites.

Dando las características de ellos y a la vez diciéndonos en qué lugar debe ir nuestro circuito.

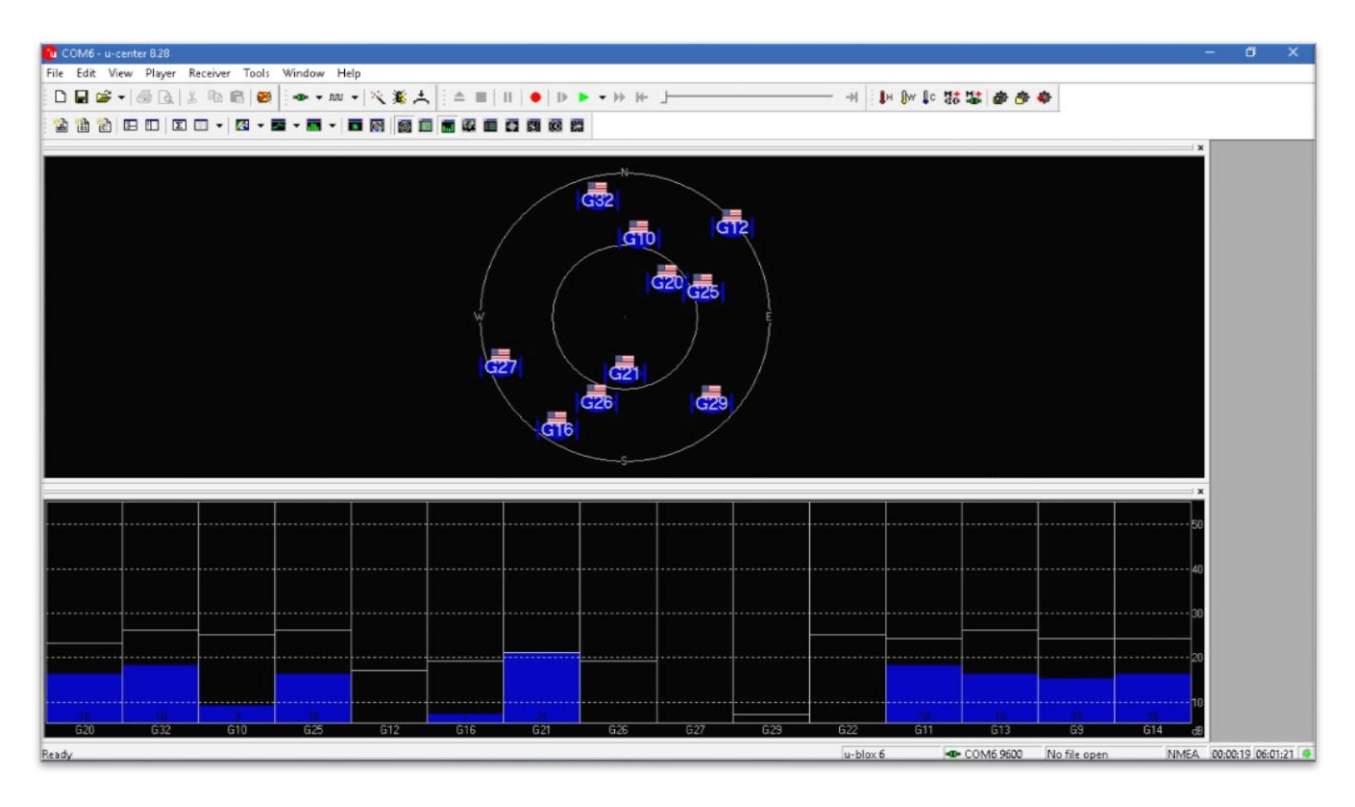

*Figura 20*. Programa u-center señalando donde va la ubicación del circuito

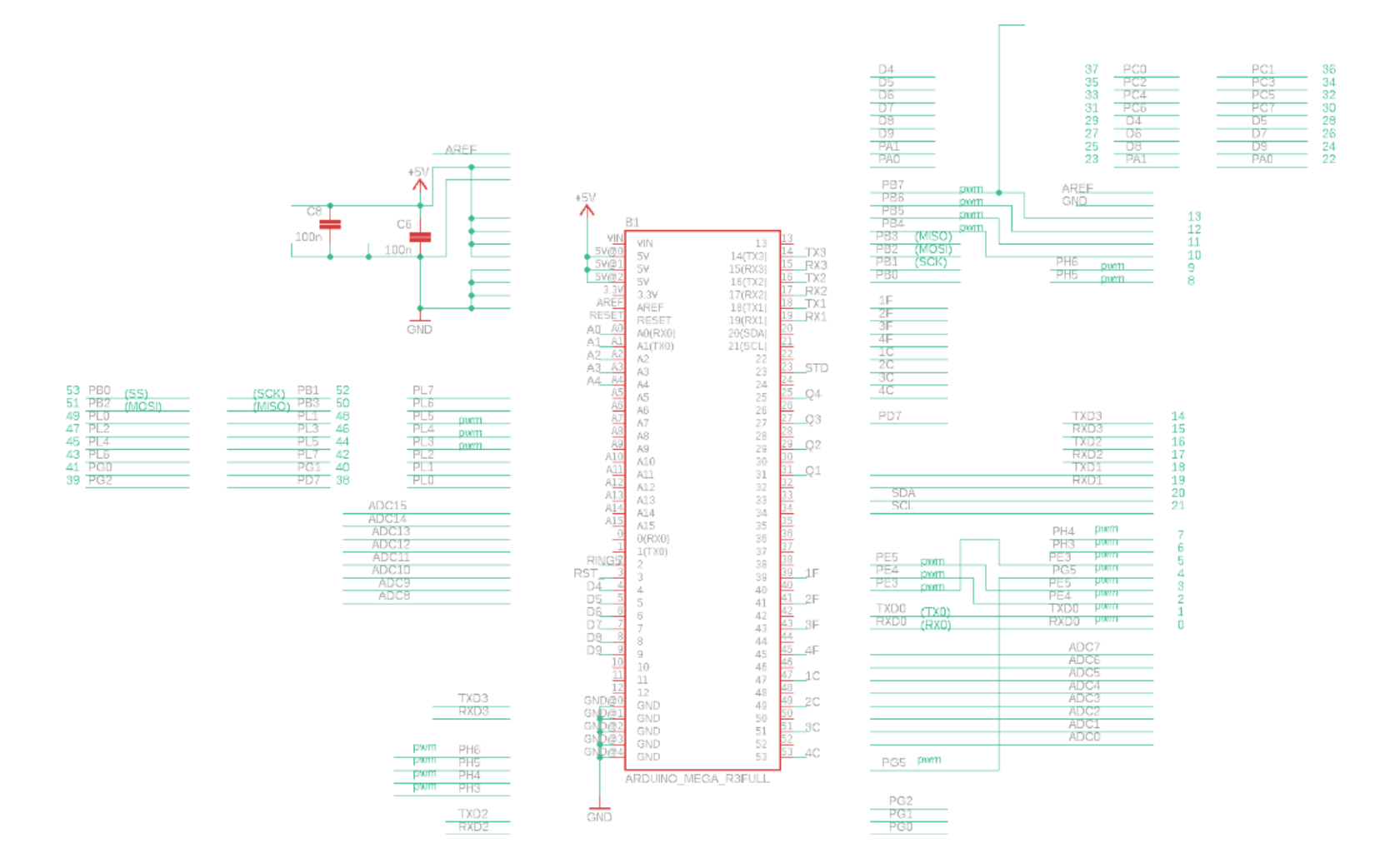

## **4.5.-DISEÑO DEL SISTEMA DE CONTROL EN EAGLE:**

*Figura 21*.Diseño en Eagle para micro controlador ATMEGA 2560.

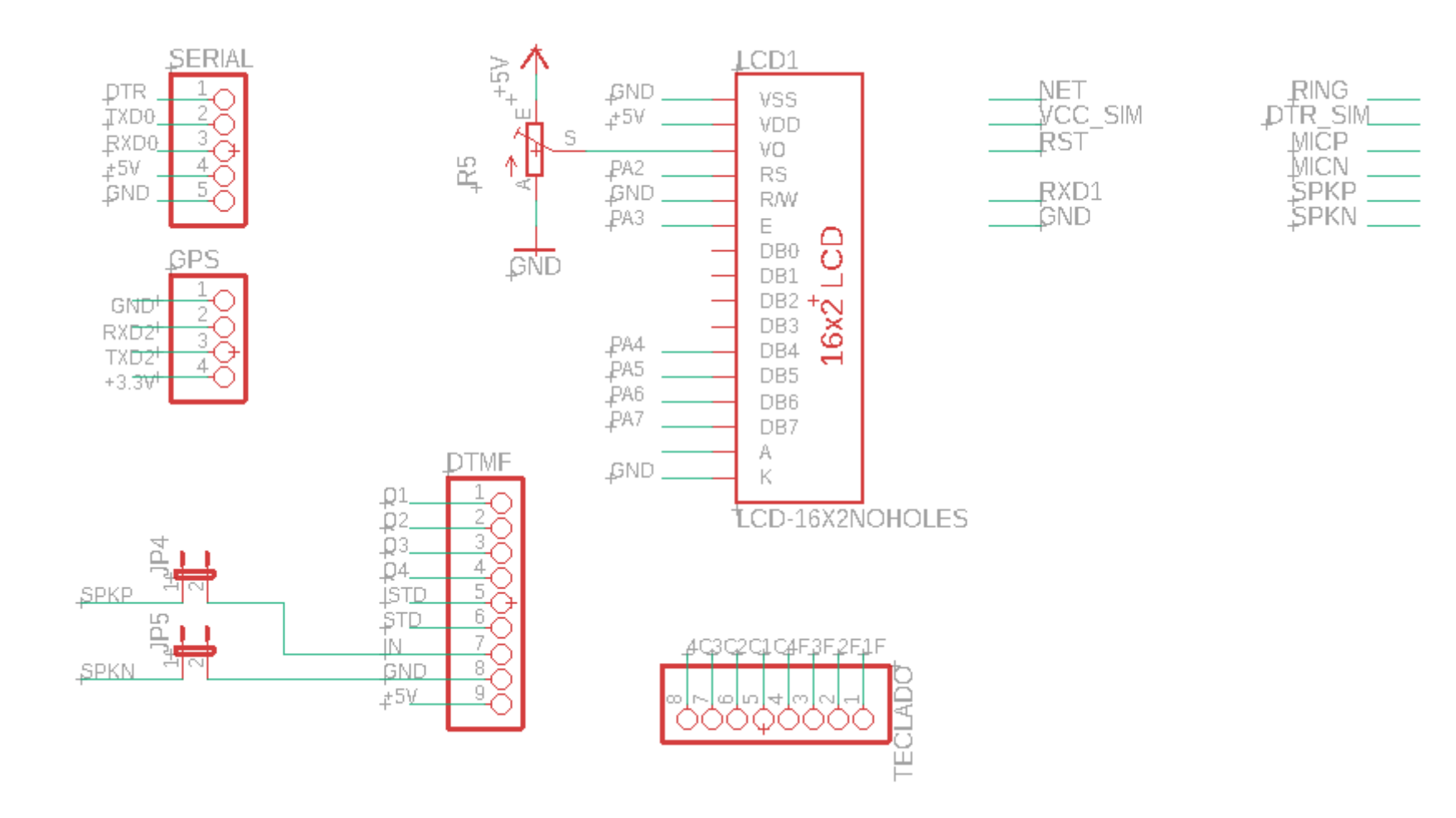

*Figura 22.*Diseño en Eagle para pantalla LCD 16x2.

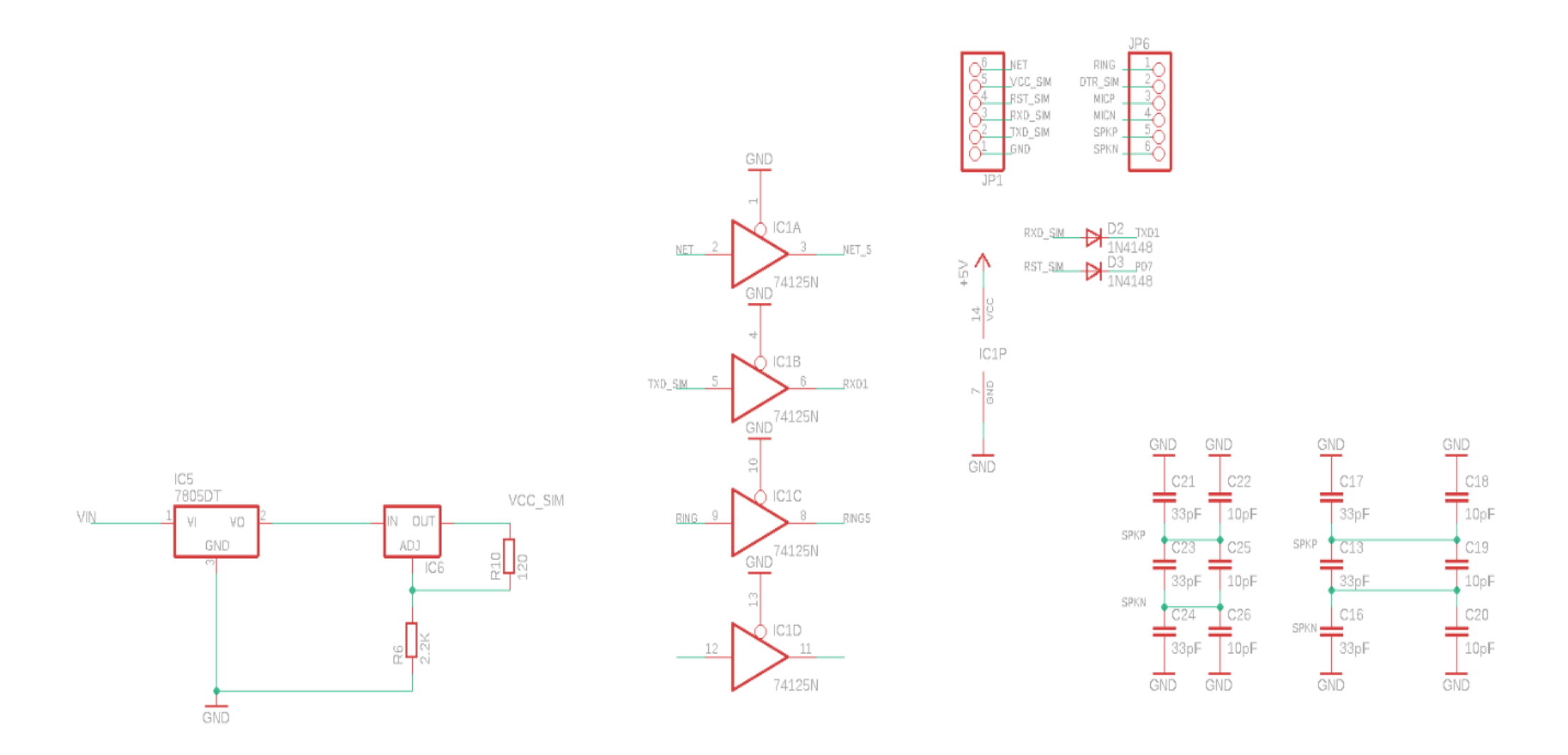

*Figura 23*.Diseño en Eagle para SIM800I.

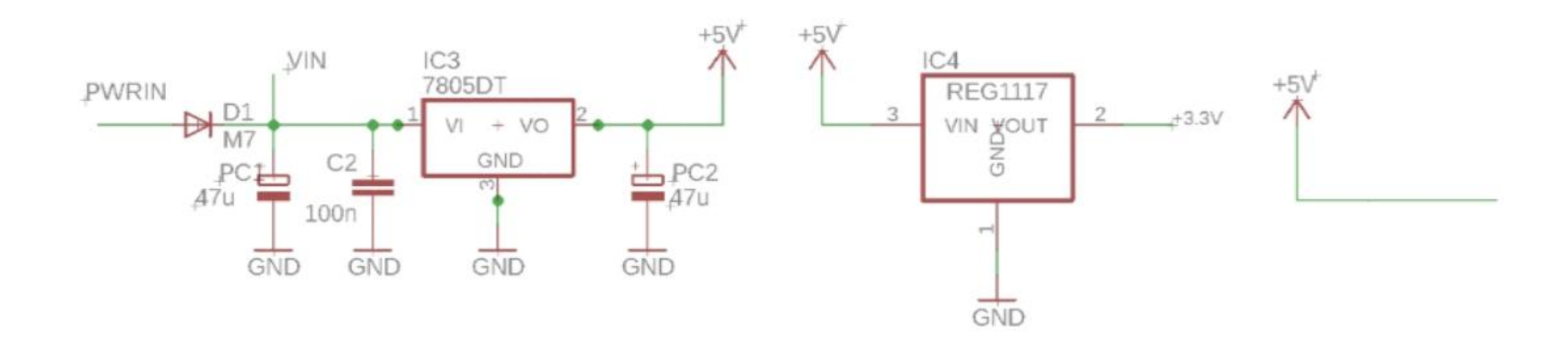

*Figura 24.*Diseño Eagle para GPS

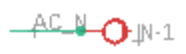

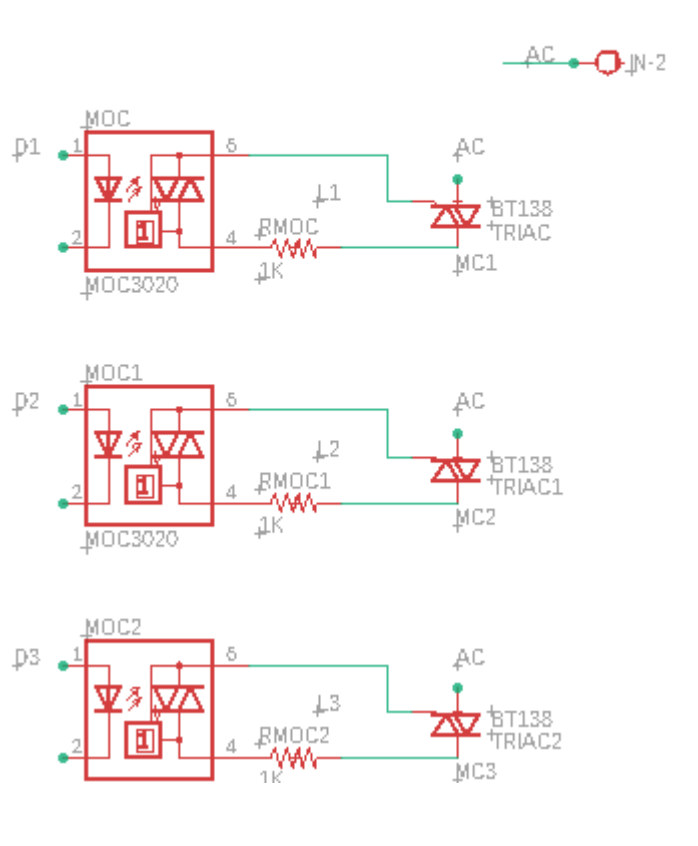

*Figura 25*.Diseño para circuito de potencia.

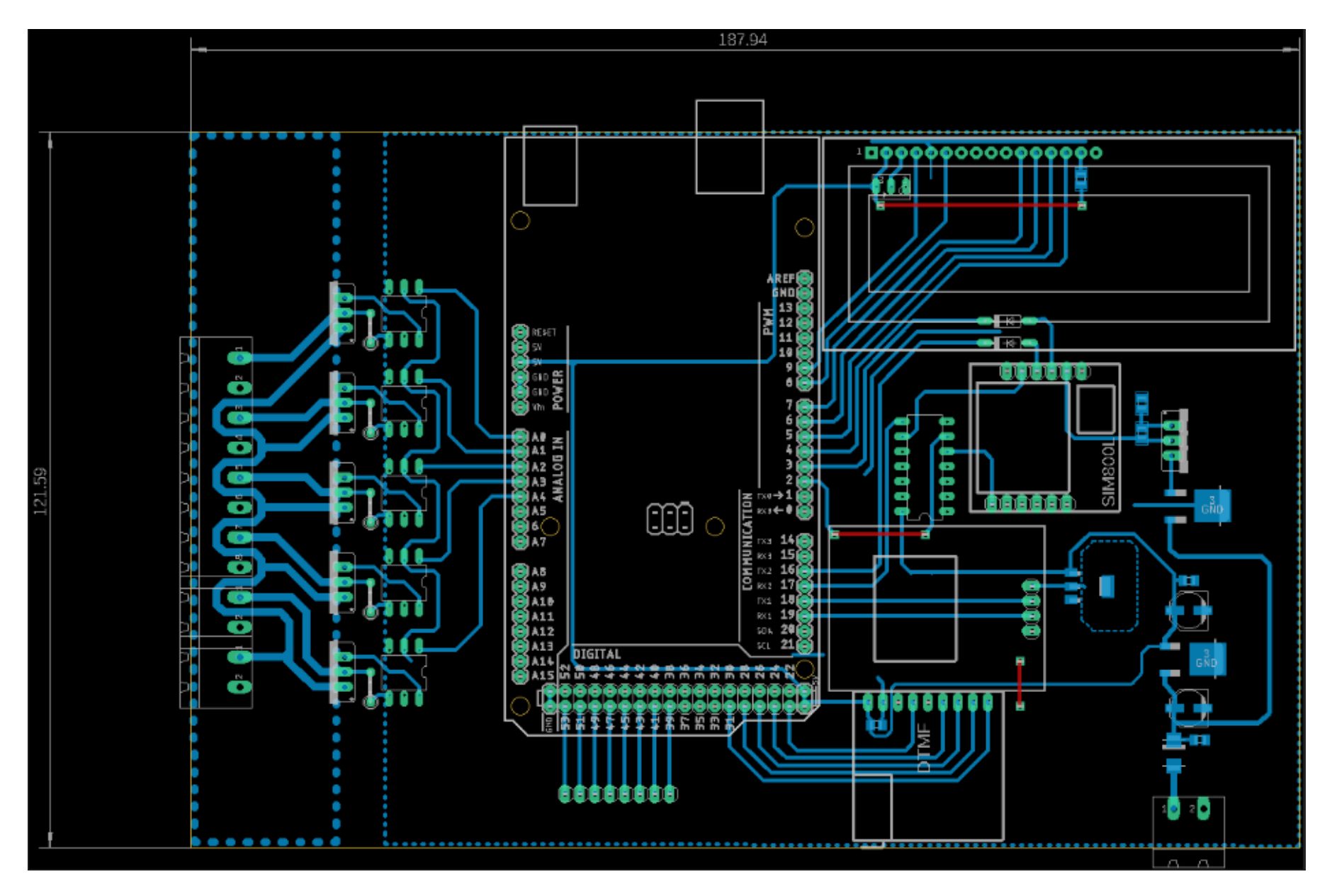

*Figura 26.*Vista previa de placa terminada en formato board de la plataforma del Eagle.

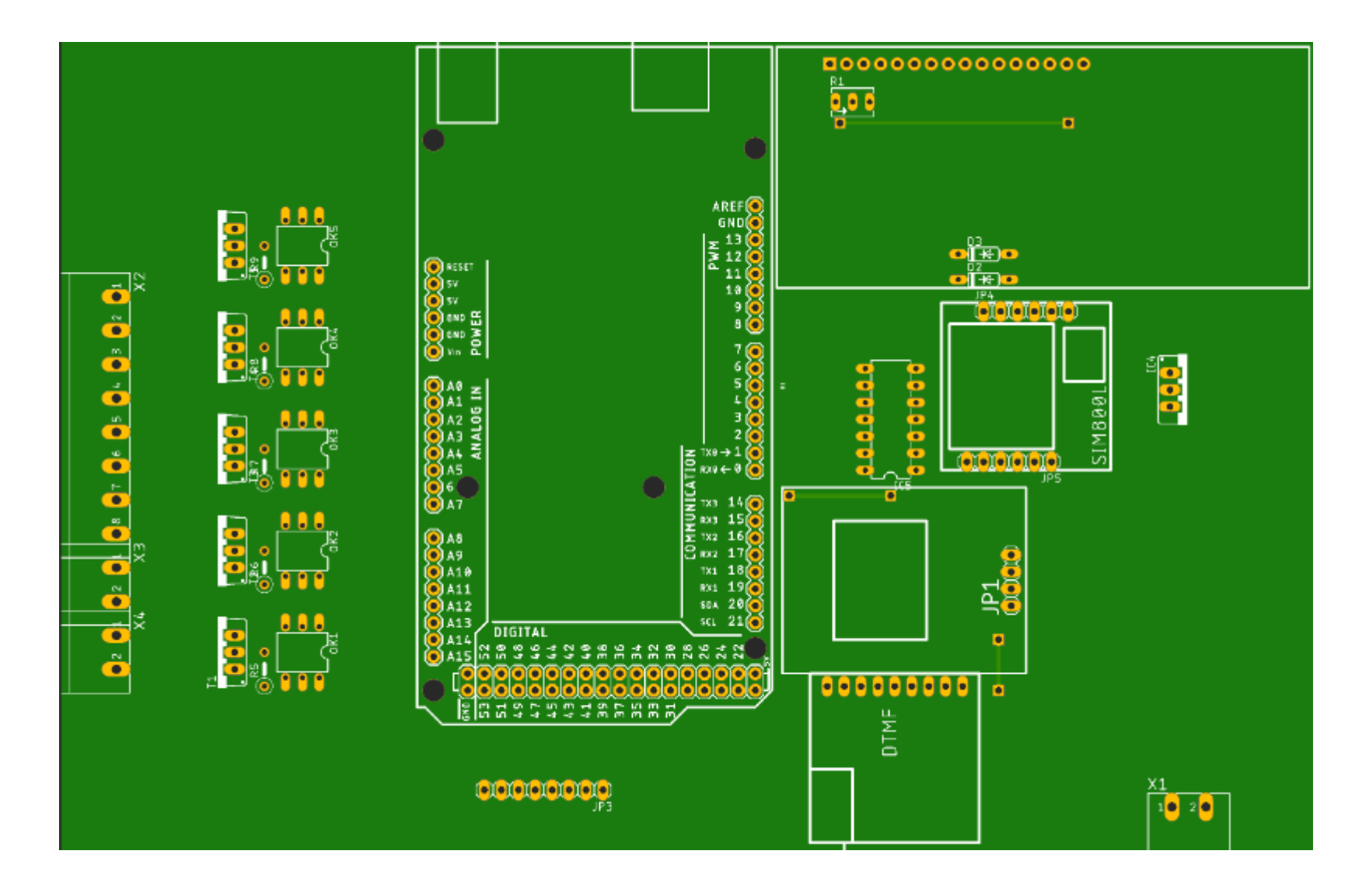

*Figura 27*.Vista previa de placa terminada parte posterior

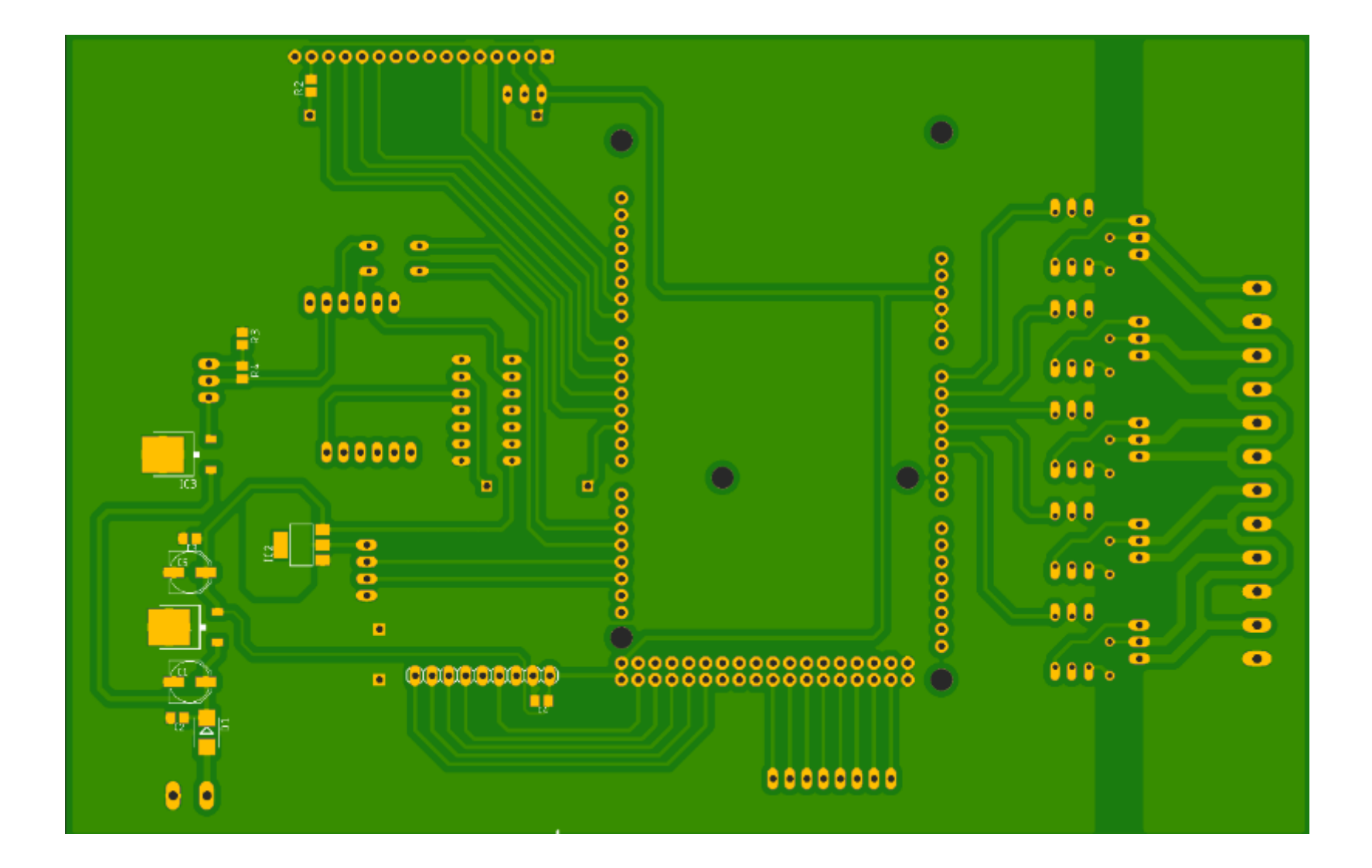

*Figura 28.*Vista previa de placa terminada parte inferior.

# **4.6.- DISEÑO DE SISTEMA REMOTO**

# **4.6.1. VISTA ANTERIOR DE LA PLACA**

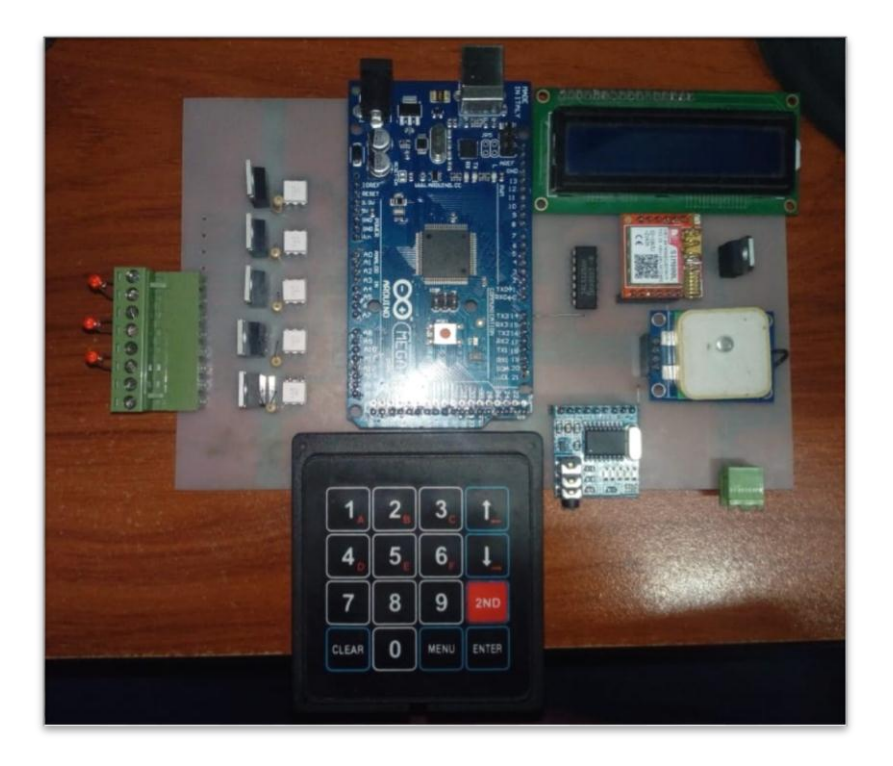

*Figura 29*.Vista anterior de la placa del sistema remoto.

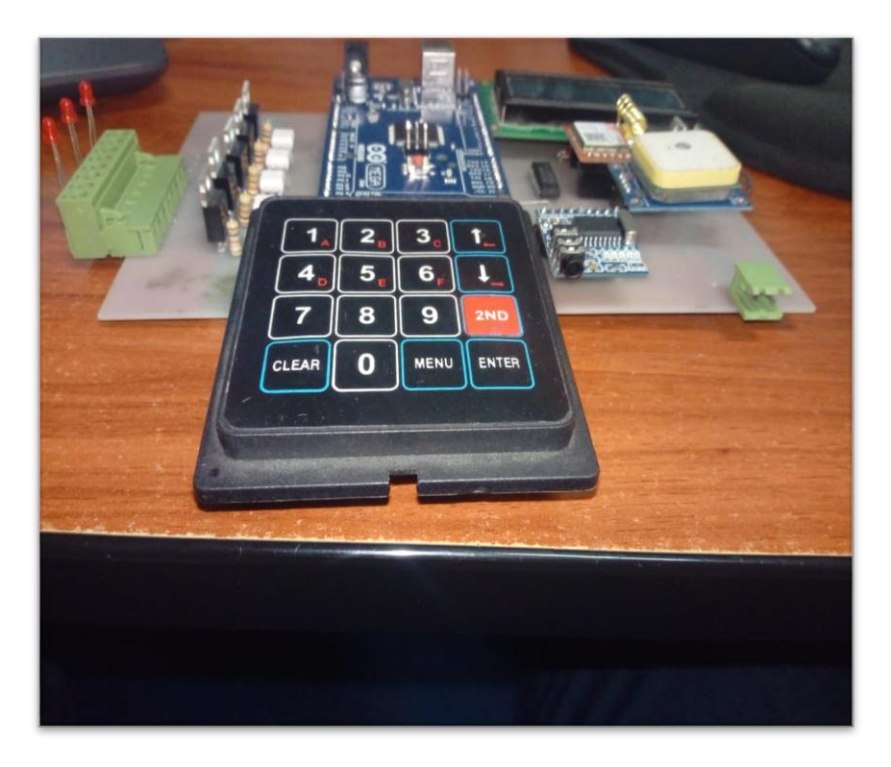

*Figura 30*.Vista panorámica de la placa del sistema remoto

# **4.6.2. VISTA POSTERIOR DE LA PLACA**

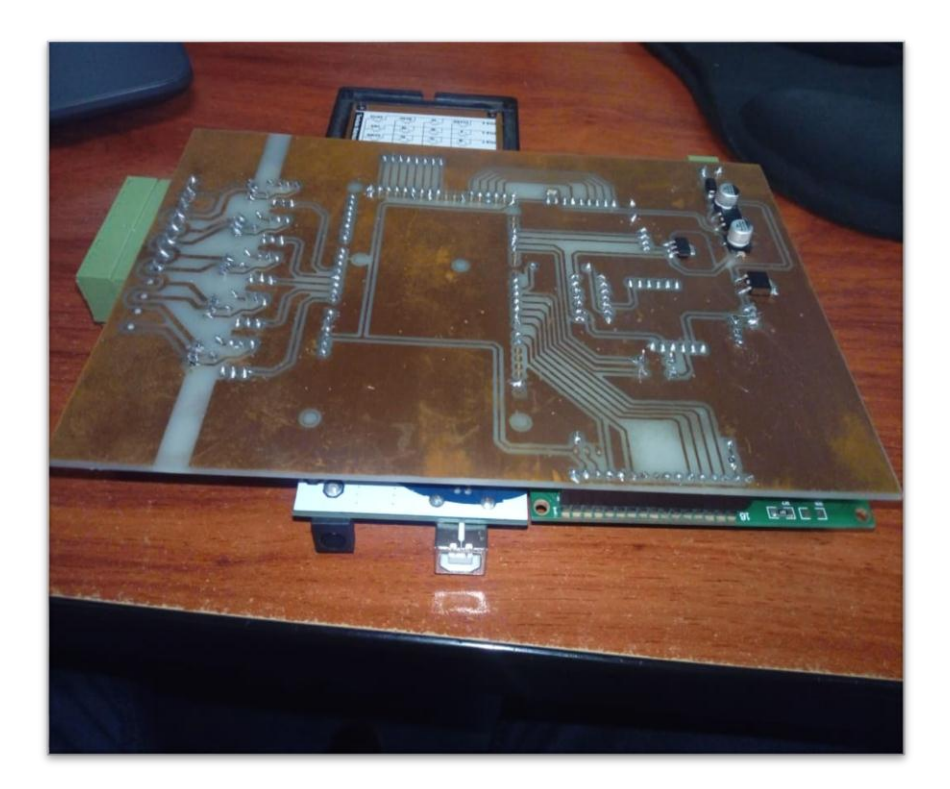

*Figura 31*.Vista posterior de la placa del sistema remoto

# **CAPÍTULO V: RESULTADOS**

#### **5.1.-LOS TIEMPOS QUE SE TOMA PARA ATENDER LA INCIDENCIA DESPUES DEL SISTEMA EMPLEMENTADO:**

Tabla 6

 *Tiempos que demora para acceder a las estaciones después de la implementación* 

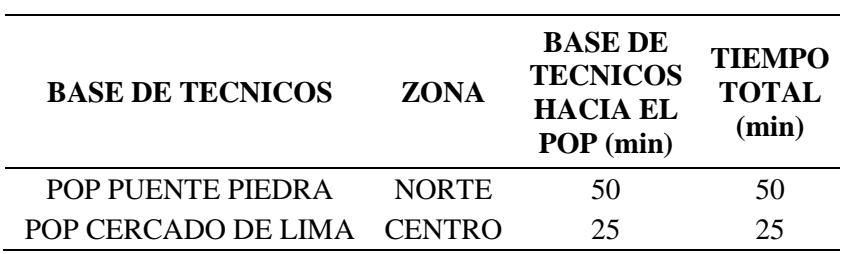

Aquí hemos notado que ya no tenemos el cuadro de tiempo de demora que toma la validación de acceso:

Validación de correos

# **5.2.- ESTADÍSTICA DE LAS INCIDENCIAS EN LA ESTACION BASE DEL CERCADO DE LIMA:**

#### Tabla 7

*Cuadro Estadístico De Las Incidencias En El Mes De Marzo En La Estación de Puente Piedra después del implementado* 

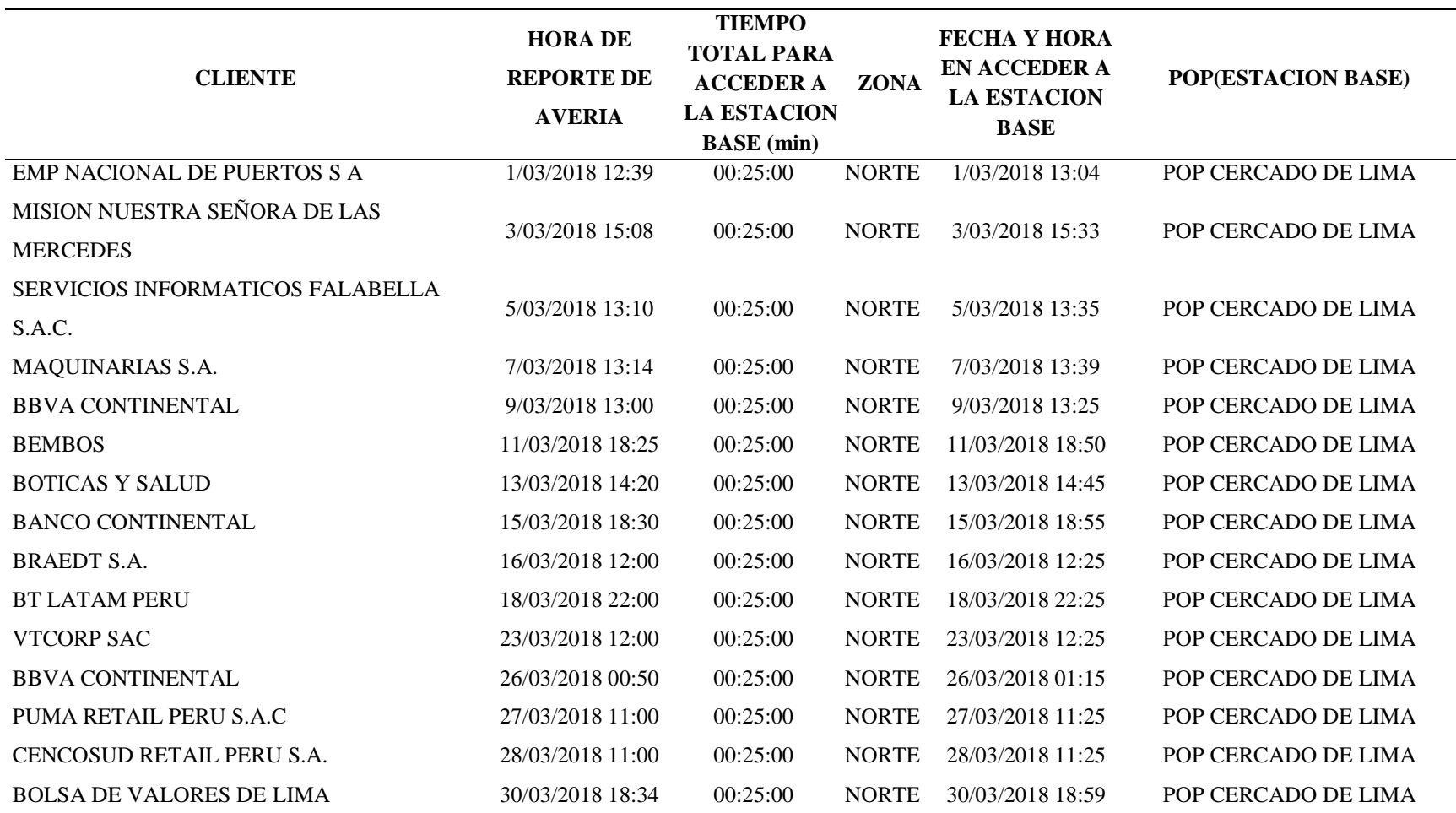

# **5.3.- ESTADÍSTICA DE LAS INCIDENCIAS EN LA ESTACION BASE DE PUENTE PIEDRA:**

Tabla 8

*Cuadro Estadístico De Las Incidencias En El Mes De Marzo En La Estación de Puente Piedra después del implementado*

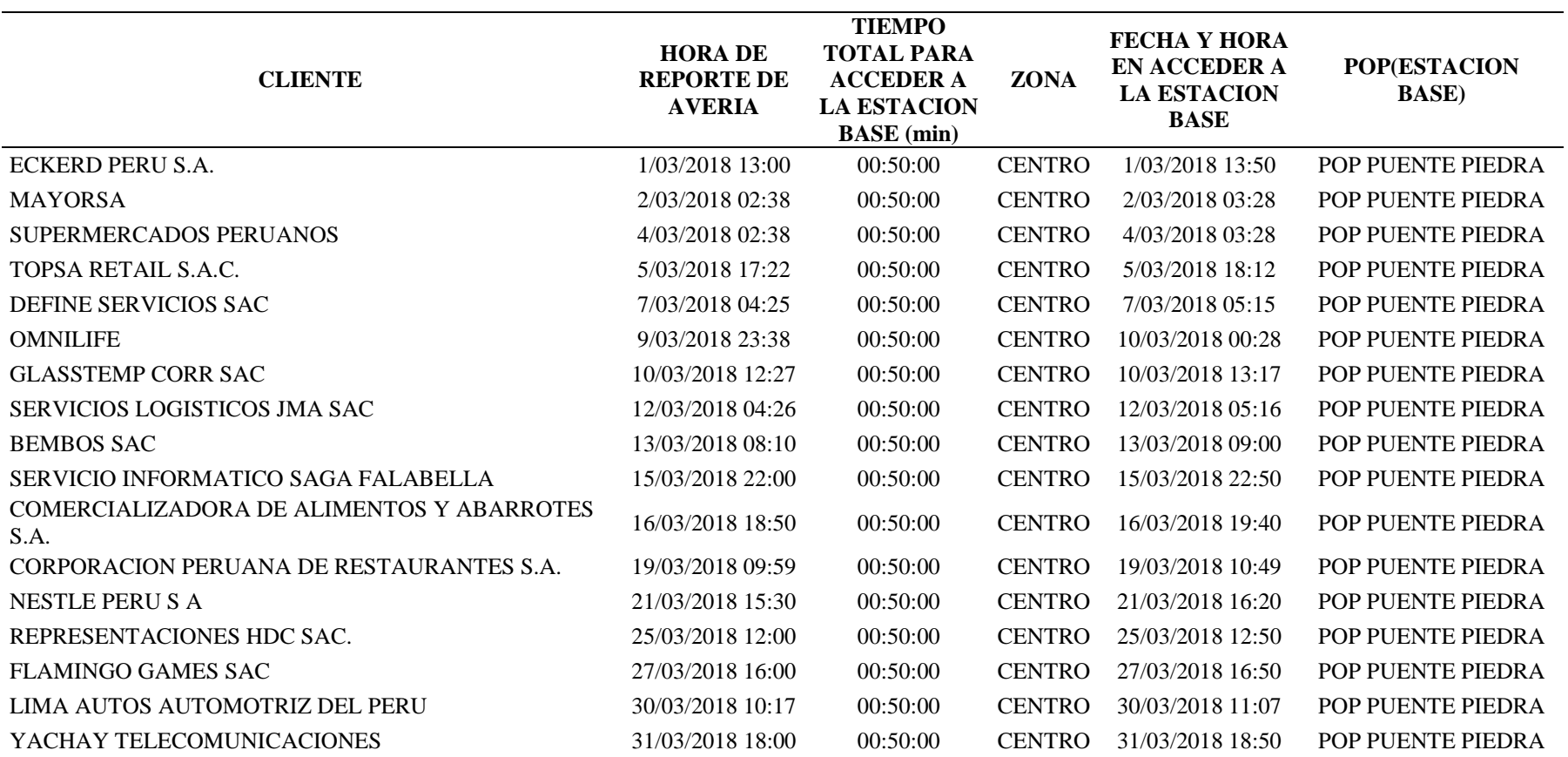

# **CAPÍTULO VI: ESTUDIO ECONÓMICO**

# **6.1.- GASTOS EN EQUIPOS PARA REALIZAR PROYECTO DE TESIS**

#### Tabla 9

*Gastos para el ensamblado del sistema de control*

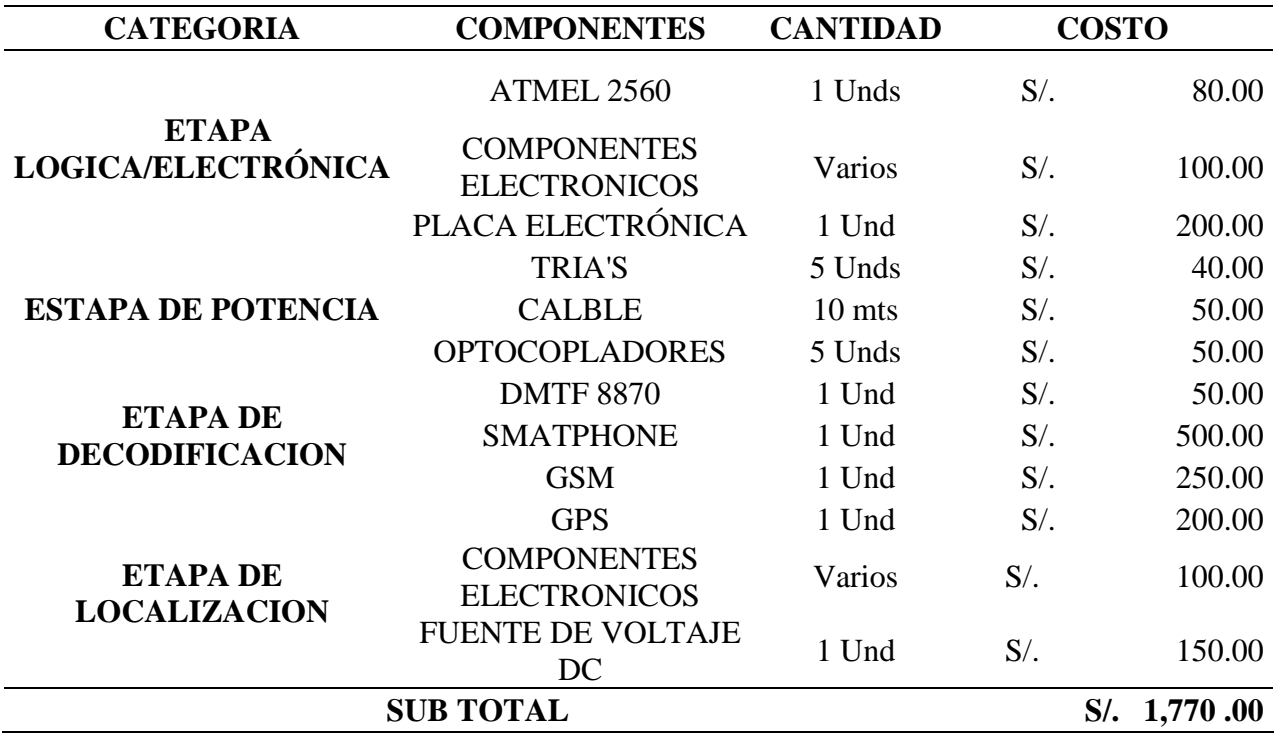

## **6.2.- GASTOS EN MANO DE OBRA PARA REALIZAR PROYECTO DE TESIS**

Tabla 10

*Gastos para la realización final del sistema de control*

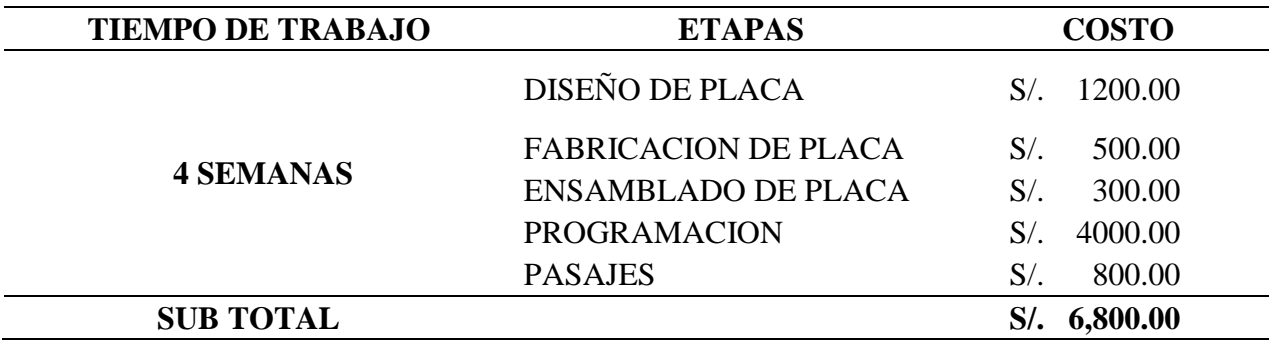

#### **CAPÍTULO VII: CONCLUSIONES Y RECOMENDACIONES**

#### **7.1.-CONCLUSIONES:**

- **1.** Se diseñó un sistema remoto, que permite un rápido acceso a estaciones bases de Claro de Lima. Así mismo se redujo el tiempo de solución en las incidencias de los clientes corporativos, aumentando así la calidad de servicio.
- **2.** Se estudió las atenciones de incidencias que se dieron a los clientes corporativos, Donde se observó el tiempo de 3 horas 10 min que le tomaba al personal técnico en acceder a una de las estaciones bases de Claro para realizar los respectivos descartes.
- **3.** Para el desarrollo del mismo se utilizó la tecnología móvil y satelital, logrando cumplir con las políticas de seguridad de Claro.
- **4.** Se diseñó un sistema remoto seguro para un rápido acceso a las estaciones bases de Claro, dando por concluido que la arquitectura del sistema remoto a nivel de software y hardware cumplen los requerimientos de Claro (Solucionar las incidencias en menor tiempo, cumpliendo con las políticas de seguridad que Claro requiere).
- **5.** Gracias a las estadísticas obtenidas en el Quinto Capítulo se demostró la reducción del tiempo de solución en las incidencias. En la estación base N°1 se ahorró un tiempo Aproximado de 2 horas y 5 min. En la estación base N°2 se ahorró un tiempo Aproximado de 2 horas y 20 min.
- **6.** Donde nuestra conclusión final de la investigación se caracterizó por la solución de incidencias en el menor tiempo, garantizando el cumplimiento de las políticas de Claro.
### **7.2.-RECOMENDACIONES:**

Antes de finalizar, deseamos sugerir algunas recomendaciones en base a los resultados y las conclusiones a que se llegó luego del presente estudio:

- **1.** Se recomienda la colocación de un sistema de huella dactilar para el personal técnico que ingresaría a la estación base de Claro, dado esto ya no sería necesario la actualización de códigos mensual que el personal ingresa en el teclado del sistema para poder ingresar.
- **2.** Diseñar un regulador de voltaje de 48v DC a 12v DC incluido en la placa así el circuito trabajara de suministro de energía directamente del banco de batería de la estación base (baja tención), ya no se usaría los ups de los equipos de red .
- **3.** Realizar un mantenimiento preventivo al sistema cada 6 meses, ya que el modulo GPS utiliza una pila DC que alimenta a la memoria EPROM para el almacenamiento de datos de ubicación.

### **BIBLIOGRAFÍA**

- GPS. En: Page Version ID: 109040374, Wikipedia, la enciclopedia libre [en línea], 2018. [Consulta: 3 julio 2018]. Disponible en: https://es.wikipedia.org/w/index.php?title=GPS&oldid=109040374.
- $\checkmark$  INTERFACING 8870 DTMF DECODER. [en línea], [sin fecha]. [Consulta: 3 julio] 2018]. Disponible en: http://www.dnatechindia.com/INTERFACING-8870- DTMF-DECODER.html.
- MAYO, B.T. 18 y 2018, 2014. La Evolución de la Tecnología Móvil: 1G, 2G, 3G, 4G…. Blog MÁSMÓVIL [en línea]. [Consulta: 4 julio 2018]. Disponible en: https://blog.masMÓVIL.es/la-evolucion-de-la-TECNOLOGÍA-MÓVIL-1g-2g- $3g-4g/$ .
- $\checkmark$  MONOGRAFIAS.COM, merlynck, [sin fecha]. Microcontroladores -Monografias.com. [en línea]. [Consulta: 3 julio 2018]. Disponible en: https://www.monografias.com/trabajos12/microco/microco.shtml.
- RASHID, M.H., 2004. Electrónica de potencia: circuitos, dispositivos y aplicaciones. S.l.: Pearson Educación. ISBN 978-970-26-0532-4.
- $\checkmark$  sim 800 Buscar con Google. [en línea], [sin fecha]. [Consulta: 4 julio 2018]. Disponible en:

https://www.google.com.pe/search?q=sim+800&source=lnms&tbm=isch&sa=X& ved=0ahUKEwiQ2f-

Euo\_bAhUKSa0KHbMuCogQ\_AUICigB&biw=1366&bih=588#imgrc=j2Ll9esz LR-tuM:

 $\checkmark$  Sistema global para las comunicaciones móviles. En: Page Version ID: 104113769, Wikipedia, la enciclopedia libre [en línea], 2017. [Consulta: 3 julio 2018]. Disponible en:

https://es.wikipedia.org/w/index.php?title=Sistema\_global\_para\_las\_comunicacio nes\_m%C3%B3viles&oldid=104113769.

- $\checkmark$  Teclado Matricial 4x4. [en línea], [sin fecha]. [Consulta: 4 julio 2018]. Disponible en: http://www.circuitoselectronicos.org/2011/03/teclado-matricial-4x4.html.
- ZBAR, P.B., MALVINO, A.P. y MILLER, M.A., 2001. Prácticas de electrónica. S.l.: Marcombo. ISBN 978-84-267-1317-9.

# **ANEXOS**

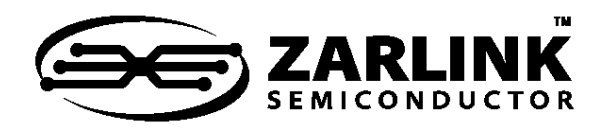

# MT8870D/MT8870D-1 ISO**2**-CMOS **Integrated DTMF Receiver**

Data Sheet

October 2006

### **Features**

- Complete DTMF Receiver
- Low power consumption
- Internal gain setting amplifier
- Adjustable guard time
- Central office quality
- Power-down mode
- Inhibit mode
- Backward compatible with MT8870C/MT8870C-1

### **Applications**

- Receiver system for British Telecom (BT) or CEPT Spec (MT8870D-1)
- Paging systems
- Repeater systems/mobile radio
- Credit card systems
- Remote control
- Personal computers
- Telephone answering machine

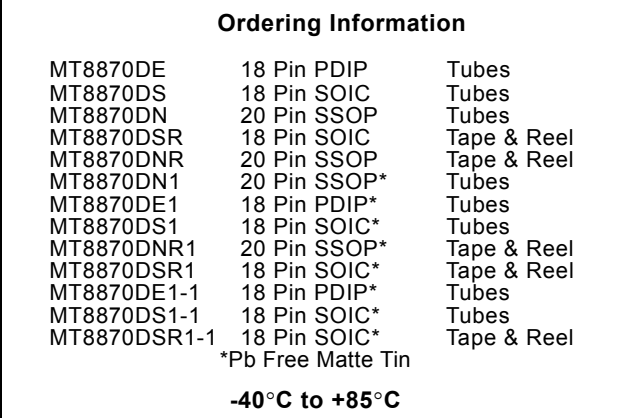

### **Description**

The MT8870D/MT8870D-1 is a complete DTMF receiver integrating both the bandsplit filter and digital decoder functions. The filter section uses switched capacitor techniques for high and low group filters; the decoder uses digital counting techniques to detect and decode all 16 DTMF tone-pairs into a 4-bit code.

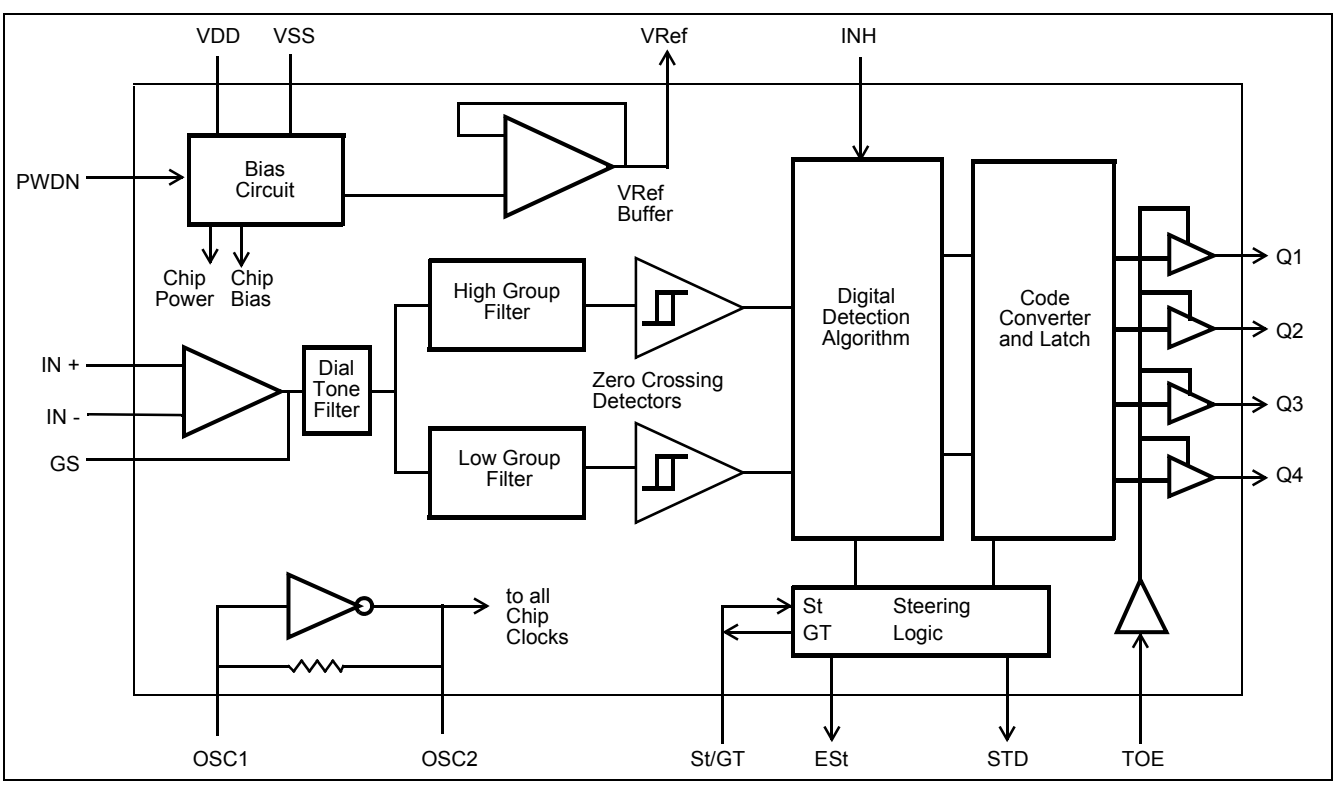

**Figure 1 - Functional Block Diagram**

Zarlink Semiconductor Inc. Zarlink, ZL and the Zarlink Semiconductor logo are trademarks of Zarlink Semiconductor Inc. Copyright 1997-2006, Zarlink Semiconductor Inc. All Rights Reserved.

External component count is minimized by on chip provision of a differential input amplifier, clock oscillator and latched three-state bus interface.

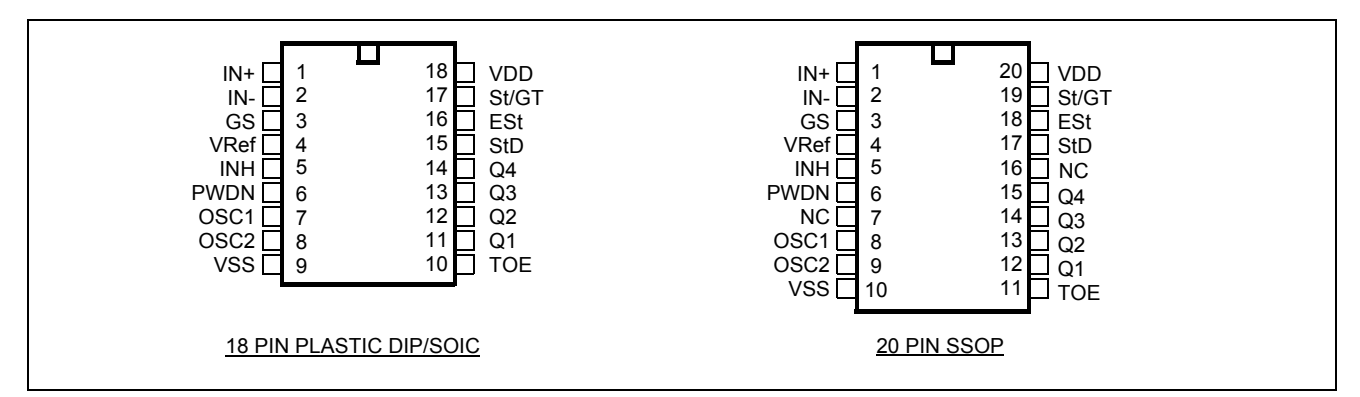

**Figure 2 - Pin Connections**

### **Pin Description**

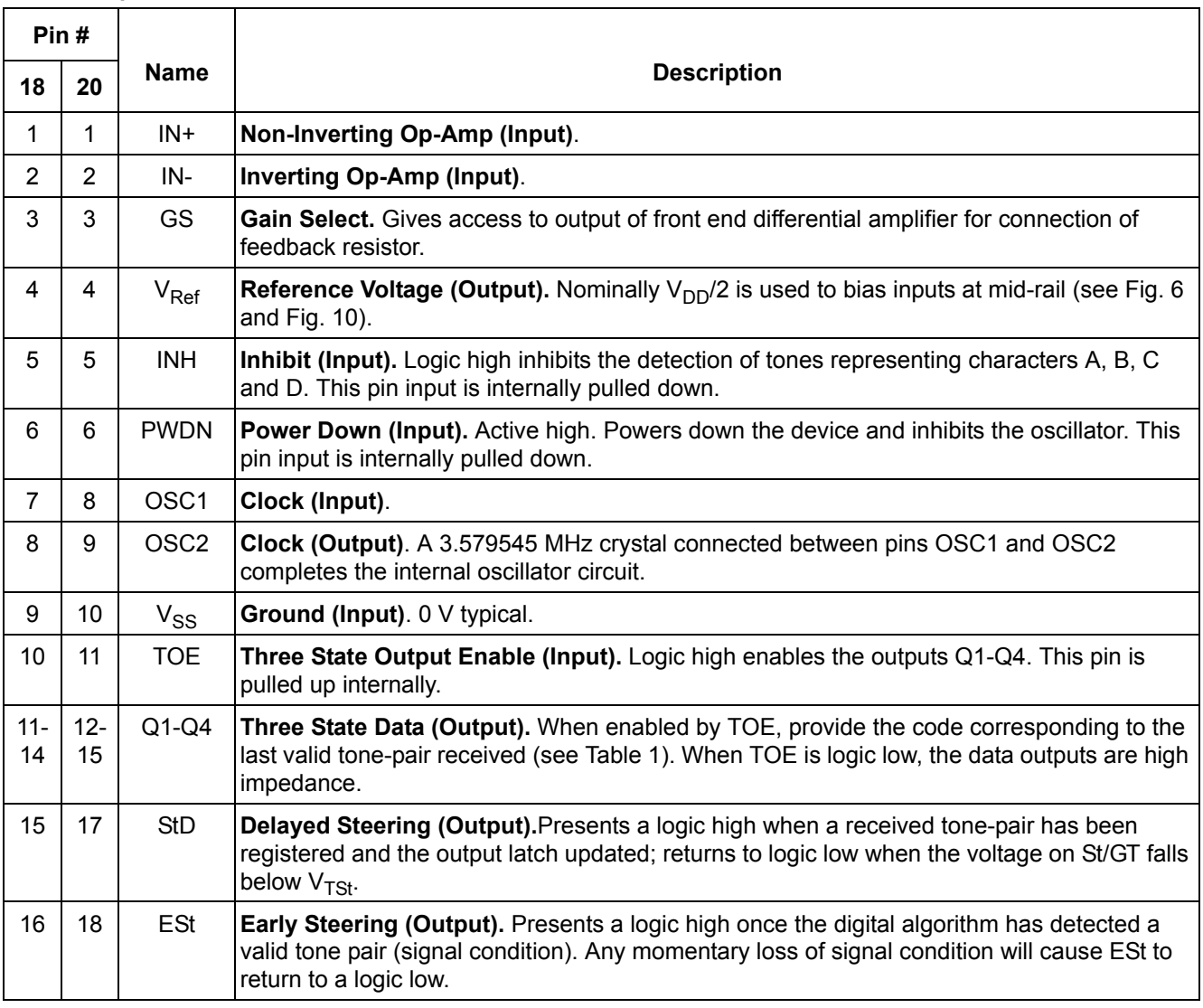

### **Pin Description**

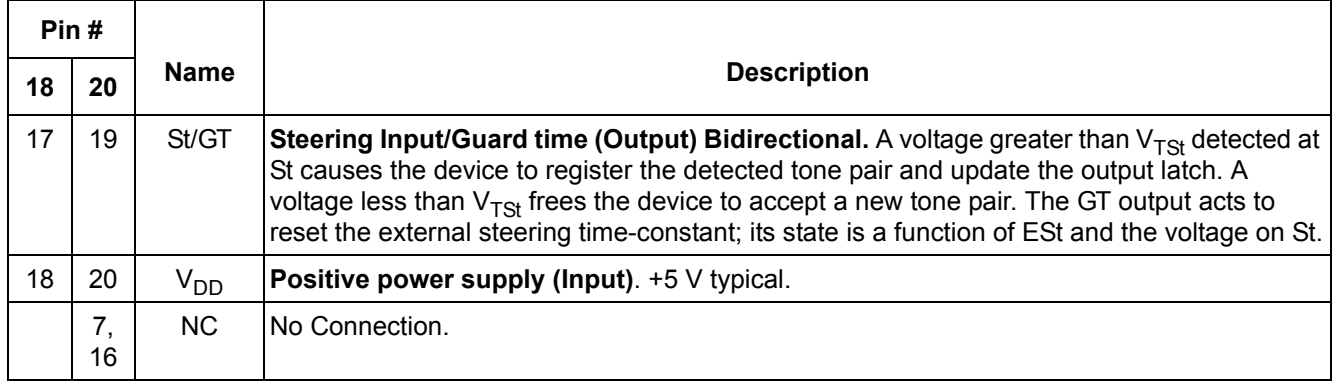

### **Functional Description**

The MT8870D/MT8870D-1 monolithic DTMF receiver offers small size, low power consumption and high performance. Its architecture consists of a bandsplit filter section, which separates the high and low group tones, followed by a digital counting section which verifies the frequency and duration of the received tones before passing the corresponding code to the output bus.

### **Filter Section**

Separation of the low-group and high group tones is achieved by applying the DTMF signal to the inputs of two sixth-order switched capacitor bandpass filters, the bandwidths of which correspond to the low and high group frequencies. The filter section also incorporates notches at 350 and 440 Hz for exceptional dial tone rejection (see Figure 3). Each filter output is followed by a single order switched capacitor filter section which smooths the signals prior to limiting. Limiting is performed by high-gain comparators which are provided with hysteresis to prevent detection of unwanted low-level signals. The outputs of the comparators provide full rail logic swings at the frequencies of the incoming DTMF signals.

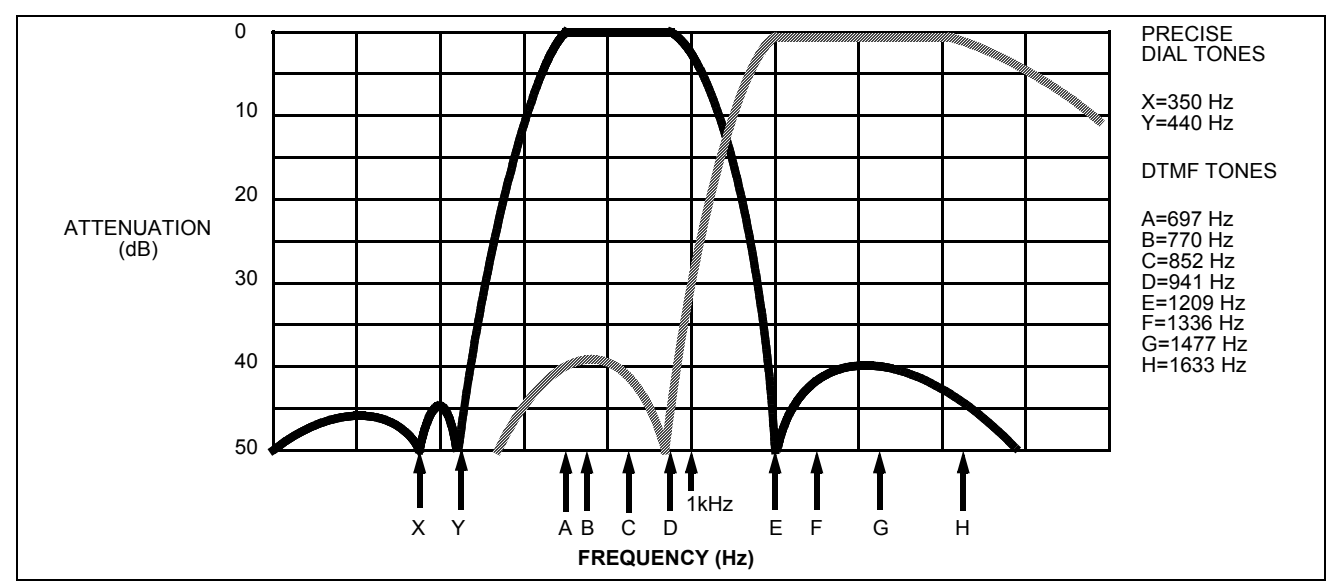

**Figure 3 - Filter Response**

### **Decoder Section**

Following the filter section is a decoder employing digital counting techniques to determine the frequencies of the incoming tones and to verify that they correspond to standard DTMF frequencies. A complex averaging algorithm protects against tone simulation by extraneous signals such as voice while providing tolerance to small frequency deviations and variations. This averaging algorithm has been developed to ensure an optimum combination of immunity to talk-off and tolerance to the presence of interfering frequencies (third tones) and noise. When the detector recognizes the presence of two valid tones (this is referred to as the "signal condition" in some industry specifications) the "Early Steering" (ESt) output will go to an active state. Any subsequent loss of signal condition will cause ESt to assume an inactive state (see "Steering Circuit").

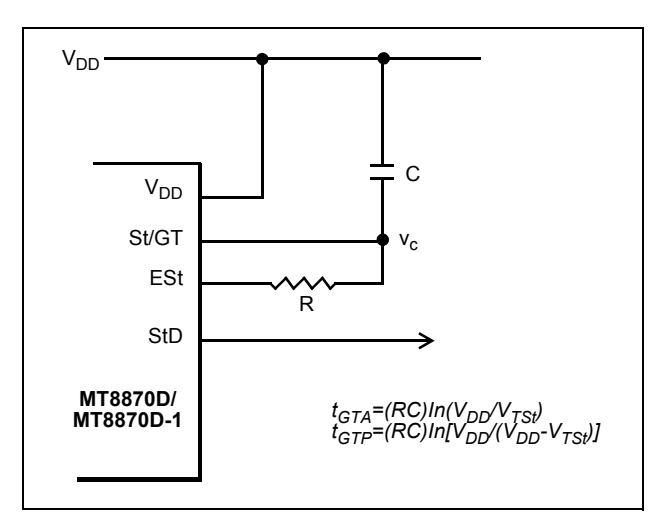

**Figure 4 - Basic Steering Circuit**

### **Steering Circuit**

Before registration of a decoded tone pair, the receiver checks for a valid signal duration (referred to as character recognition condition). This check is performed by an external RC time constant driven by ESt. A logic high on ESt causes  $v_c$  (see Figure 4) to rise as the capacitor discharges. Provided signal condition is maintained (ESt remains high) for the validation period ( $t_{GTP}$ ),  $v_c$  reaches the threshold ( $V_{TS}$ ) of the steering logic to register the tone pair, latching its corresponding 4-bit code (see Table 1) into the output latch. At this point the GT output is activated and drives  $v_c$  to  $V_{DD}$ . GT continues to drive high as long as ESt remains high. Finally, after a short delay to allow the output latch to settle, the delayed steering output flag (StD) goes high, signalling that a received tone pair has been registered. The contents of the output latch are made available on the 4-bit output bus by raising the three state control input (TOE) to a logic high. The steering circuit works in reverse to validate the interdigit pause between signals. Thus, as well as rejecting signals too short to be considered valid, the receiver will tolerate signal interruptions (dropout) too short to be considered a valid pause. This facility, together with the capability of selecting the steering time constants externally, allows the designer to tailor performance to meet a wide variety of system requirements.

### **Guard Time Adjustment**

In many situations not requiring selection of tone duration and interdigital pause, the simple steering circuit shown in Figure 4 is applicable. Component values are chosen according to the formula:

> *tREC=tDP+tGTP*  $t_{ID} = t_{DA} + t_{GTA}$

The value of t<sub>DP</sub> is a device parameter (see Figure 11) and t<sub>REC</sub> is the minimum signal duration to be recognized by the receiver. A value for C of 0.1 µF is recommended for most applications, leaving R to be selected by the designer.

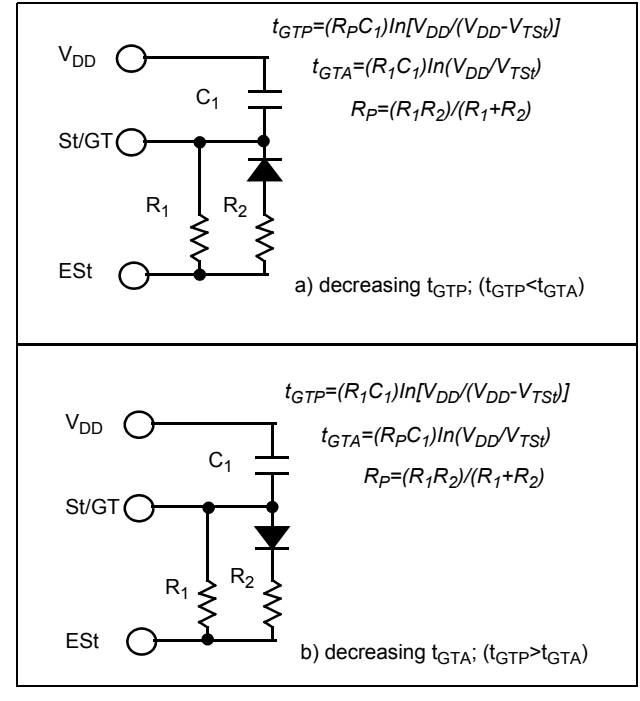

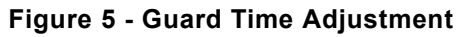

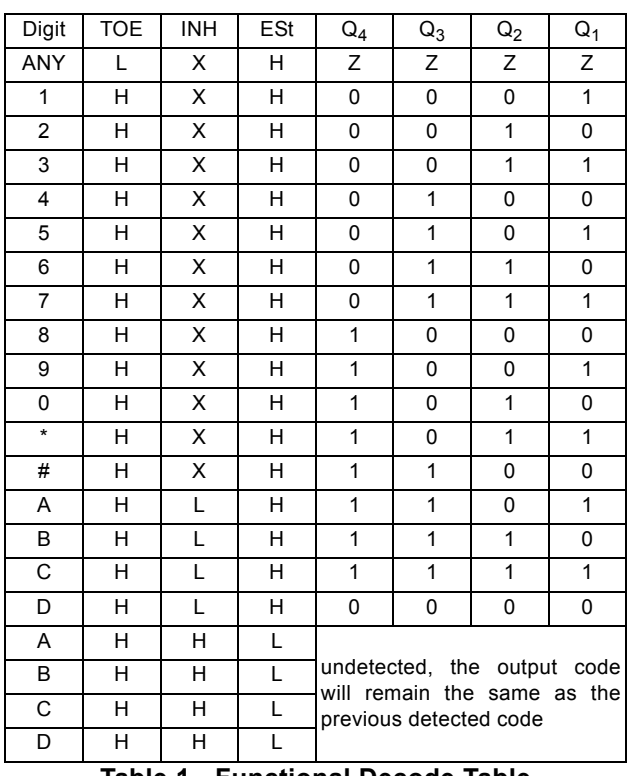

### **Table 1 - Functional Decode Table**

L=LOGIC LOW, H=LOGIC HIGH, Z=HIGH IMPEDANCE X = DON'T CARE

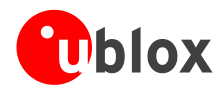

### **1.14.3 Power Save Mode**

Power Save Mode (PSM) allows a reduction in system power consumption by selectively switching parts of the receiver on and off.

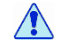

**Power Save mode is not available with NEO-6P, NEO-6T and NEO-6V.**

# **1.15Configuration**

### **1.15.1 Boot-time configuration**

NEO-6 modules provide configuration pins for boot-time configuration. These become effective immediately after start-up. Once the module has started, the configuration settings can be modified with UBX configuration messages. The modified settings remain effective until power-down or reset. If these settings have been stored in battery-backup RAM, then the modified configuration will be retained, as long as the backup battery supply is not interrupted.

NEO-6 modules include both **CFG\_COM0** and **CFG\_COM1** pins and can be configured as seen in Table 6. Default settings in bold.

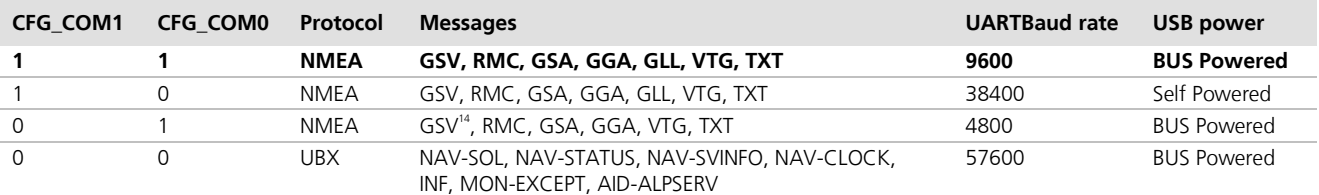

### **Table 6: Supported COM settings**

NEO-6 modules include a **CFG\_GPS0** pin, which enables the boot-time configuration of the power mode. These settings are described in Table 7. Default settings in bold.

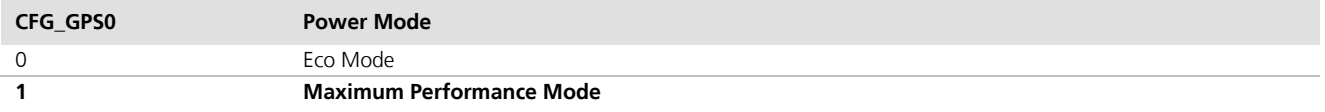

### **Table 7: Supported CFG\_GPS0 settings**

G

Static activation of the **CFG\_COM** and **CFG\_GPS** pins is not compatible with use of the SPI interface.

# **1.16Design-in**

In order to obtain the necessary information to conduct a proper design-in, u-blox strongly recommends consulting the *LEA-6/NEO-6/MAX-6 Hardware Integration Manual* [1].

 $\overline{a}$ 

 $14$  Every 5<sup>th</sup> fix.

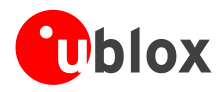

# **Pin Definition**

# **2.1 Pin assignment**

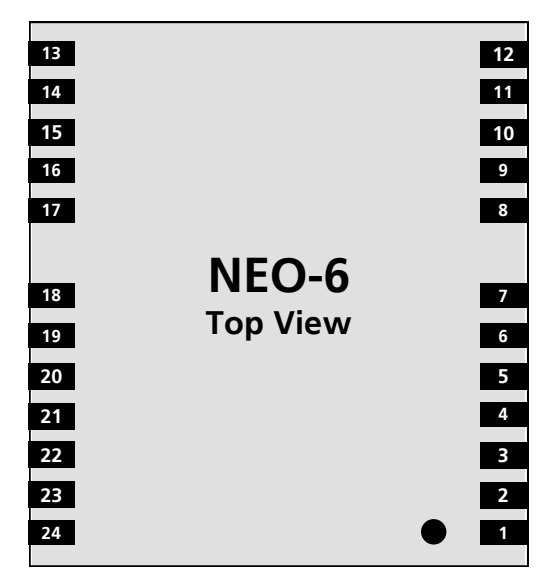

**Figure 2 Pin Assignment**

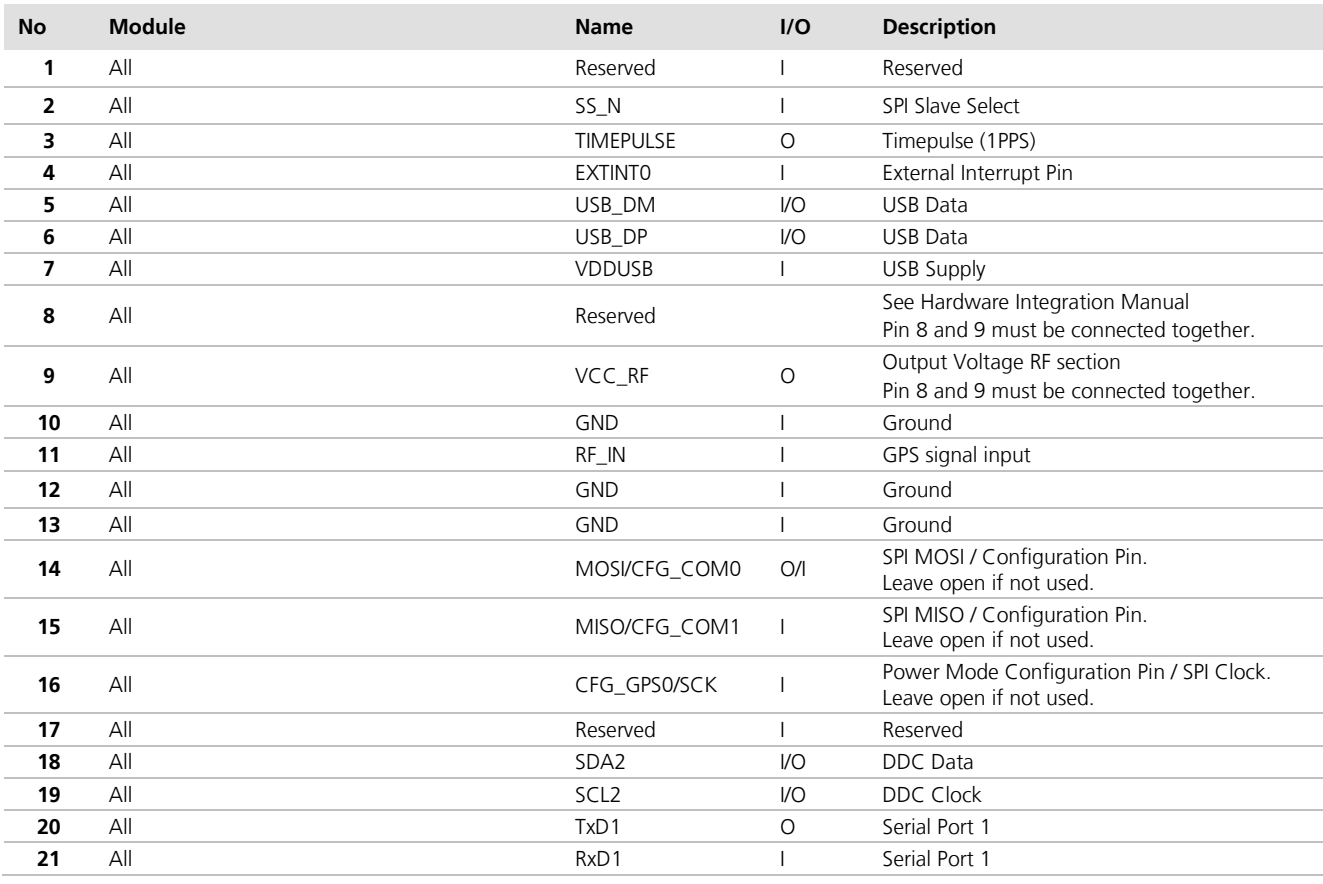

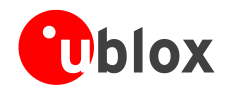

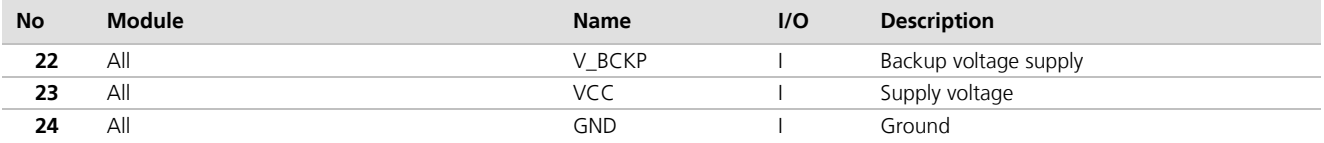

#### **Table 8: Pinout**

Pins designated Reserved should not be used. For more information about Pinouts see the *LEA-6/NEO-6/MAX-6 Hardware Integration Manual* [1].

 $\mathbb{Q}$ 

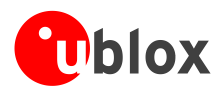

# **3 Electrical specifications**

# **3.1 Absolute maximum ratings**

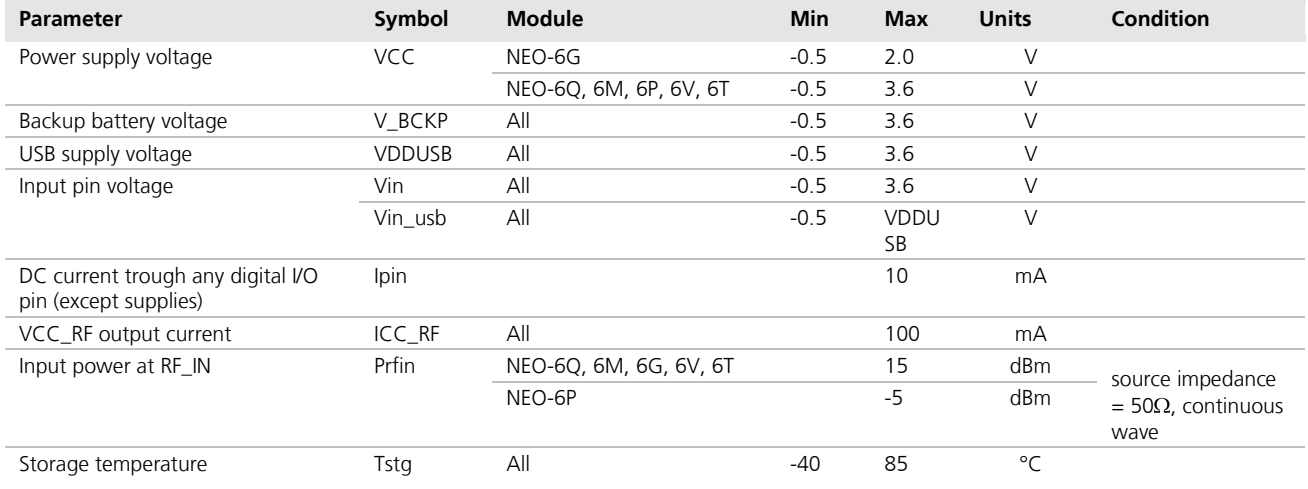

**Table 9: Absolute maximum ratings**

 $\bigwedge$ 

 $\sqrt{2}$ 

**GPS receivers are Electrostatic Sensitive Devices (ESD) and require special precautions when handling. For more information see chapter 6.4.**

**Stressing the device beyond the "Absolute Maximum Ratings" may cause permanent damage. These are stress ratings only. The product is not protected against overvoltage or reversed voltages. If necessary, voltage spikes exceeding the power supply voltage specification, given in table above, must be limited to values within the specified boundaries by using appropriate protection diodes. For more information see the** *LEA-6/NEO-6/MAX-6 Hardware Integration Manual* **[1].**

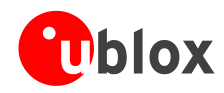

 $\mathbb{G}$ 

# **3.2 Operating conditions**

All specifications are at an ambient temperature of 25°C.

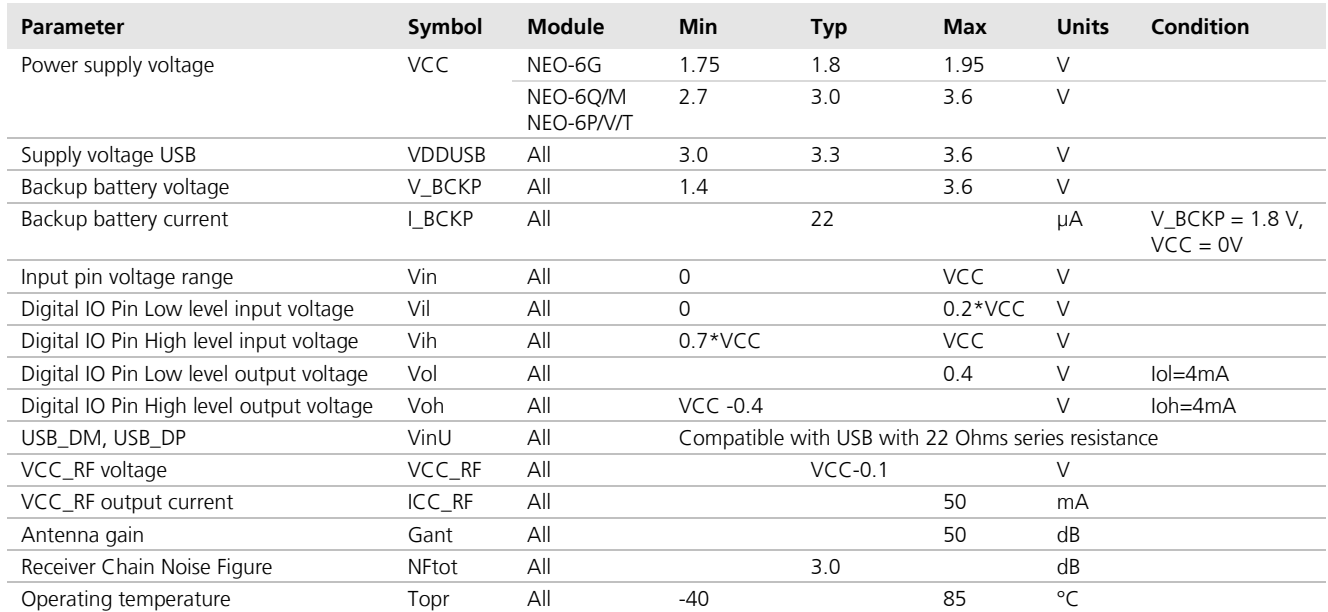

**Table 10: Operating conditions**

**P** 

Operation beyond the specified operating conditions can affect device reliability.

# **3.3 Indicative power requirements**

Table 11 lists examples of the total system supply current for a possible application.

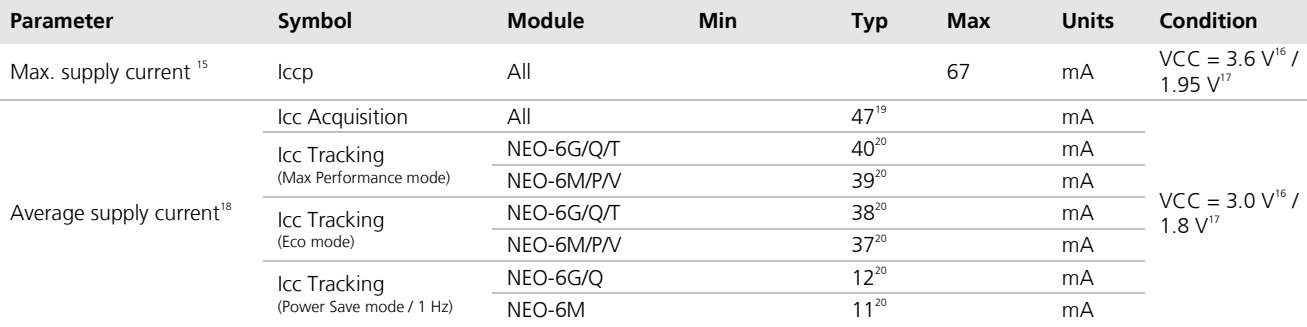

#### **Table 11: Indicative power requirements**

 $\mathbb{G}$ 

 $\overline{a}$ 

Values in Table 11 are provided for customer information only as an example of typical power requirements. Values are characterized on samples, actual power requirements can vary depending on FW version used, external circuitry, number of SVs tracked, signal strength, type of start as well as time, duration and conditions of test.

<sup>&</sup>lt;sup>15</sup> Use this figure to dimension maximum current capability of power supply. Measurement of this parameter with 1 Hz bandwidth.

<sup>&</sup>lt;sup>16</sup> NEO-6Q, NEO-6M, NEO-6P, NEO-6V, NEO-6T

 $17$  NEO-6G

<sup>&</sup>lt;sup>18</sup> Use this figure to determine required battery capacity.

<sup>&</sup>lt;sup>19</sup> >8 SVs in view, CNo >40 dBHz, current average of 30 sec after cold start.

<sup>&</sup>lt;sup>20</sup> With strong signals, all orbits available. For Cold Starts typical 12 min after first fix. For Hot Starts typical 15 s after first fix.

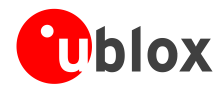

# **3.4 SPI timing diagrams**

In order to avoid a faulty usage of the SPI, the user needs to comply with certain timing conditions. The following signals need to be considered for timing constraints:

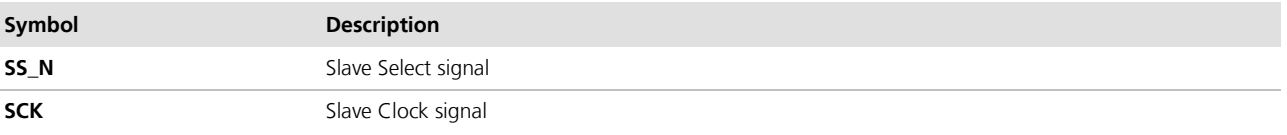

**Table 12: Symbol description**

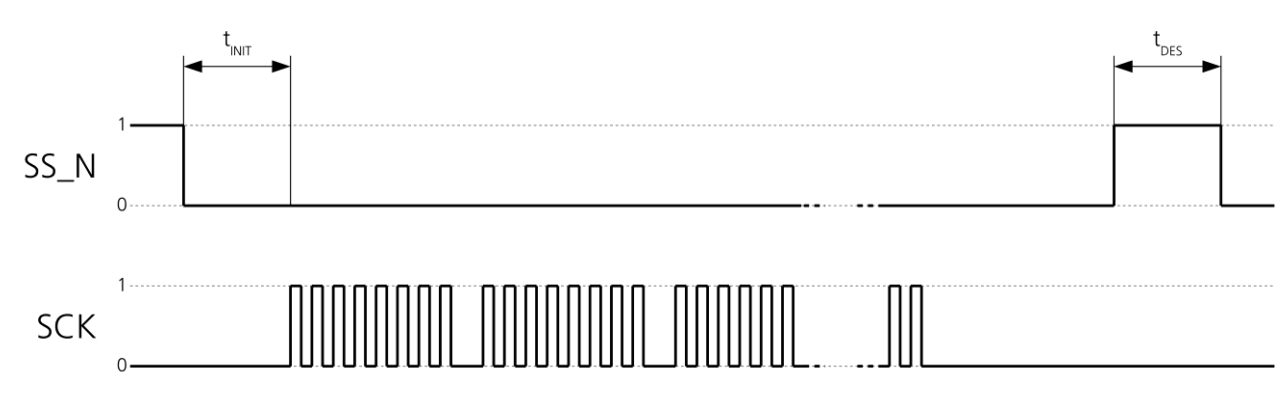

**Figure 3: SPI timing diagram**

### **3.4.1 Timing recommendations**

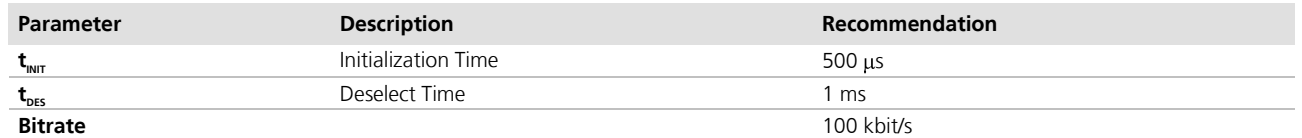

**Table 13: SPI timing recommendations**

 $\mathbb{G}$ 

The values in the above table result from the requirement of an error-free transmission. By allowing just a few errors, the byte rate could be increased considerably. These timings – and therefore the byte rate – could also be improved by disabling other interfaces, e.g. the UART.

G The maximum bandwidth is 100 kbit/s<sup>21</sup>.

 $\overline{a}$ 

 $21$  This is a theoretical maximum, the protocol overhead is not considered.

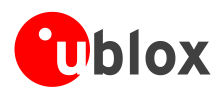

# **4 Mechanical specifications**

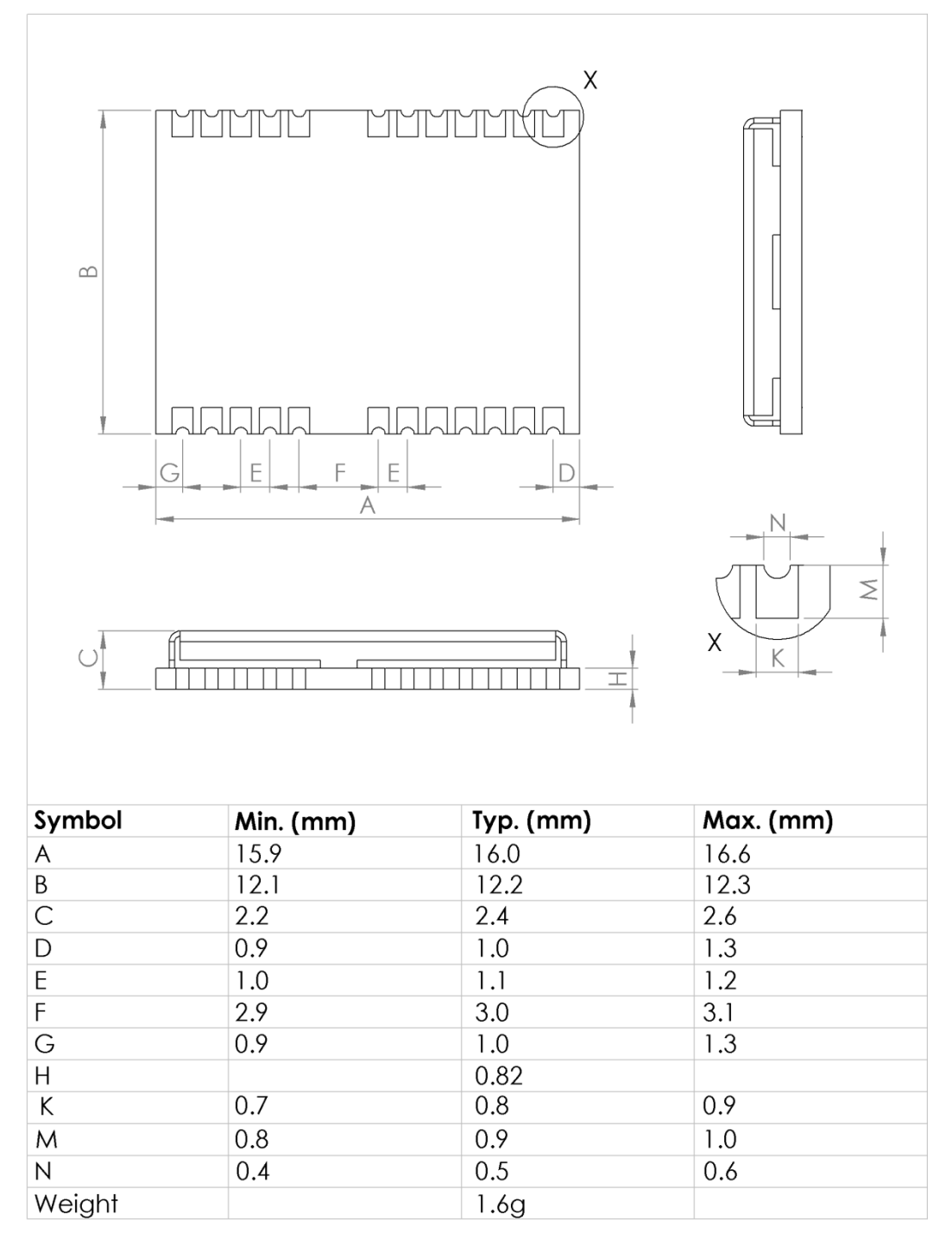

#### **Figure 4: Dimensions**

 $\mathbb{G}$ 

For information regarding the Paste Mask and Footprint see the *LEA-6/NEO-6/MAX-6 Hardware Integration Manual* [1].

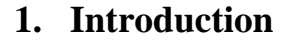

This document describes SIM800H hardware interface in great detail.

This document can help user to quickly understand SIM800H interface specifications, electrical and mechanical details. With the help of this document and other SIM800H application notes, user guide, users can use SIM800H to design various applications quickly.

## **2. SIM800H Overview**

SIM800H is a quad-band GSM/GPRS module, that works on frequencies GSM850MHz, EGSM900MHz, DCS1800MHz and PCS1900MHz. SIM800H features GPRS multi-slot class 12/ class 10 (optional) and supports the GPRS coding schemes CS-1, CS-2, CS-3 and CS-4.

With a tiny configuration of  $15.8*17.8*2.4$ mm, SIM800H can meet almost all the space requirements in user applications, such as smart phone, PDA and other mobile devices.

SIM800H has 88pin pads of LGA packaging, and provides all hardware interfaces between the module and customers' boards.

- $\bullet$  Support 5\*5\*2 keypads
- One full modem serial port, user can configure two serial ports
- One USB, the USB interfaces can debug, download software
- Audio channel which includes two microphone input; a receiver output and a speaker output
- Programmable general purpose input and output.
- A SIM card interface
- Support Bluetooth
- Support FM
- Support one PWM

SIM800H is designed with power saving technique so that the current consumption is as low as 0.7mA in sleep mode.

### **2.1. SIM800H Key Features**

### **Table 1: SIM800H key features**

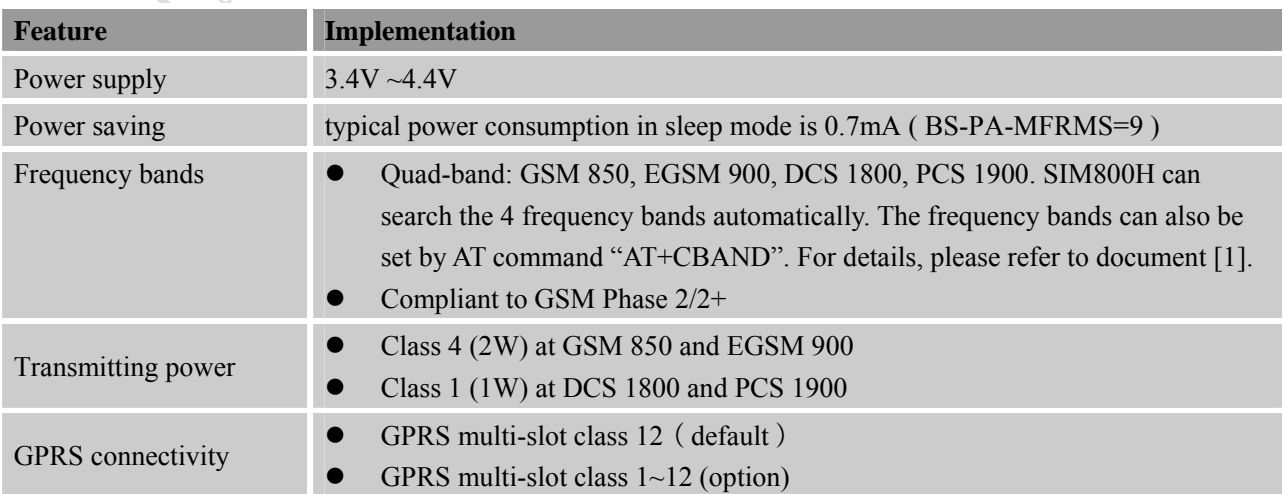

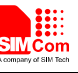

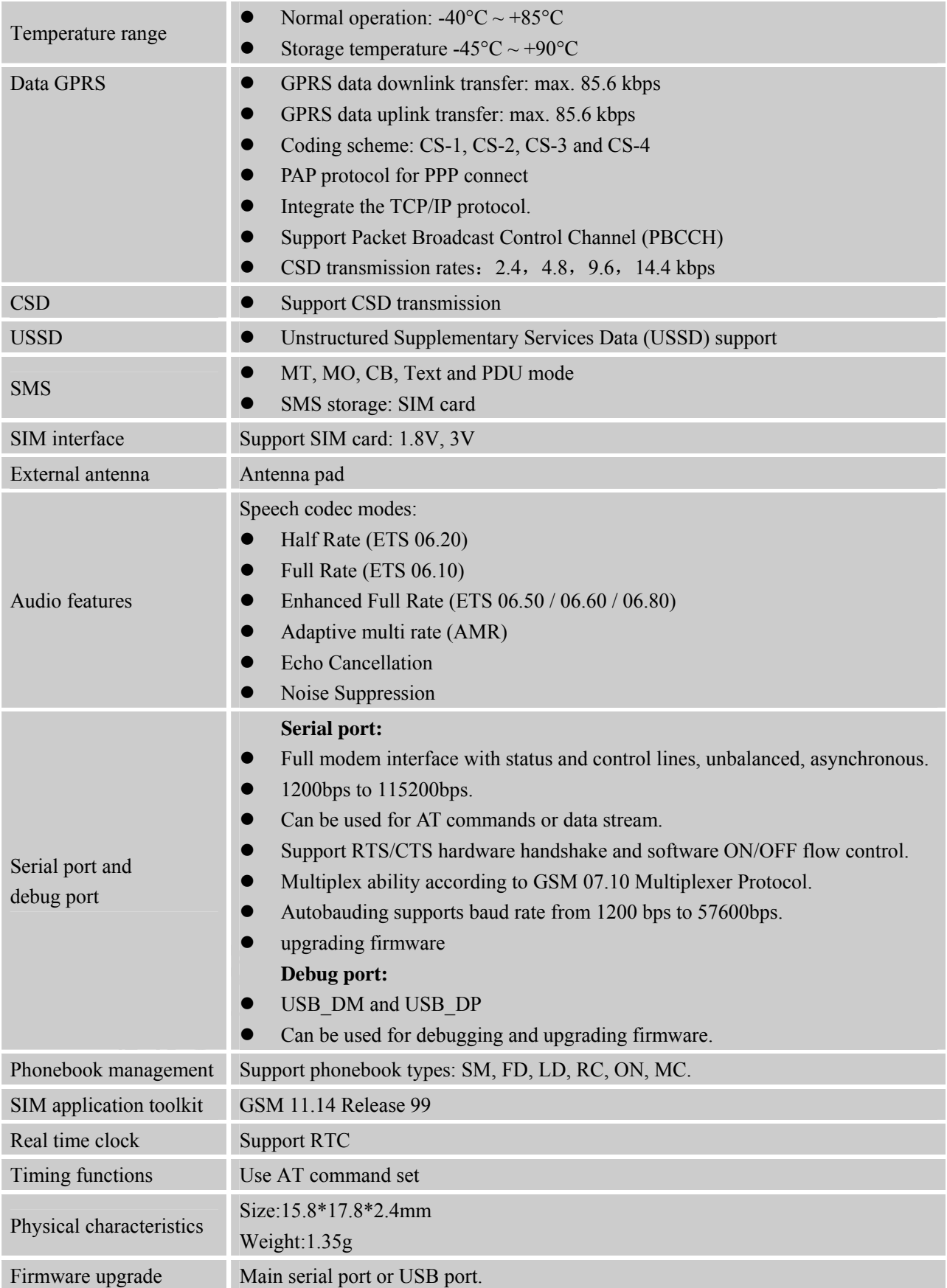

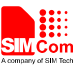

### **Table 2: Coding schemes and maximum net data rates over air interface**

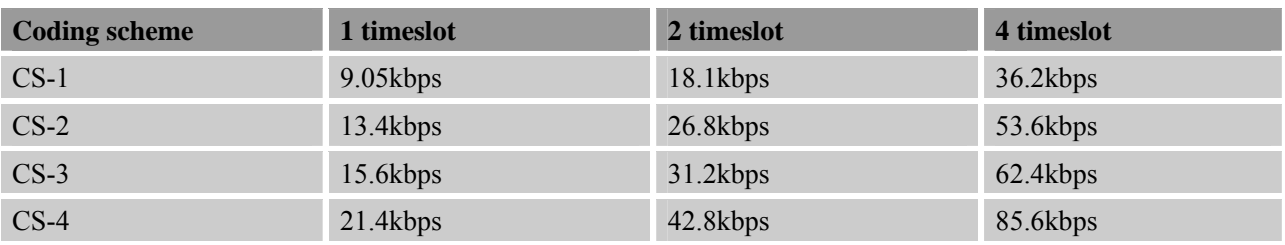

### **2.2. Operating Mode**

The table below summarizes the various operating modes of SIM800H.

### **Table 3: Overview of operating modes**

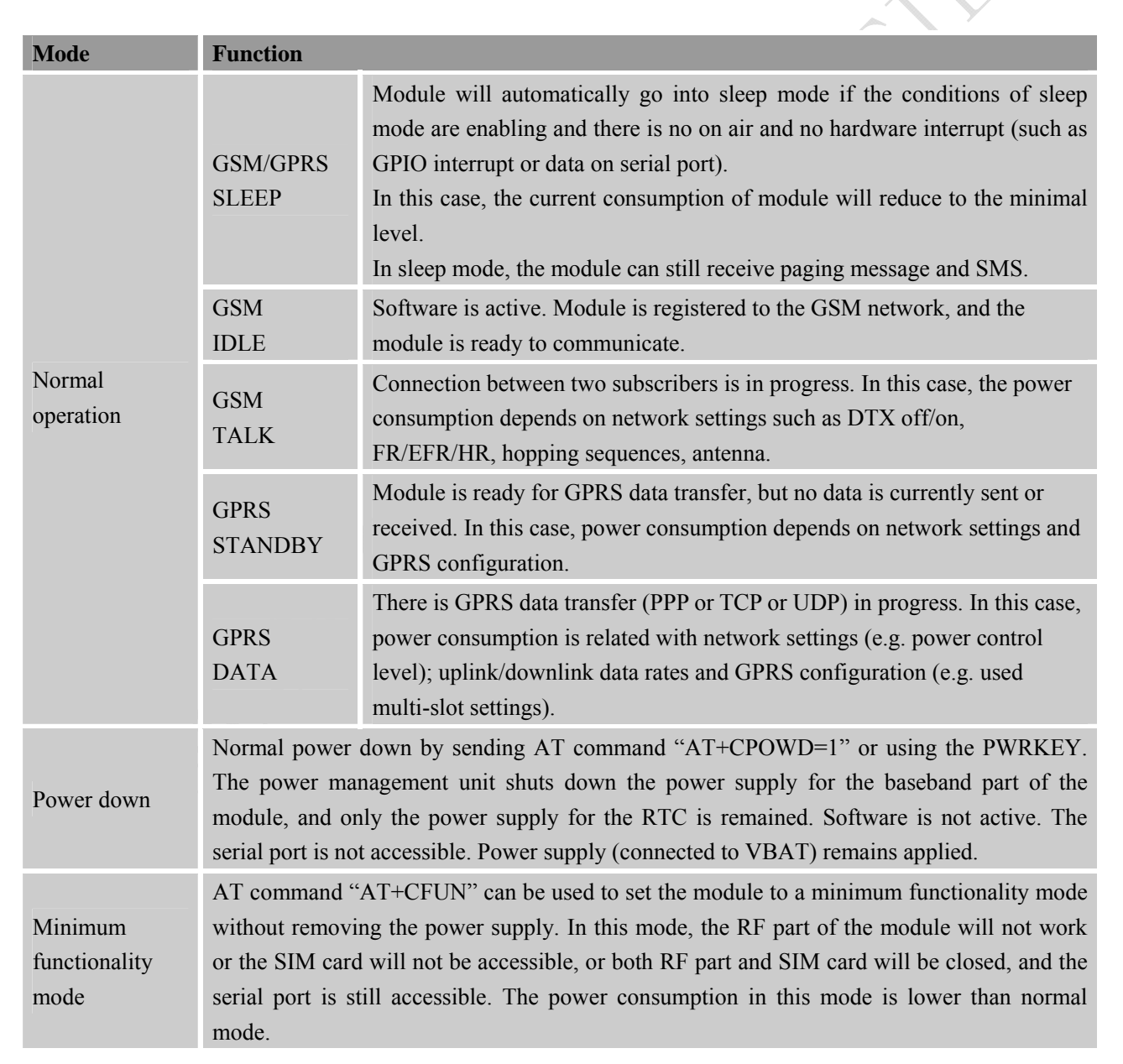

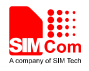

### **2.3. Functional Diagram**

The following figure shows a functional diagram of SIM800H:

- GSM baseband
- GSM RF
- Antenna interface
- Other interface

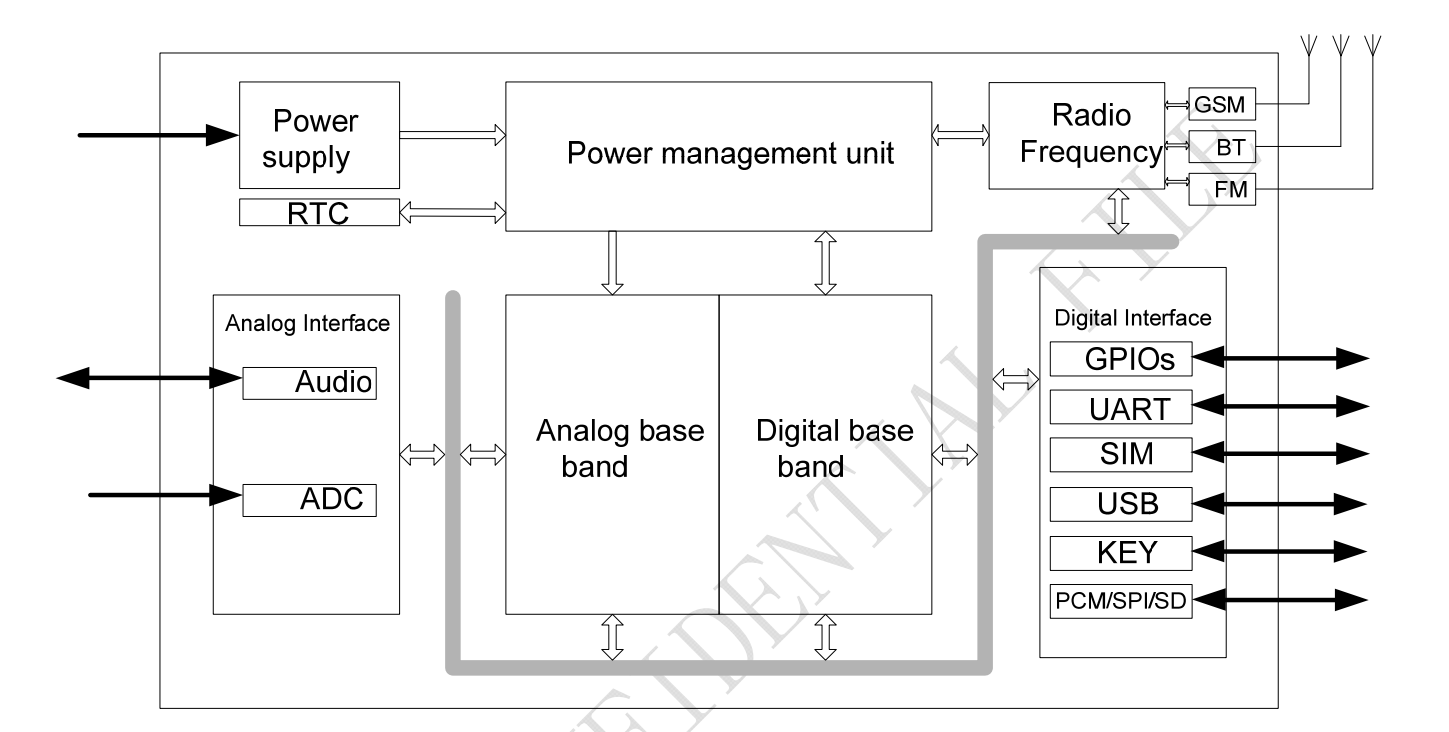

**Figure 1: SIM800H functional diagram** 

SHECH

# **3. Package Information**

### **3.1. Pin out Diagram**

**III** 

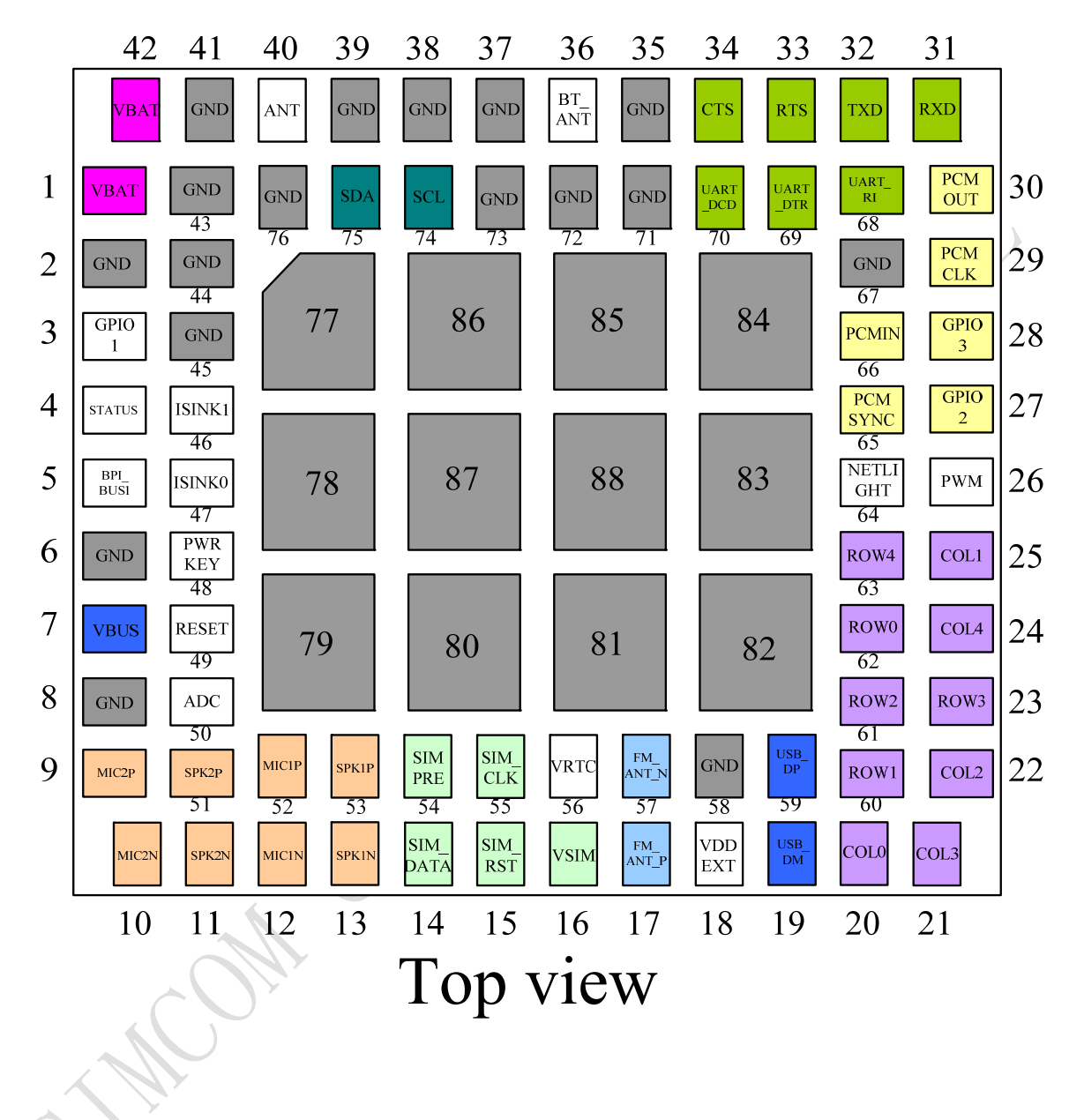

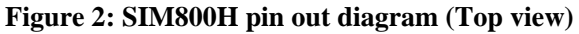

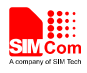

# **3.2. Pin Description**

### **Table 4: Pin description**

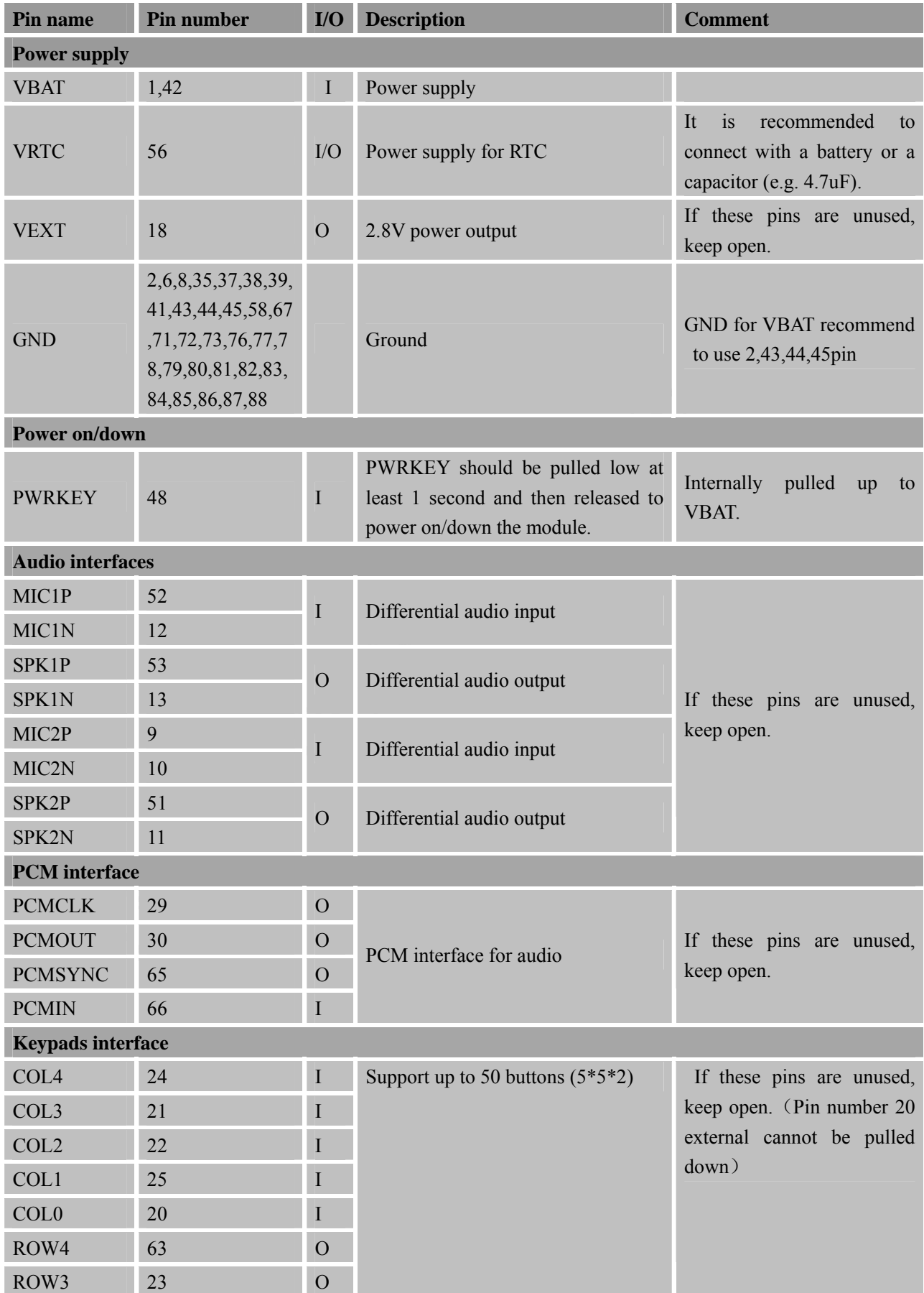

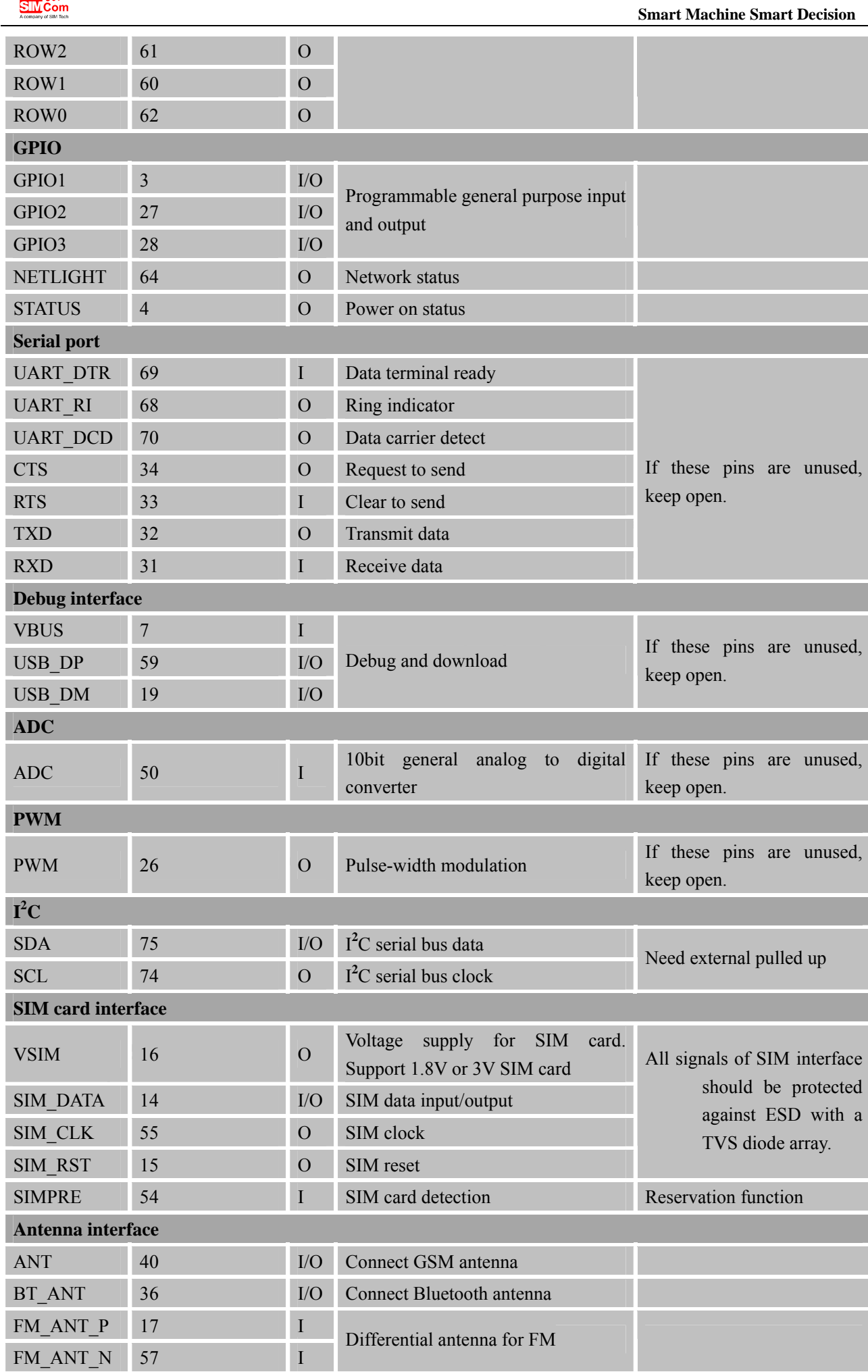

H

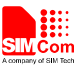

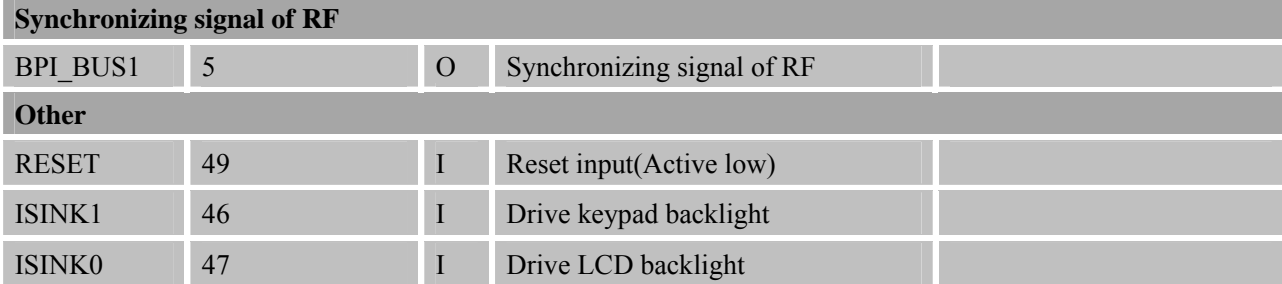

**CON CONTACTALLY FILM** 

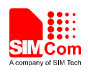

### **3.3. Package Dimensions**

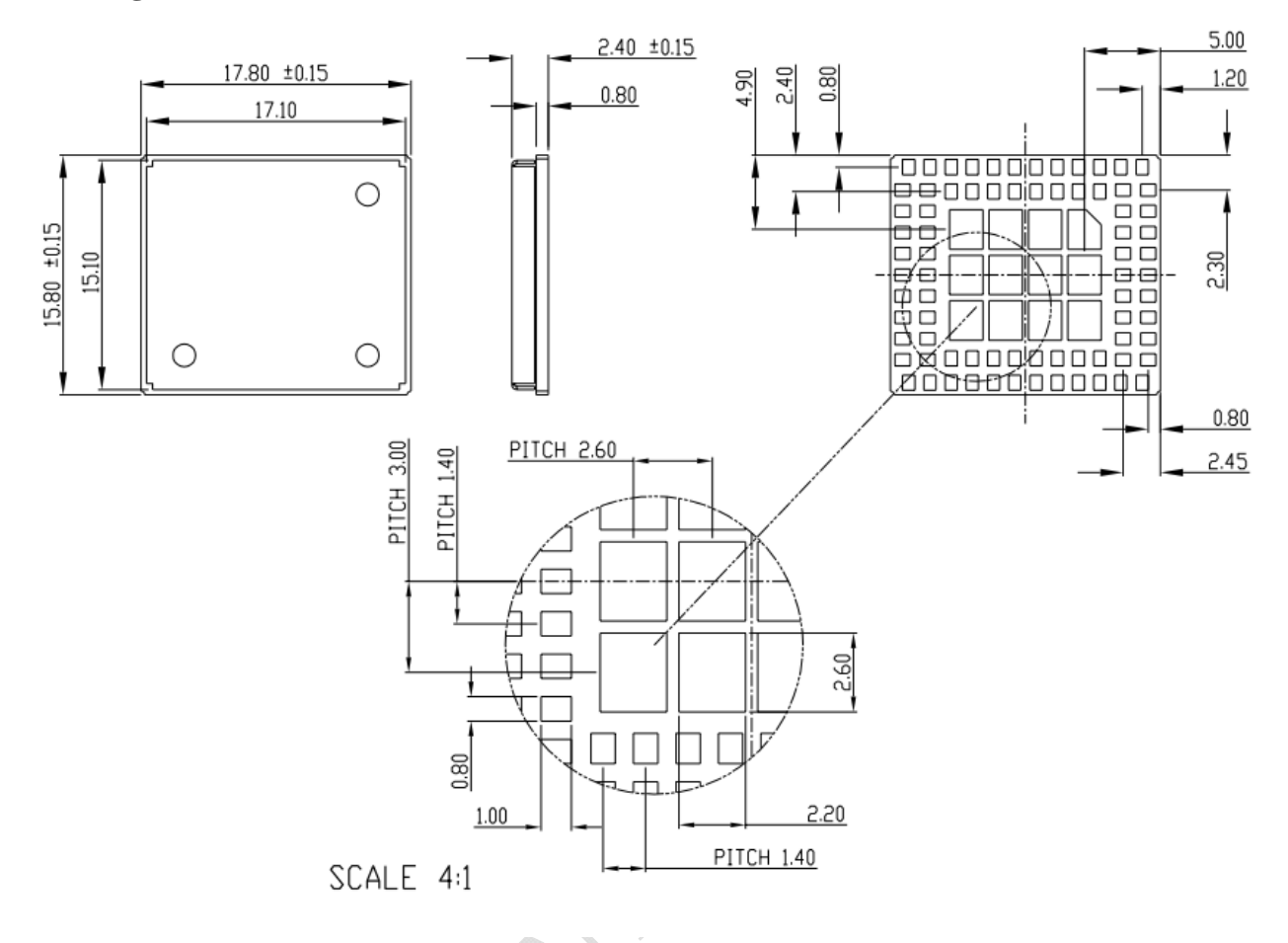

**Figure 3: Dimensions of SIM800H (Unit: mm)** 

S.Wat

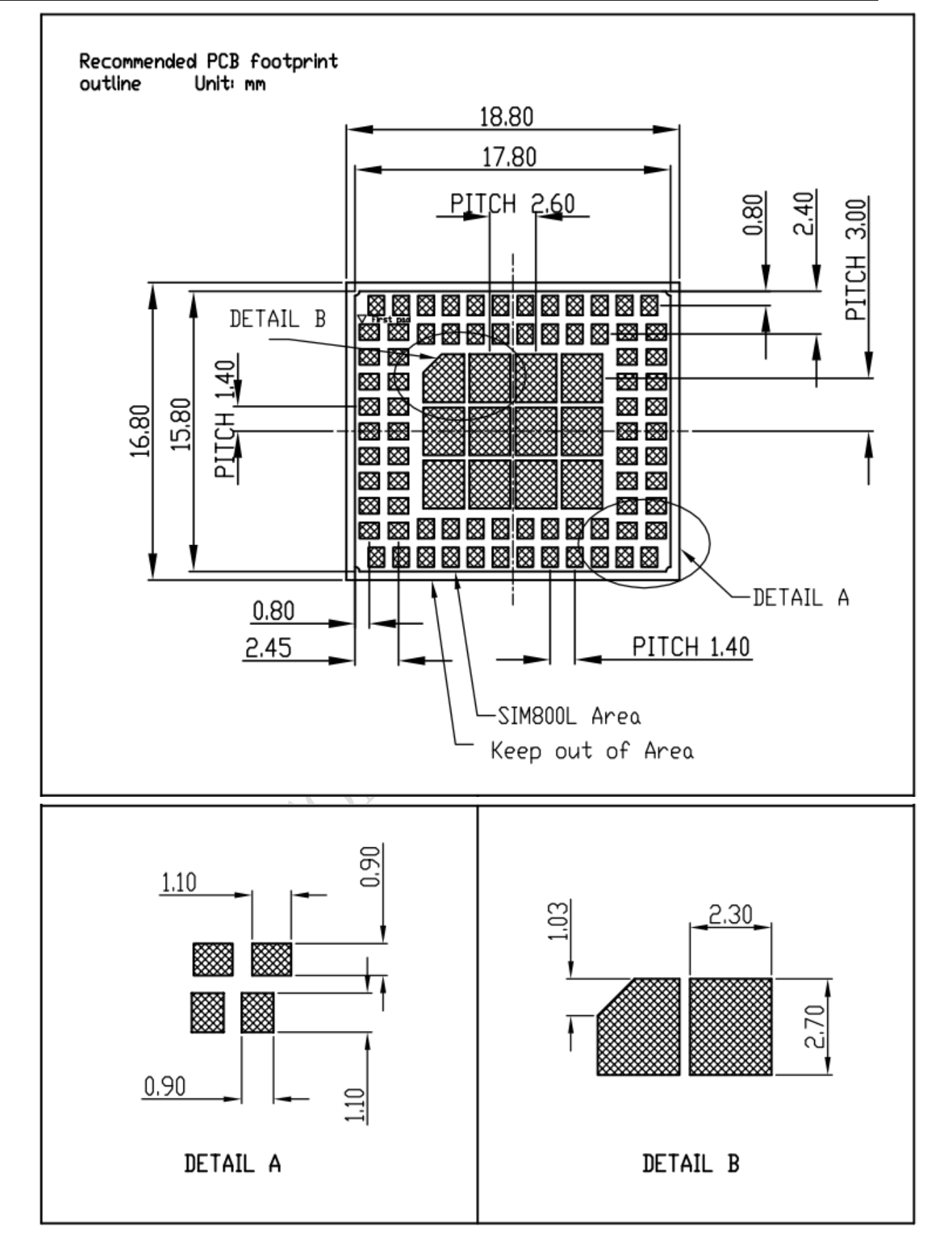

**Figure 4: Recommended PCB footprint outline (Unit: mm)**